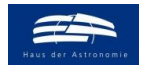

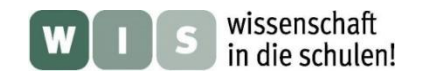

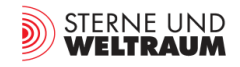

# **Astronomie mit der Handykamera**

In Bezug zu verschiedenen Aspekten in der Rubrik "Aktuelles am Himmel - der Himmel im Überblick" in der Zeitschrift »Sterne und Weltraum« 12/2022 sowie zum Beitrag "Veränderlicher Algol" in SuW 11/2022, S. 66, WIS-ID: 1571314, Zielgruppe: Mittelstufe bis Oberstufe

Olaf Fischer (HdA), Peter Kroll, Eberhard Splittgerber (Sternwarte Sonneberg)

Am 21. 9. 1983, also vor knapp 40 Jahren, kam das erste kommerzielle Handy, das Motorola DynaTAC 8000x in den Handel. Seitdem ist eine "Revolution" der Handytechnik im Gange. So kam 1999 das Toshiba Camesse auf den japanischen Markt, das weltweit erste Handy mit integrierter Digitalkamera. Mit jeder neuen Produktgeneration haben sich seither die fotografischen Möglichkeiten verbessert und erweitert. Mittlerweile ermöglichen viele Handykameras auch die Fotografie des Sternhimmels. Da man durchaus behaupten kann, dass Schüler zu den Hauptnutzern von Handys gehören, ist es naheliegend, diese gern genutzte Technik auch für Lernzwecke einzusetzen.

Im vorliegenden WIS-Beitrag werden einige Möglichkeiten vorgestellt, die Handykamera als Lern- und Forschungswerkzeug zu nutzen. Nach einem Schnelleinstieg zu Grundlagenkenntnissen der Astrofotografie mit einer Handykamera sollen einige Anwendungsfelder vorgestellt werden. Es beginnt mit einer fotografischen Erkundung des Sternhimmels (Sternbilder und darin befindliche Objekte), setzt sich fort über den Blick auf den mittels Fotografie erzielbaren Reichweitengewinn und die bildhafte Dokumentation der zeitlichen Änderung des Sternhimmels (Stichwort Himmelsuhr) und des Laufes der sogenannten Wandelsterne vor den Fixsternen und endet bei der Verfolgung des Lichtwechsels von veränderlichen Sternen.

<span id="page-0-0"></span>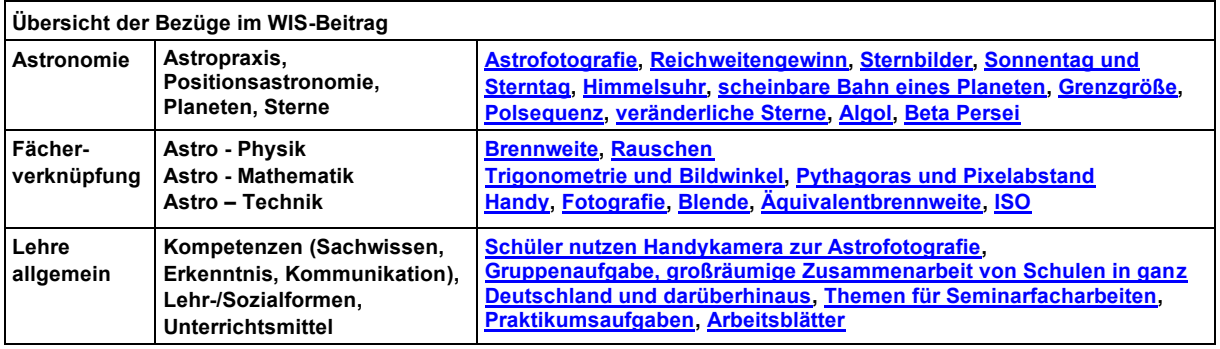

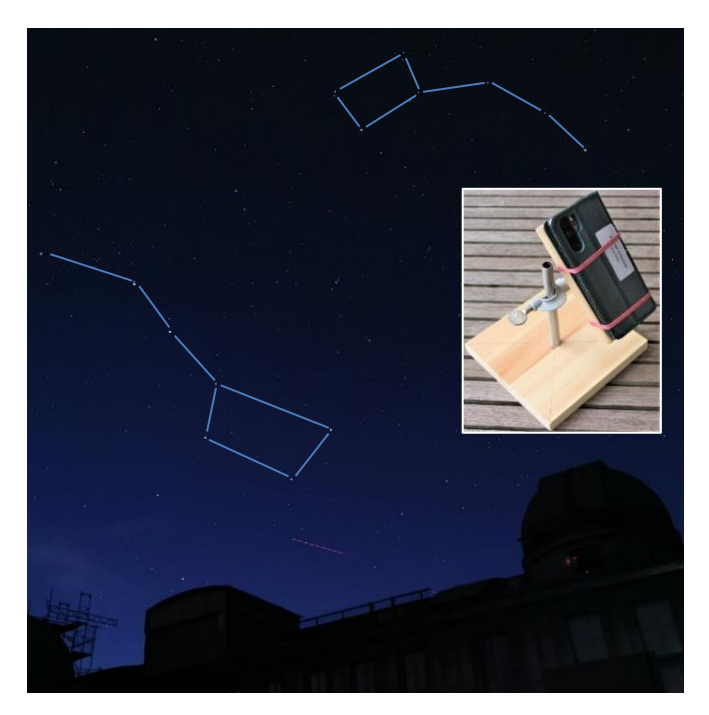

**Abbildung 1: Bildausschnitt aus einer Weitwinkelaufnahme des nördlichen Sternhimmels mit den Sternfiguren des Großen Wagens und des Kleinen Wagens (Bestandteile der Stern**bilder ,Große Bärin' und ,Kleine Bärin'), aufge**nommen mit einer Handykamera HUAWEI P30 Pro am 21. August 2022 um 22:55 Uhr MESZ in der Sternwarte Sonneberg. Einstellungen: Empfindlichkeit: ISO: 400; Belichtungszeit: 10 s. ©: Olaf Fischer / HdA.**

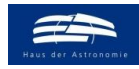

<span id="page-1-0"></span>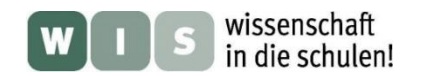

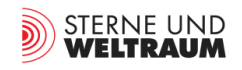

#### **1. Grundlagen der Astrofotografie mit einer Handykamera** [Zurück zum Anfang](#page-0-0)

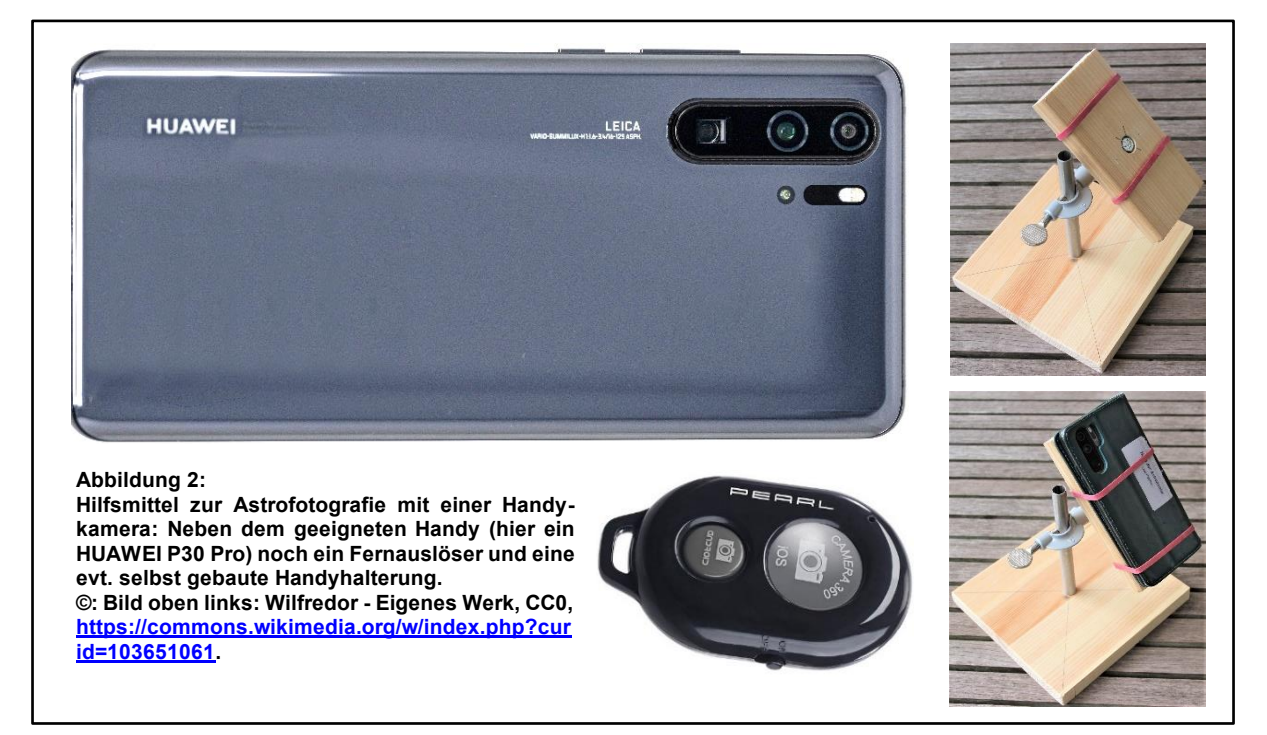

## <span id="page-1-2"></span>**Etwas Hintergrundwissen zur Fotografie und Astrofotografie**

Im Bereich der Astrofotografie nutzt man häufig den manuellen Einstellmodus der heutzutage ansonsten mehr oder weniger automatisiert sich einstellenden Kameras.

Ganz entscheidend für eine gute Astroaufnahme sind die Scharfstellung (**Fokus auf unendlich**) und die von der Detektorempfindlichkeit, der Blende und der Belichtungszeit abhängige notwendige Lichtmenge zur richtigen Belichtung des Detektors. Für die Planung einer Aufnahme ist es wichtig, die dort einzustellenden Größen (**Belichtungszeit, Blende, ISO**) zu verstehen, um sie sinnvoll zu wählen. Auch von Bedeutung ist die Größe des abgelichteten Himmelsareals, der **Bildwinkel**.

Zudem benötigt man neben der Kamera noch einen Fernauslöser sowie eine Kamerahalterung, um die Kamera in einer gewünschten Aufnahmerichtung zu fixieren (siehe Abb. 2).

#### **Belichtungszeit** [Zurück zum Anfang](#page-0-0)

<span id="page-1-1"></span>Zunächst sei das Augenmerk auf die Belichtungszeit (die Zeit, in der das Licht vom Objekt auf den Detektor fällt) gelenkt. Sehr oft erfordert die Astrofotografie die Nutzung längerer Belichtungszeiten. Ausnahmen dabei sind helle Objekte (oder die "Video-Fotografie" von Objekten mit schnell ablaufenden Vorgängen). Und gerade auch bei der Fotografie heller Objekte bestimmt das eigentliche Aufnahmeziel die Belichtungszeit. So sieht man in Abb. 2, dass die gute Sichtbarkeit (der Kontrast) verschiedener Bereiche der Mondoberfläche von der Belichtung anhängt. Die Sichtbarmachung von Sternen neben dem Mond erfordert sogar eine etwas höhere Belichtungszeit, wobei der Mond selbst überbelichtet ist (d. h., die Pixel "übergelaufen" sind.) Den Nutzen der Langzeitbelichtung (den **Reichweitengewinn**) erkennt man sofort bei sogenannten Deep-Sky-Aufnahmen (siehe Abb. 4).

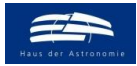

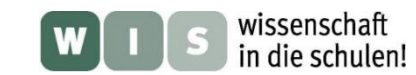

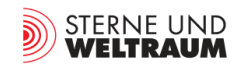

#### <span id="page-2-0"></span>[Zurück zum Anfang](#page-0-0)

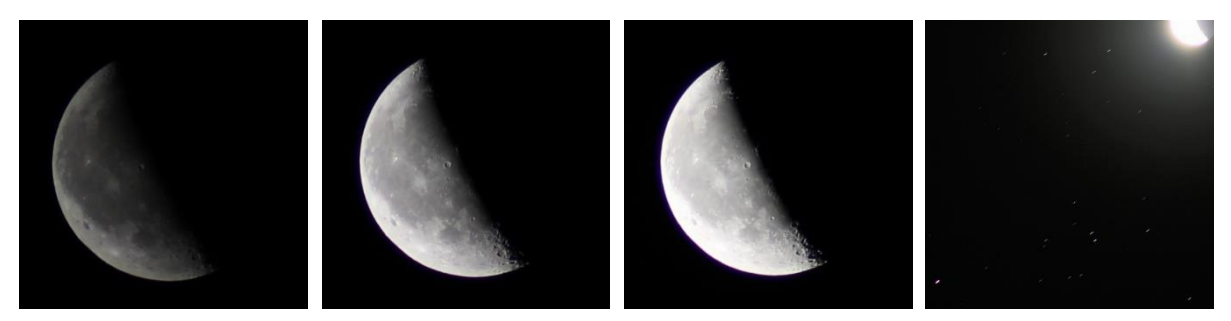

**Abbildung 3: 4 Aufnahmen des abnehmenden Halbmonds am 24. 8. 2019 mit einer Canon EOS 100D mit folgenden Einstellungen: F/4,5, ISO-100, f = 180 mm. Bei verschiedenen Belichtungszeiten werden verschiedene Details sichtbar. Von links nach rechts: 400stel s - Details am Terminator sind nicht mehr erkennbar, dafür erscheint der linke Mondrand kontrastreicher, 100-stel s - gesamter beleuchteter Teil gut sichtbar, 50-stel s - Bereich am Terminator gut sichtbar, linker Mondrand "ertrinkt" im Licht.,10 s - Aufnahmeziel: Sterne neben dem Mond. Mehrere Sterne erscheinen schon bei 0,5 s Belichtungszeit.**

Ein wichtiges Qualitätsmerkmal einer Aufnahme ist das Rauschen, d. h. die "Fehlerhaftigkeit" des Signals. Dieses geht auf zwei Quellen zurück: das Photonenrauschen (Schrotrauschen) und das Sensorrauschen (elektronisches Rauschen).

Das **Photonenrauschen** entsteht durch die ungleichmäßige Ankunft der Photonen. Man denke dabei z.B. an die ungleichmäßige Ankunft von Schrot auf einer Zielscheibe. Während das Objektsignal im Sensor proportional zur Belichtungszeit anwächst, verstärkt sich die Abweichung der Anzahl der eintreffenden Photonen vom Mittelwert nur proportional zur Wurzel der Belichtungszeit. Das bedeutet, dass die vierfache Belichtungszeit ein vierfach so starkes Signal, aber nur ein doppelt so starkes Photonenrauschen zur Folge hat.

Eine wesentliche Quelle des **Detektorrauschens** ist das **thermische Rauschen**. Dieses entsteht aufgrund der statistisch verteilten thermischen Freisetzung von Elektronen im CCD- oder CMOS-Sensor.

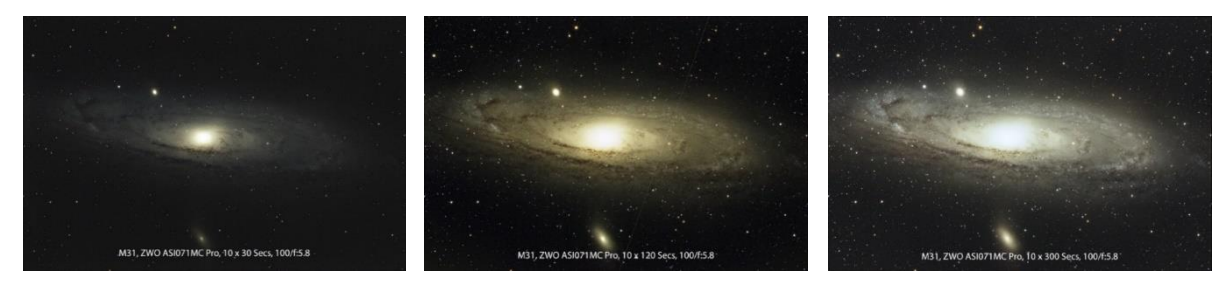

**Abbildung 4: Anhand von Aufnahmen der Galaxie M31 wird ersichtlich, wie die Erhöhung der Belichtungszeit (30 s, 120 s, 300 s) bei jeweils 10 gestackten\* Bildern zu mehr sichtbaren Strukturen der Galaxie und an Umgebungssternen führt. © Nikguy, [https://www.cloudynights.com/topic/636317-test-with-different-exposure-times-m31-asi071mc-pro/.](https://www.cloudynights.com/topic/636317-test-with-different-exposure-times-m31-asi071mc-pro/) \* Überlagerung von mehreren Einzelbildern.**

Dieses bei der Belichtung entstehende statistisch verteilte Rauschen lässt sich weiter reduzieren, wenn man das Objekt (hier den Nachthimmel) mehrmals in unveränderter Lage fotografiert, die Aufnahmen stapelt (engl.: stackt) und dann mittelt.

Um das zu verstehen, betrachten wir ein ausgewähltes Pixel im Bildbereich auf dem Chip. Das Objektsignal trifft dieses Pixel in allen Aufnahmen, das Rauschsignal tritt aber nur in stastistischer Weise ab und zu auf. Im Mittelwert vieler Aufnahmen wird das Rauschsignal gegenüber dem Objektsignal immer kleiner - das **Signal-zu-Rauschverhältnis** (SNR) wird verbessert.

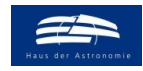

<span id="page-3-1"></span>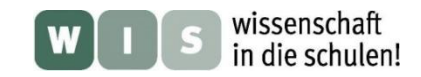

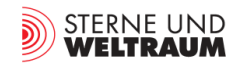

#### **Detektorempfindlichkeit – ISO-Wert** *[Zurück zum Anfang](#page-0-0)**Zurück zum Anfang*

Schon zu Zeiten der Analogfotografie hat man den Detektor (Filmemulsion) verschieden empfindlich hergestellt, um verschiedene Anwendungsbereiche der Fotografie zu befriedigen. Entsprechend gab es Filme mit DIN 21°, DIN 24°, DIN 27°, und mehr (DIN … Deutsches Institut für Normung). Heute verwendet man bei Detektoren für die Digitalfotografie aber auch für die Analogfotografie die von der **International Organization for Standardization** eingeführte **ISO**-Norm für die Detektorempfindlichkeit. So findet man auf heute noch erhältlichen Filmen beide Angaben, wie zum Beispiel ISO 100/21°. Eine Verdopplung des ISO-Wertes oder eine Differenz von 3° DIN entspricht einer Verdoppelung der Empfindlichkeit. Es gilt: ISO 100  $\rightarrow$  DIN 21°, ISO 200  $\rightarrow$  DIN 24°, ISO 400  $\rightarrow$  DIN 27°, ISO 800  $\rightarrow$ DIN 30°, ….

Man kann also die Belichtungszeit halbieren, wenn man den ISO-Wert verdoppelt. Leider verstärkt man dabei nicht nur das Objektsignal, sondern auch das Rauschen und die Aufnahmen werden dadurch kontrastärmer.

<span id="page-3-0"></span>**Blende** [Zurück zum Anfang](#page-0-0)

Für Teleskope ist das Verhältnis von Öffnungsdurchmesser *D* zu Brennweite *f* (das Öffnungsverhältnis *D/f*) entscheidend für die Beleuchtungsstärke in der Bildebene. (Die Beleuchtungsstärke (Bildhelligkeit) steigt quadratisch mit dem Öffnungsverhältnis.) Den Kehrwert des Öffnungsverhältnisses *k=f/D*  bezeichnet man in der Fotografie die Blendenzahl.

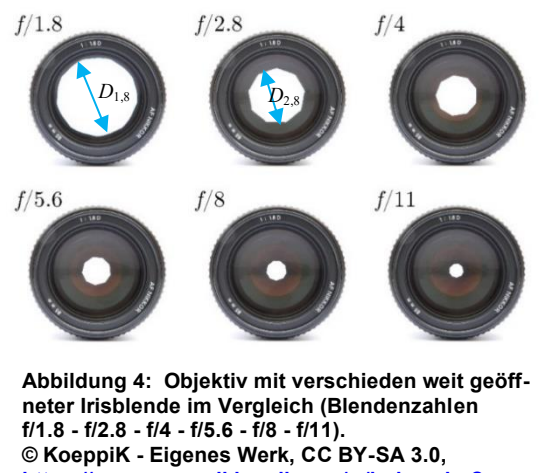

**[https://commons.wikimedia.org/w/index.php?](https://commons.wikimedia.org/w/index.php?%20)  curid=19850922.**

Die Blendenzahlen *k=*1,8; 2,8; 4; 5,6; 8; 11; ... (siehe Abb. 4) unterscheiden sich in der Regel um den Faktor √2\*. Das bedeutet, dass bei Vergrößerung der Blendenzahl um den Faktor √2 (also *k∙√*2) sich der Öffnungs-durchmesser *D* um den Faktor 1/√2 reduziert (z. B.: *D*1,8 = *f/1,8* → *D*2,8 = *f/*(*1,8∙√*2) und die Öffnungsfläche sich dann entsprechend halbiert (z. B.:  $A_{1,8} \sim D_{1,8}^2 \sim (f/1,8)^2 \rightarrow A_{2,8} \sim D_{2,8}^2 \sim (f/(1,8 \cdot \sqrt{2}))^2$ .

Bei Vergrößerung der Blende um einen Schritt (z. B.  $1,8 \rightarrow 2,8$ ) reduziert also die Beleuchtungsstärke auf die Hälfte und würde eine Verdopplung der Belichtungszeit oder der Detektorempfindlichkeit erfordern, um die Beleuchtungsstärke beizubehalten.

Nicht für die Astrofotografie, aber ansonsten schon wichtig zu wissen ist, dass die Blende die Tiefenschärfe (den Entfernungsbereich der scharfen Abbildung) der Aufnahme bestimmt.

Je weiter die Blende geöffnet ist (je kleiner der Blendenwert ist), desto kleiner wird der Bereich der Tiefenschärfe. Dies liegt daran, dass mit weiter geöffneter Blende auch die Öffnungswinkel der Lichtkegel der zur Abbildung kommenden Strahlen größer werden, so dass deren Schnittflächen mit der Bildebene sich mit änderndem Abstand der Bildebene (für verschieden entfernte Objekte) stärker unterscheiden. (Zudem bestimmt die Blende durch die Beugung an ihr die maximal erreichbare Winkelauflösung.)

Smartphone-Linsen haben noch meistens feste Blendenwerte (die sogenannte Offenblende), d. h. ihre Öffnung lässt sich nicht verkleinern. Eine Blendwirkung kann dann elektronisch über eine Belichtungskorrektur erreicht werden.

**Zwischenfrage:** Welche Durchmesser hat die Blende eines Objektivs mit 50 mm Brennweite bei den Blendenzahlen  $k = 1,8; 2,8; 4$  und 5,6 und wie groß ist jeweils die Fläche der Öffnung?

**Antwort:** 
$$
D_{1,8} = \frac{f}{k} = \frac{50 \text{ mm}}{1,8} \approx 28 \text{ mm } (\approx 606 \text{ mm}^2), D_{2,8} = \frac{50 \text{ mm}}{2,8} \approx 18 \text{ mm } (\approx 250 \text{ mm}^2),
$$
  
 $D_4 = \frac{50 \text{ mm}}{4} \approx 12.5 \text{ mm } (\approx 123 \text{ mm}^2), D_{5,6} = \frac{50 \text{ mm}}{5,6} \approx 8.9 \text{ mm } (\approx 63 \text{ mm}^2).$ 

\*Die Blendenzahlen selbst sind gerundet. Bei kleinen Blendenzahlen können auch halbe oder Drittel-Blendenstufen genutzt werden.

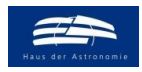

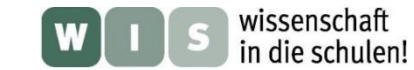

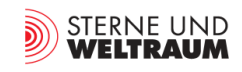

Eine sehr wichtige Größe für die Fotografie ist der Bildwinkel. Er beschreibt den Winkelbereich, der zur Abbildung kommt.

Der Bildwinkel *α*<sup>x</sup> bezogen auf ein Maß *x* der Bildebene (Horizontale *h* oder Vertikale *v* oder Diagonale) berechnet sich in Abhängigkeit von der Bildweite *b* wie folgt (siehe auch Abb. 5):

$$
\alpha_x = 2 \cdot \arctan\left(\frac{x}{2 \cdot b}\right).
$$

<span id="page-4-0"></span>Im Falle der Astrofotografie entspricht die Bildweite der **Brennweite** (*b = f*) und man kann dann schreiben:

$$
\alpha_x = 2 \cdot \arctan\left(\frac{x}{2 \cdot f}\right).
$$

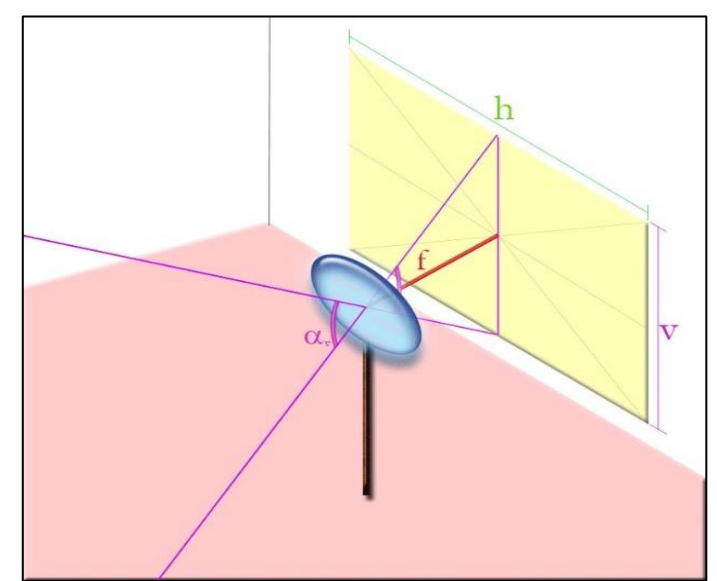

**Abbildung 5: Zur Berechnung des Bildwinkels** *α***<sup>v</sup> in Abhängigkeit von den Sensorausmaßen und der Bildweite (für sehr weit entfernte Objekte (Einstellung unendlich) entspricht diese der Brennweite** *f***). © Mschcsc 10:15, 15. Mär. 2007 (CET) - selbst erstellt, CC-by-sa 2.0/de, [https://de.wikipedia.org/w/index.php?curid=2364451.](https://de.wikipedia.org/w/index.php?curid=2364451)**

In der Zeit der Analog-Fotografie wurde meist das Kleinbildformat (Bildgröße: 24 mm  $\times$  36 mm) genutzt. Die Normalobjektive der Kleinbild-Fotoapparate hatten 50 mm Brennweite, damit die Bilddiagonale des Kleinbildformats (ca. 43,3 mm) einen Bildwinkel von etwa 47° aufspannt. Dieser Winkel entspricht im Mittel der Sehfeldgröße, die der Mensch als angenehm empfindet (siehe folgende Rechnung).

$$
d = \sqrt{24^2 + 36^2} \text{mm} \approx 43.3 \text{ mm}
$$

$$
\alpha_b = 2 \cdot \arctan\left(\frac{b}{2 \cdot f}\right) = 2 \cdot \arctan\left(\frac{43.3 \text{ mm}}{2 \cdot 50 \text{ mm}}\right) \approx 47^\circ
$$

Wegen der Dominanz des Kleinbildformats wurde die **Angabe der Brennweite gleichzeitig eine Aussage zum Bildwinkel** (wie oben gezeigt: 47° bei 50 mm Brennweite) – Bildwinkel werden also über Brennweitenangaben (immer in Bezug auf das Kleinbildformat) ausgedrückt.

<span id="page-4-2"></span>Da die heutigen Detektoren in der Regel kleiner sind als das Kleinbildformat und zudem verschiedene Größen haben, können die Brennweitenangaben zu falschen Schlüssen in Bezug auf die Sehfeldgröße führen (außer man rechnet, siehe dazu weiter hinten). Um die verschiedenen Fotoapparate (Detektor + Objektiv) vergleichbar zu machen, hat man deshalb die **Äquivalentbrennweite** (auch KB-Äquivalentbrennweite oder effektive Brennweite genannt) eingeführt. Diese bezieht sich einheitlich auf das Kleinbildformat (Bilddiagonale: 43,3 mm). Siehe auch[: https://fotovideotec.de/cropfaktor/.](https://fotovideotec.de/cropfaktor/)

<span id="page-4-1"></span>**Bildwinkel** [Zurück zum Anfang](#page-0-0)

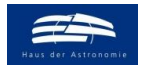

<span id="page-5-0"></span>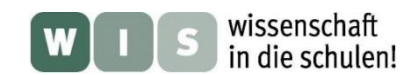

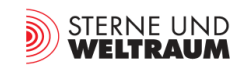

#### **Die verwendeten Handykameras** [Zurück zum Anfang](#page-0-0)

#### **1. Triplekamera von Leica beim HUAWEI P30 Pro**

Für den vorliegenden Beitrag wurde die Handykamera des HUAWEI P30 Pro zugrunde gelegt. Dabei handelt es sich um eine Triple-Kamera der Firma Leica, bei der drei Objektive (die man bei einem Fotoapparat austauschen kann) nebeneinander angebracht sind (siehe Abb. 6) und via App jeweils aktiviert werden.

An dieser Stelle sei erwähnt, dass man davon ausgehen kann, dass so wie bei gewöhnlichen Fotoapparaten auch, die Einstellmöglichkeiten / Nutzungsmöglichkeiten bei anderen Handykameras ähnlich sind. Entsprechend können die hier aufgeführten Erkenntnisse zur Handykamera für die eigene Handykamera nachvollzogen werden.

Zunächst sollte man sich über die Parameter des Bildsensors und der Optiken informieren, um insbesondere die Winkelgröße der aufzunehmenden Bilder zu kennen.

Der Bildsensor der Hauptkamera (1) stammt von Sony und ist der IMX650 (CMOS BSI, [https://www.deviceranks.com/de/camera-sensor/686/](https://www.deviceranks.com/de/camera-sensor/686/%20sony-imx650-exmor-rs)  [sony-imx650-exmor-rs\)](https://www.deviceranks.com/de/camera-sensor/686/%20sony-imx650-exmor-rs) mit 7296  $\times$  5472 Pixeln (39,92 Megapixel). Er hat eine Größe von 7,3 mm  $\times$ 5,47 mm (er gehört zur 1/1,7-Zoll-Klasse), was eine Bilddiagonale von 9,12 mm ergibt. Die wahren Brennweiten der drei Objektive sind im Text zu Abb. 6 aufgeführt.

Die Auswahl der Kamera hängt auch von der Winkelgröße des zu fotografierenden Himmelsareals ab.

(In der Regel sollte die Weitwinkelkamera verwendet werden.)

#### **Welche Bildwinkelgrößen können nun mit den verschiedenen Kameras des Handys (mit verschiedenen Objektiven) abgebildet werden?**

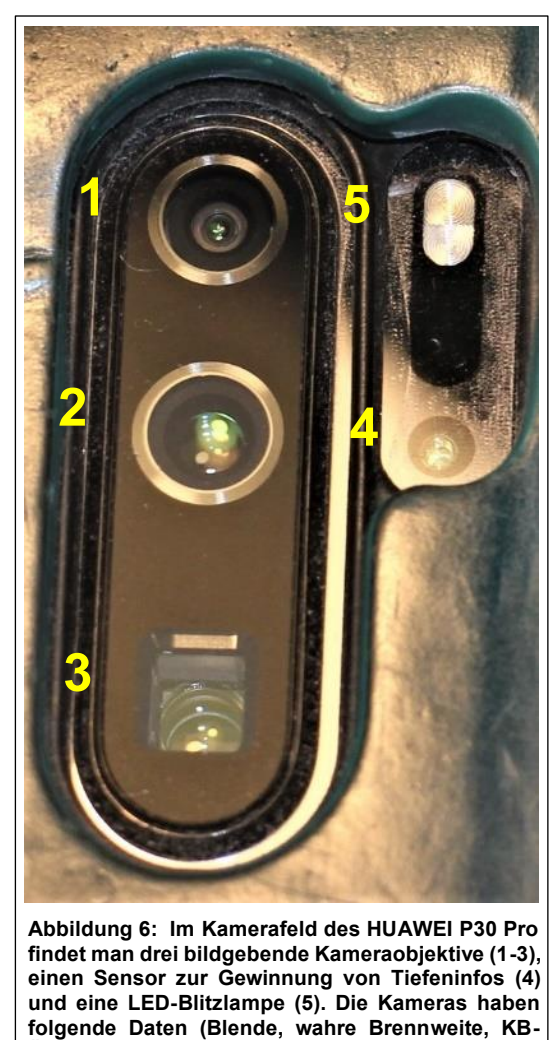

**Äquivalentbrennweite): 1 - Weitwinkel: 1,6/5,56 mm (27 mm KB), 40 MP, 2 - Ultraweitwinkel: 2,2/2,34 mm (16 mm KB), 20 MP,**

**3 - Tele: 3,4/14,46 mm (125 mm KB), 8 MP.**

**©: Olaf Fischer / HdA.** 

Die Weitwinkelkamera (der Hauptkamera) beim Handy HUAWEI P30 Pro hat eine Brennweite von 5,56 mm und eine Bilddiagonale (auf ihrem Bildsensor) von ca. x = 9,12 mm. Damit wird ein Bildwinkel von rund 78° (über die Diagonale) aufgespannt.

$$
\alpha_b = 2 \cdot \arctan\left(\frac{x}{2 \cdot f}\right) = 2 \cdot \arctan\left(\frac{9,12 \text{ mm}}{2 \cdot 5,56 \text{ mm}}\right) \approx 78^\circ.
$$

Dieser Wert (79°) wird dem Nutzer aber nur indirekt über die Angabe der Äquivalentbrennweite von 27 mm KB (für Kleinbild) mitgeteilt (siehe Abb. 6). Diese bedeutet, dass man den von der Handykamera aufgenommenen Bildwinkel von 78° mit einer Kleinbildkamera erreichen würde, die ein 27-mm-Objektiv verwendet und deren Bild ja eine Diagonale von 43,3 mm Länge hat. Es gilt also auch:

$$
\alpha_b = 2 \cdot \arctan\left(\frac{x}{2 \cdot f}\right) = 2 \cdot \arctan\left(\frac{43.3 \text{ mm}}{2 \cdot 27 \text{ mm}}\right) \approx 78^\circ \text{ (augerundet)}.
$$

Die **zu erwartenden Bildwinkel** für die Objektive der Triple-Kamera des HUAWEI P30 Pro sind:

- Für das Weitwinkelobjektiv ( $f = 27$  mm KB): ca.  $67^\circ \times 52^\circ$  (Diagonale: ca. 78°).
- Für das Ultraweitwinkelobjektiv ( $f = 16$  mm KB): ca. 97° × 74° (Diagonale: ca. 107°).
- Für das Teleobjektiv ( $f = 125$  mm KB): ca.  $16^{\circ} \times 11^{\circ}$  (Diagonale: ca. 20°).

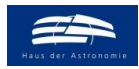

wissenschaft in die schulen!

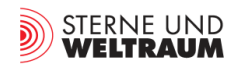

#### **2. Triplekamera beim Samsung Galaxy S10**

Auch das Samsung Galaxy S10 besitzt eine Triplekamera (siehe Abb. 7), bestehend aus einer Weitwinkelkamera, einer Ultraweitwinkelkamera und einer Teleobjektiv-Kamera.

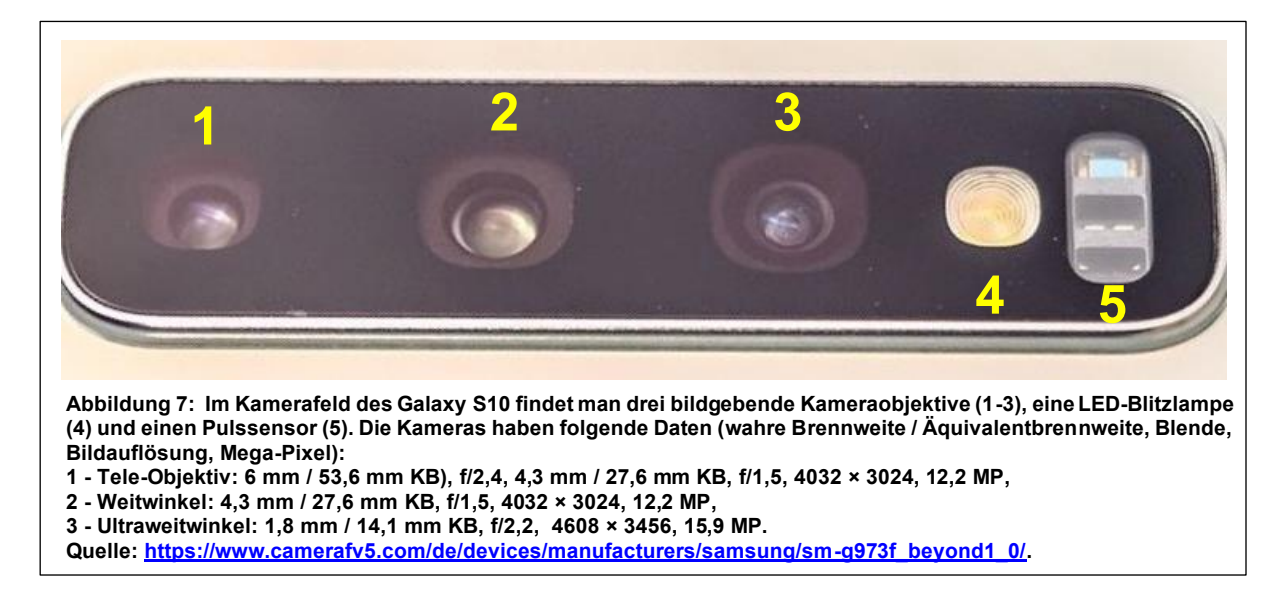

Die Bildsensoren der Kameras stammen von Samsung. Ihre Pixelanzahlen sind in Abb. 7 aufgeführt. Die Sensor-Abmessungen betragen für die Teleobjektiv-Kamera: 4 mm × 3 mm (1/3,2-Zoll-Klasse), für die Weitwinkel-Kamera: 5,6 mm × 4,2 mm (1/2,5-Zoll-Klasse) und für die Ultraweitwinkel-Kamera: 4,6 mm  $\times$  3,5 mm (1/3-Zoll-Klasse).

Die **zu erwartenden Bildwinkel** für die Objektive der Triple-Kamera des Samsung Galaxy S 10 sind:

- Für das Weitwinkelobjektiv:  $66,3^{\circ} \times 52,2^{\circ}$  (Diagonale: ca.  $84^{\circ}$ ),
- Für das Ultraweitwinkelobjektiv:  $104,0^{\circ} \times 87,7^{\circ}$  (Diagonale: ca. 136°),
- Für das Teleobjektiv:  $37.1^\circ \times 28.3^\circ$  (Diagonale: ca. 47°).

#### **Der manuelle Modus**<br> *[Zurück zum Anfang](#page-0-0)*

Auch wenn das Handy über einen Nachtmodus verfügt, sollte man doch den manuellen Modus (desöfteren Pro(fi)-Modus genannt) für die Astrofotografie nutzen, um sich unabhängig von automatischen Einstellungen zu machen.

Für die Astrofotos nutzt man am besten die Hauptkamera, welche in der Regel die Weitwinkelkamera (Vergrößerung: "1x") ist.

Im **Pro-Modus** kann man den Fokus auf unendlich stellen (Scharfstellung z. B. an weit entfernten Straßenlaternen möglich) und die "Lichtausbeute" von Sternen durch die Wahl relativ hoher ISO-Empfindlichkeiten (400 oder 800) und großer Belichtungszeiten (hier etwa 1 s bis 30 s) erhöhen. Weitere Möglichkeiten bieten die Wahl der Belichtungsmessmethode, der Belichtungskorrektur und des Weißabgleichs (siehe u. a. auch: [https://www.foto-giannis.de/der-pro-modus\)](https://www.foto-giannis.de/der-pro-modus).

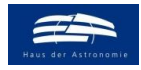

<span id="page-7-0"></span>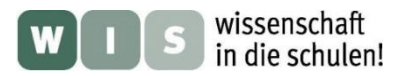

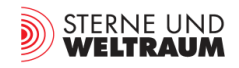

## <span id="page-7-3"></span>**Astrofotografische Aufgaben**

#### <span id="page-7-4"></span>**1. Fotografisches Kennenlernen des Sternhimmels** [Zurück zum Anfang](#page-0-0)

Als erste Aufgabe soll der Sternhimmel zumindest teilweise fotografisch erkundet werden. Dies soll konkret über die Fotografie von **Sternbildern** realisiert werden. Auf den Fotos sollen dann die Sternbild-Strichfiguren sowie ausgewählte Sterne und weitere Objekte im Sternbildgebiet markiert und beschriftet werden. Folgende Sternbildgruppen könnten dabei eine Rolle spielen:

jahreszeitlich typische Sternbilder, zirkumpolare Sternbilder, Sternbilder der Ekliptik, Sternbilder des Himmelsäquators und Sternbilder der Milchstraße, Sternbilder über der Ost-, Süd-, Westhorizont, …

Zur konkreten Aufgabenstellung befindet sich im Anhang das **Arbeitsblatt** ["Fotografisches Kennen](#page-15-0)**[lernen des Sternhimmels"](#page-15-0)**. **[Eine Beispiellösung ist hier](#page-26-0)** ersichtlich.

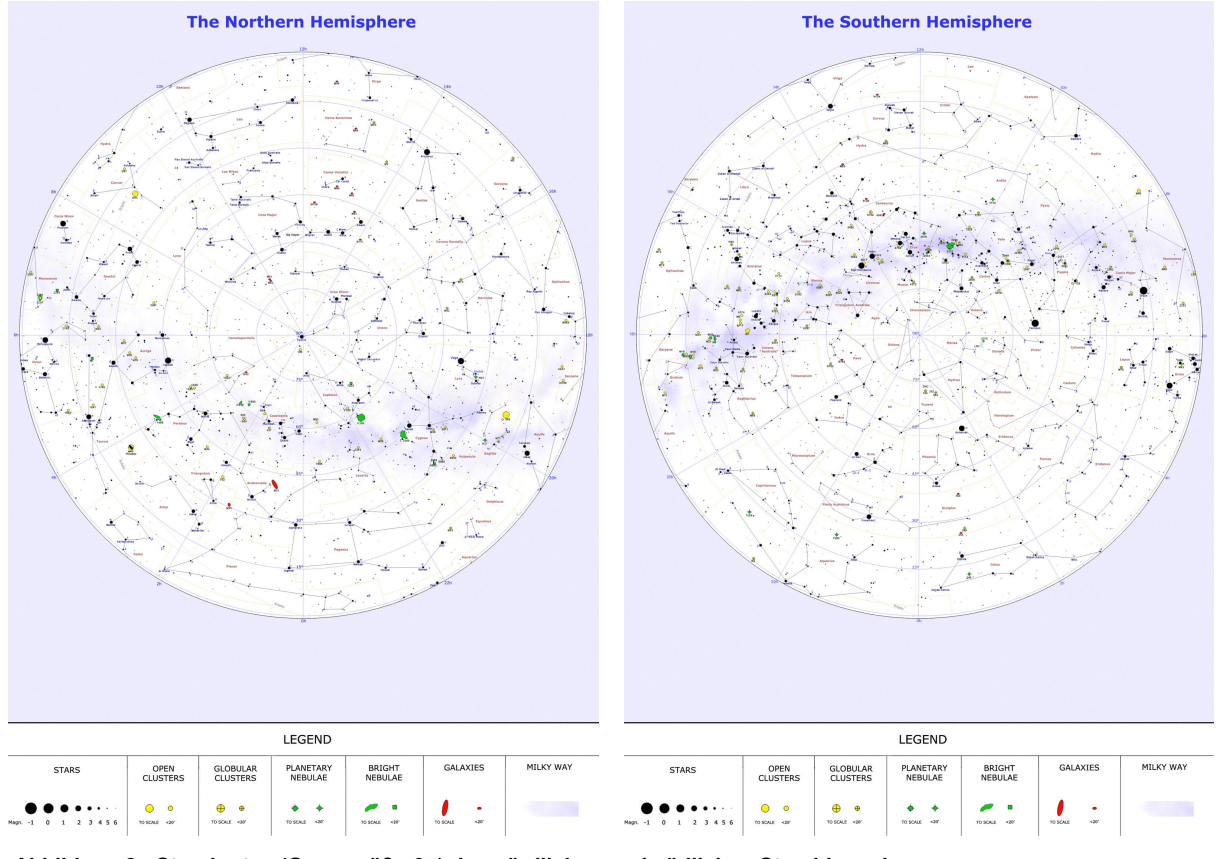

**Abbildung 8: Sternkarten (Grenzgröße 6<sup>m</sup>) des nördlichen und südlichen Sternhimmels. ©: By Roberto Mura - Own work, CC BY-SA 3.0[, https://commons.wikimedia.org/w/index.php?curid=11736506,](https://commons.wikimedia.org/w/index.php?curid=11736506) [https://commons.wikimedia.org/w/index.php?curid=11736512.](https://commons.wikimedia.org/w/index.php?curid=11736512)**

#### <span id="page-7-5"></span>**2. Sterne beim Himmelspol – Grenzgröße und Große Himmelsuhr** [Zurück zum](#page-0-0) Anfang

Bei der nächsten Aufgabe soll die engere Polregion des nördlichen Sternhimmels fotografiert und näher betrachtet werden.

<span id="page-7-2"></span><span id="page-7-1"></span>In der ersten Teilaufgabe wird dabei der Fokus auf die Helligkeiten der Sterne gelenkt. Vom hellsten Stern ausgehend werden immer schwächere aufgesucht bis die Grenze der Sichtbarkeit (die sogenannte **Grenzgröße**) auf dem Foto erreicht ist. Grundlage für diese Arbeit ist die sogenannte **Polsequenz**, eine Karte mit polnahen Sternen samt Helligkeitsangaben dazu.

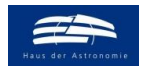

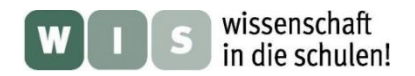

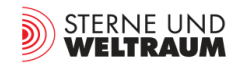

#### <span id="page-8-1"></span>[Zurück zum](#page-0-0) Anfang

Die zweite Teilaufgabe erfordert zwei Aufnahmen der Himmelspolregion, die an zwei verschiedenen Tagen (Zeitabstand etwa eine Woche) exakt zur gleichen Uhrzeit (Funkuhrzeit!) gemacht wurden. Diese Aufnahmen sollten jeweils die immer gleiche gerade Kante eines irdischen Vordergrundobjekts (z. B. einen Mast einer Stromleitung oder eine Dachkante) vor dem Himmelspol im Hintergrund zeigen. Der Vergleich der beiden Bilder soll dem Schüler zeigen, dass sich die Erde an einem Sonnentag um etwas mehr als 360° (etwa 361°) um ihre Achse dreht. Damit wird die Tür zur Problematik des **Unterschieds**  zwischen Sterntag und Sonnentag aufgemacht. Gleichzeitig kann die "Große Himmelsuhr" eingeführt werden.

<span id="page-8-0"></span>Zur konkreten Aufgabenstellung befindet sich im Anhang das **[Arbeitsblatt "Sterne beim Himmelspol](#page-18-0)  – [Grenzgröße und Große Himmelsuhr"](#page-18-0)**. **[Eine Beispiellösung ist hier](#page-28-0)** ersichtlich.

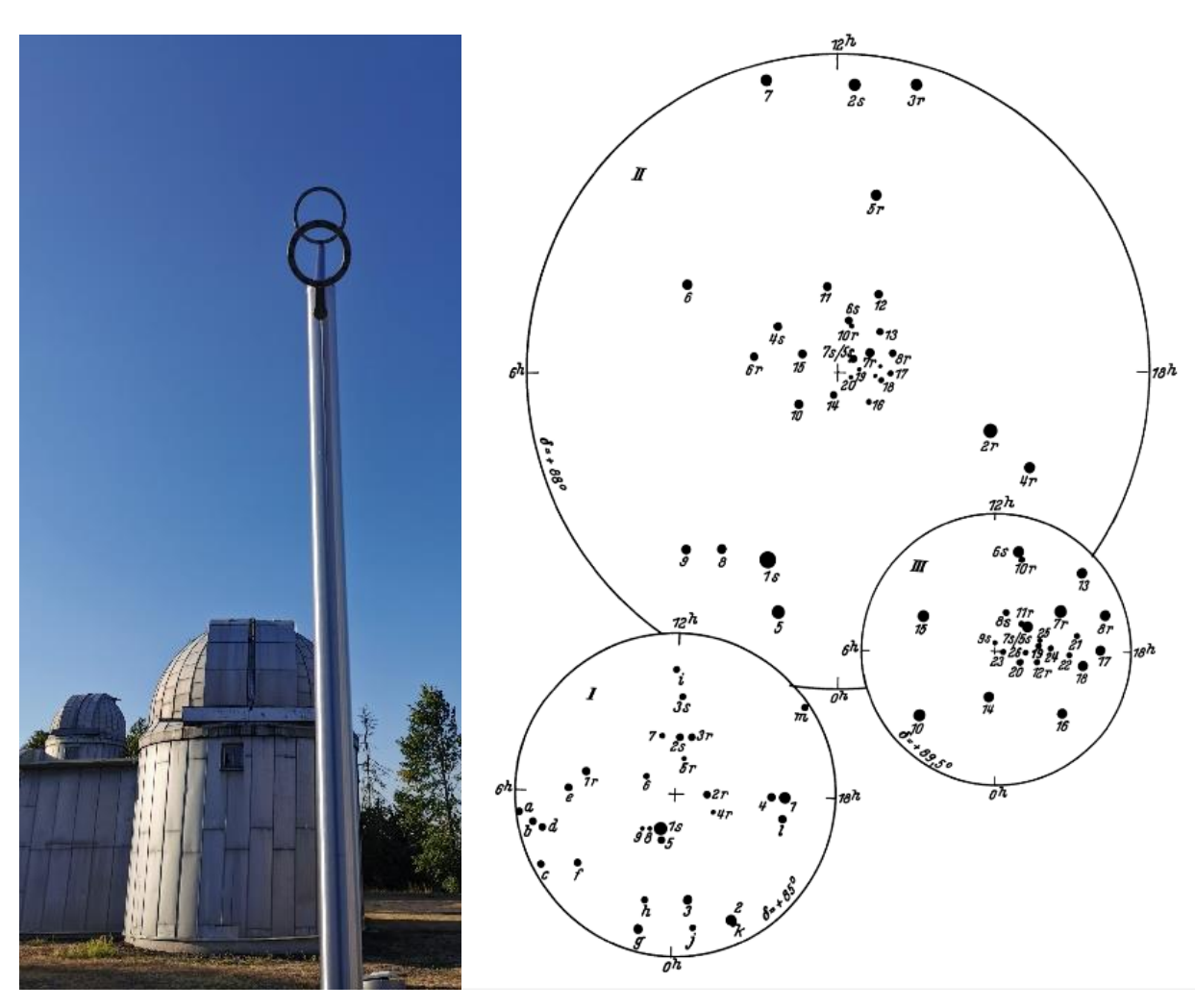

**Abbildung 9: Links: Polfinder in der Sternwarte Sonneberg. ©: Olaf Fischer. Rechts: Polsequenz nach Newcomb, Sternkarten 5° (I), 2° (II, groß) und ½° (III) um den Nordpol von 1900, der Polarstern hat die Nummer 1s.**  ©: Von kopiert v.oben, Geof - Newcomb-Engelmann " Populäre Astronomie" 1921, Copyrighted free use, **[https://commons.wikimedia.org/w/index.php?curid=50192068.](https://commons.wikimedia.org/w/index.php?curid=50192068)**

Quelle[: Günter Dietmar Roth:](https://www.buecher.de/ni/search/quick_search/q/cXVlcnk9RyVDMyVCQ250ZXIrRGlldG1hcitSb3RoJmZpZWxkPXBlcnNvbmVu/) Handbuch für Sternfreunde, Tabelle 26. *Sterne* der internationalen *Polsequenz* und Karte.

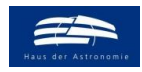

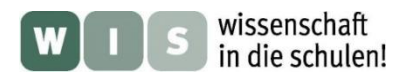

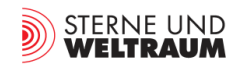

#### <span id="page-9-3"></span><span id="page-9-0"></span>**Wandelstern-Bahnen vor den Fixsternen**<br> [Zurück zum Anfang](#page-0-0)

Bei dieser Aufgabe soll der Ort eines Wandelsterns (altertümliche Bezeichnung für einen Planeten) über Tage oder besser noch Wochen hinweg fotografisch verfolgt werden. Die Pixelpositionen von Planet und zwei Bezugssternen ermöglichen eine Rekonstruktion der scheinbaren Planetenbahn mittels des Dreiecks Stern 1 – Stern 2 – Planet (rein geometrisch und/oder mathematisch).

Zur konkreten Aufgabenstellung befindet sich im Anhang das **Arbeitsblatt "Wandelstern-Bahnen vor [den Fixsternen"](#page-20-0)**. **[Eine Beispiellösung ist hier](#page-30-0)** ersichtlich.

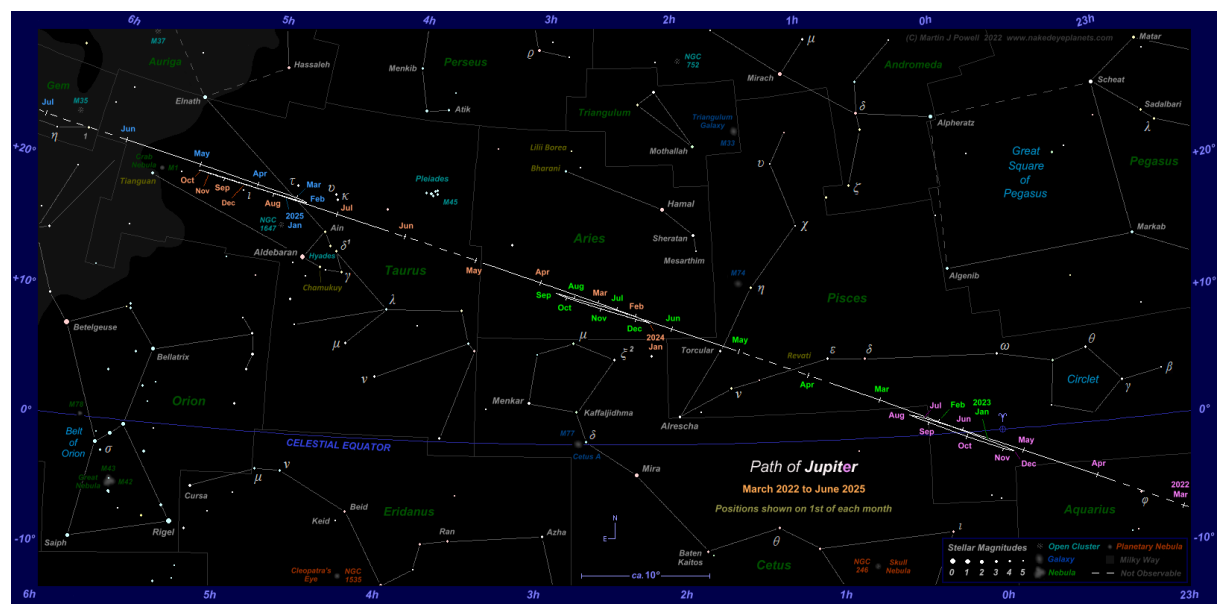

**Abbildung 10: scheinbare (von der Erde aus beobachtbare) Bahn des Planeten Jupiter zwischen den Sternen des Sternbilds Fische unterhalb des Herbstvierecks. ©: Martin J. Powell, [https://www.nakedeyeplanets.com/jupiter-path-2022-mar-2025-jun.png.](https://www.nakedeyeplanets.com/jupiter-path-2022-mar-2025-jun.png)**

#### <span id="page-9-1"></span>**Den Lichtwechsel von Veränderlichen verfolgen**<br> [Zurück zum Anfang](#page-0-0)

Während bei der Aufgabe zuvor die Ortsveränderung eines Himmelsobjekts fotografisch dokumentiert wurde, soll bei dieser Aufgabe die zeitliche Veränderung der Helligkeit eines (veränderlichen) Sterns (kurz auch Veränderlicher genannt) fotografisch festgehalten werden.

Von den vielen Veränderlichentypen sollen hier nur die bedeckungsveränderlichen Sterne Algol ( Persei) und Sheliak ( $\beta$  Lyrae), die zugleich Namensgeber für bestimmte Typen von Bedeckungsveränderlichen sind, die Zielobjekte sein. Sie sind leicht auffindbar, erscheinen in Mitteleuropa für längere Zeitabschnitte des Jahres am Nachthimmel und (ganz wesentlich) ihre Helligkeitsschwankungen sind schon für Einsteiger in die Veränderlichenbeobachtung bemerkbar und die Perioden sind kurz genug für die "Zwänge" relativ kurzfristiger Aufgaben.

<span id="page-9-2"></span>Für **Algol** genügt ein längerer Beobachtungsabend. Mehrere Fotos im Zeitraum des Minimums sollen entweder den Abfall oder den Anstieg der scheinbaren Helligkeit (über 3-5 Stunden hinweg) festhalten. **Sheliak** erfordert mehrtägiges (2 Wochen) fotografieren, wobei aber jeweils nur etwa 5 min Zeitaufwand erforderlich sind. Zur Gewährleistung einer fast durchgehenden Kette von täglich aufgenommenen Bildern empfiehlt sich die Organisation einer **großräumigen Zusammenarbeit von Schulen in ganz verschiedenen Regionen Deutschlands oder darüberhinaus**.

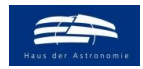

<span id="page-10-0"></span>wissenschaft in die schulen!

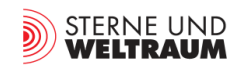

#### <span id="page-10-1"></span>Die Helligkeitsänderung von Algol wahrnehmen **[Zurück zum Anfang](#page-0-0)**

Algol ist ein bedeckungsveränderlicher Doppelstern mit einer Periode von 2,867 Tagen. Der große Helligkeitseinbruch von Algol (von 2,09 bis etwa 3,30 mag, siehe im Diagramm unten) erfolgt innerhalb von etwa 10 Stunden und ist vermutlich schon den Astronomen in der Antike aufgefallen.

Ziel dieser Aufgabe ist es, die Helligkeitsänderung (entweder Abnahme oder Anstieg) zu registrieren, was im Rahmen einer einmaligen, etwa 3-5 Stunden andauernden Fotografier-Aktion möglich ist.

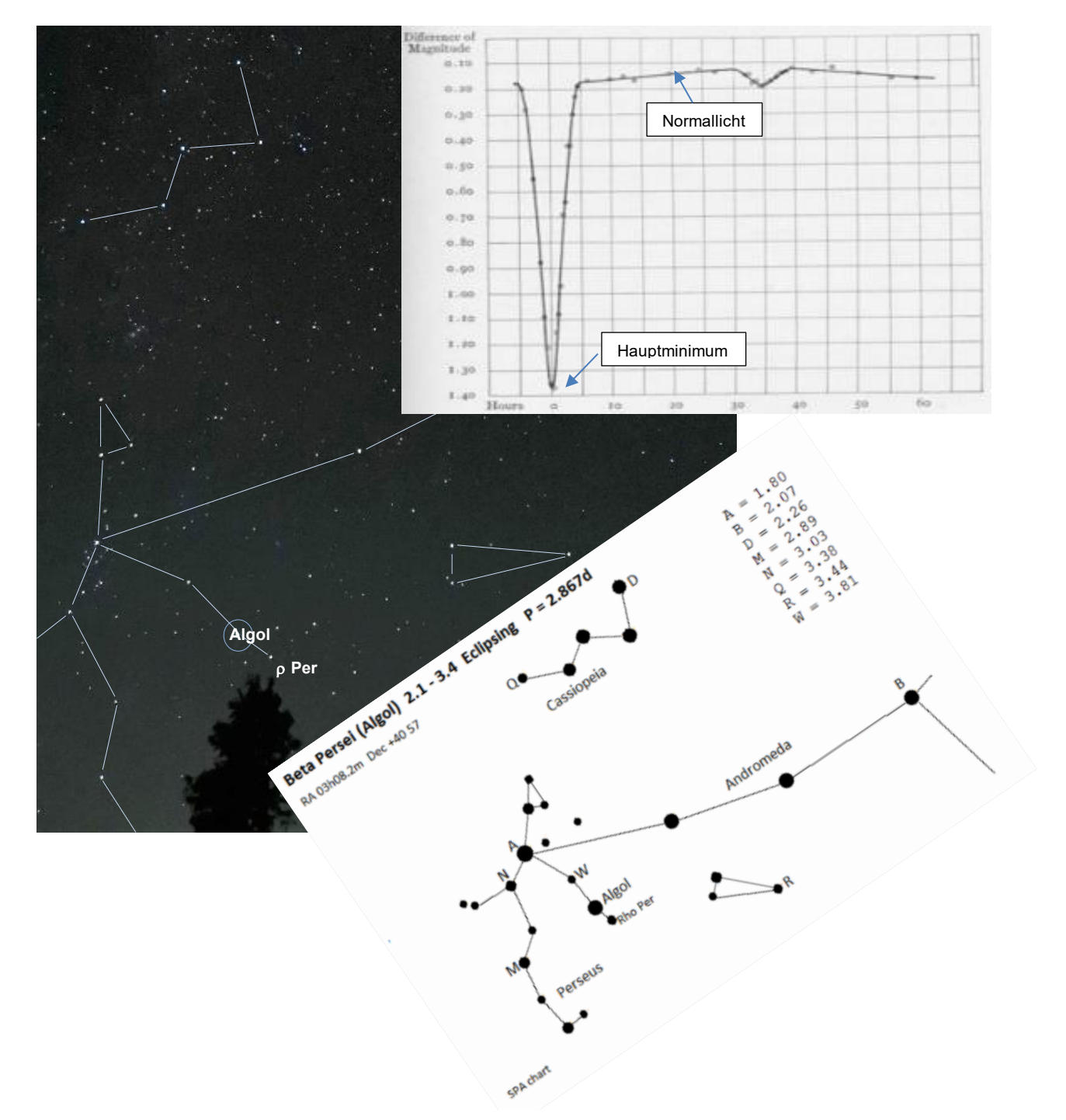

**Abbildung 11: Auf der Himmelsaufnahme, fotografiert am 21. 8. 2022 um ca. 23 Uhr in der Sternwarte Sonneberg, sieht man links oben das Sternbild Kassiopeia und darunter das Sternbild Perseus und rechts das kleine Sternbild Dreieck. Der bedeckungsveränderliche Stern Algol, dessen Helligkeit zur Zeit der Fotografie nahe dem Minimum war, ist durch einen Kreis markiert.** 

**Oben rechts sieht man die Lichtkurve von Algol. ©: Joel Stebbins, Astrophysical Journal, vol. 32, p. 185, 1910. Die Phasen Hauptminimum und Normallicht wurden markiert.**

Rechts eine Aufsuchkarte zu Algol, die von der ,Variable Star Section' der ,Society for Popular Astronomy' (SPA)<br>stammt. **stammt.**

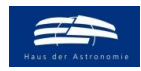

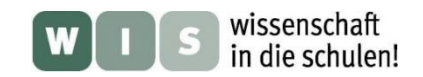

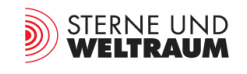

Algol (aus dem Arabischen: der Dämon) ist als i.d.R. zweithellster Stern im Sternbild Perseus leicht auffindbar. Für Deutschland beginnt die günstigste Beobachtungszeit (Sonnenuntergang nicht zu spät) im September (Perseus eher im Osten) und endet im März, wenn Perseus kurz vor dem Untergang im Westen steht.

Zur Planung der Fotografier-Aktion müssen zunächst die Tage herausgesucht werden, an denen Algol möglichst vor Mitternacht im Hauptminimum ist. Dazu empfiehlt sich ein "Minimum-Rechner", wie er z. B. von Sky & Telescope angeboten wird: [https://skyandtelescope.org/observing/the-minima-of-algol/.](https://skyandtelescope.org/observing/the-minima-of-algol/) Danach befindet sich Algol z. B. am 5. September 2023 um 17:58 Uhr UT (= 19:58 Uhr MESZ) im Hauptminimum und könnte dann bis Mitternacht im Helligkeitsanstieg fotografiert (und beobachtet) werden.

Ziel der Aufgabe soll allein ein qualitativer Helligkeitsvergleich von Algol mit Sternen in unmittelbarer Nachbarschaft sein. Eine quantitative Auswertung mit Bestimmung von Sternhelligkeiten nach der Stufenschätzmethode von Argelander kann dann im Rahmen der Folgeaufgabe (Lichtkurve von Sheliak) sein.

Zur konkreten Aufgabenstellung befindet sich im Anhang das **Arbeitsblatt "Den Lichtwechsel von [Algol verfolgen"](#page-23-0)**. **[Eine Beispiellösung ist hier](#page-32-0)** ersichtlich.

#### <span id="page-11-1"></span><span id="page-11-0"></span>**Die Lichtkurve von Sheliak** [Zurück zum Anfang](#page-0-0)

Der Stern Sheliak ( $\beta$  Lyrae) ist der meist zweithellste Stern im Sternbild Leier. Wie Algol ist auch Shelia bedeckungsveränderlich. Seine Helligkeit schwankt mit einer Periode von 12,9075 Tagen zwischen +3,4 mag und +4,6 mag (Wikipedia). Durch seine relativ große Helligkeit und den ebenfalls relativ großen Lichtwechsel ist er für einen Einstieg in die Veränderlichenbeobachtung sehr gut geeignet.

Im Unterschied zu Algol ist der Lichtwechsel von Sheliak über seine ganze Periode hinweg vorhanden, so dass auch über die gesamte Periode hinweg Fotos als Grundlage zur Bestimmung der scheinbaren Helligkeiten nötig sind.

 $3.2$  $3.4$  $3.6$  $3.8$  $40$  $4.2$  $4.4$  $4.6$  $-0.2$  $0.8$  $0.0$  $0.2$  $0.4$  $0.6$ Phase

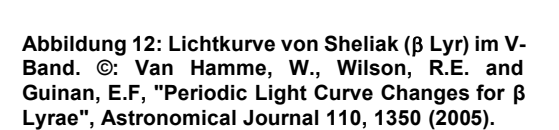

Die Bestimmung der scheinbaren Helligkeiten von Sheliak erfolgt mit Hilfe der Argelanderschen Stufenschätzmethode (siehe [http://www.wissenschaft-schulen.de/alias/material/blick-ins-tagebuch](http://www.wissenschaft-schulen.de/alias/material/blick-ins-tagebuch-eines-pulsierenden-sterns-auswertung-von-originaldaten/1051482)[eines-pulsierenden-sterns-auswertung-von-originaldaten/1051482\)](http://www.wissenschaft-schulen.de/alias/material/blick-ins-tagebuch-eines-pulsierenden-sterns-auswertung-von-originaldaten/1051482).

Das Ziel der Auswertung ist die Erstellung einer Lichtkurve von Sheliak.

Zur konkreten Aufgabenstellung befindet sich im Anhang das **[Arbeitsblatt "Die Lichtkurve von](#page-24-0)  [Sheliak".](#page-24-0) [Eine Beispiellösung ist hier](#page-33-0)** ersichtlich.

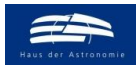

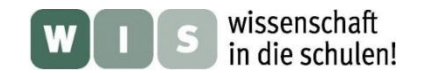

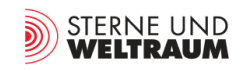

[Zurück zum Anfang](#page-0-0)

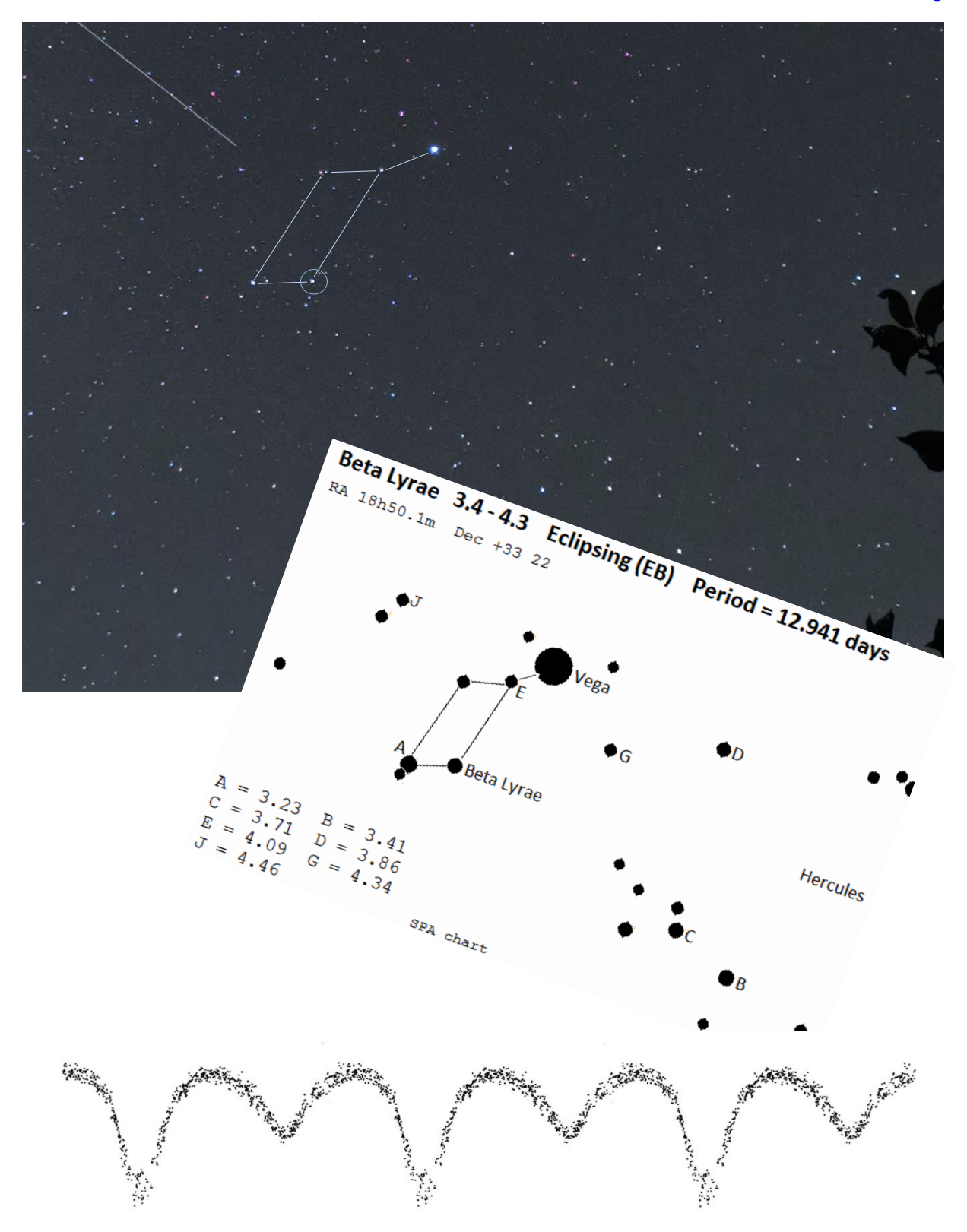

**Abbildung 13: Ausschnitt aus einem Bild von der Sternbildregion der Leier fotografiert am 1. 9. 2022 um ca. 21:39 Uhr in Bernau bei Berlin. Die Position des engen bedeckungsveränderlichen Sterns Beta Lyrae, ist durch einen Kreis markiert.** 

Die Karte mit den Vergleichssternen stammt von der ,Variable Star Section' der ,Society for Popular Astronomy' (SPA). **Für die unten gezeigte Lichtkurve von Beta Lyrae zeigt drei Perioden. Sie wurde durch Verdreifachung der in einer Veröffentlichung von Van Hamme, W., Wilson, R.E. and Guinan, E.F ("Periodic Light Curve Changes for β Lyrae", Astronomical Journal 110, 1350 (2005)) gezeigten Lichtkurve erzeugt.**

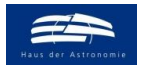

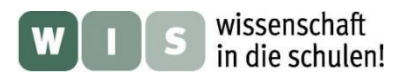

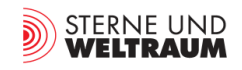

#### **Quellen und Hinweise**

- Joachim Köppen: "Astrometrie mit der Handykamera", Sterne und Weltraum 6/2012, S. 79, [https://www.spektrum.de/pdf/076-081-suw-202106-pdf/1869442.](https://www.spektrum.de/pdf/076-081-suw-202106-pdf/1869442)
- Olaf Fischer, Elisabeth Guggenberger: "Blick ins Tagebuch eines pulsierenden Sterns. Auswertung von Originaldaten", Wissenschaft in die Schulen! 7/2007, [http://www.wissenschaft-schulen.de/alias/material/blick-ins-tagebuch-eines-pulsierenden](http://www.wissenschaft-schulen.de/alias/material/blick-ins-tagebuch-eines-pulsierenden-sterns-auswertung-von-originaldaten/1051482)[sterns-auswertung-von-originaldaten/1051482.](http://www.wissenschaft-schulen.de/alias/material/blick-ins-tagebuch-eines-pulsierenden-sterns-auswertung-von-originaldaten/1051482)
- Denise Herrmann: Sternbilder erkennen inklusive dazugehöriger Sagengeschichten: [https://astrokramkiste.de/noerdliche-sternbilder.](https://astrokramkiste.de/noerdliche-sternbilder)
- Webseite der BAV (Bundesdeutsche Arbeitsgemeinschaft für Veränderliche Sterne e.V.), dort sind verschiedene Tutorials zur Typologie, Beobachtungen und Auswertung von veränderlichen Sternen zu finden: [https://www.bav-astro.eu/index.php.](https://www.bav-astro.eu/index.php)

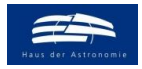

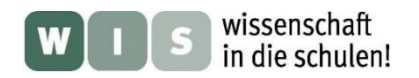

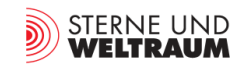

# <span id="page-14-0"></span>**ARBEITSBLÄTTER**

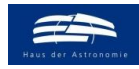

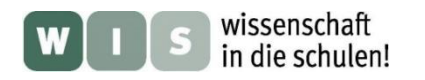

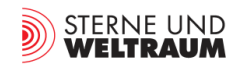

## Arbeitsblatt

## **Fotografisches Kennenlernen des Sternhimmels**

#### <span id="page-15-0"></span>**Aufgabe:**

Dokumentiere und erkunde den Sternhimmel mit Hilfe deiner Handykamera. Ziel ist es, mindestens drei Sternbilder zu fotografieren.

Auf den gewonnenen Bildern sind die Strichfiguren der Sternbilder zu markieren, die hellsten Sterne zu beschriften und evt. erkennbare besondere Objekte (Planeten, Zwergplaneten, Planetoiden, Sternhaufen, Galaxien, Nebel) zu lokalisieren und zu benennen.

Die Ergebnisse sollen in einer kurzen Präsentation vorgestellt werden.

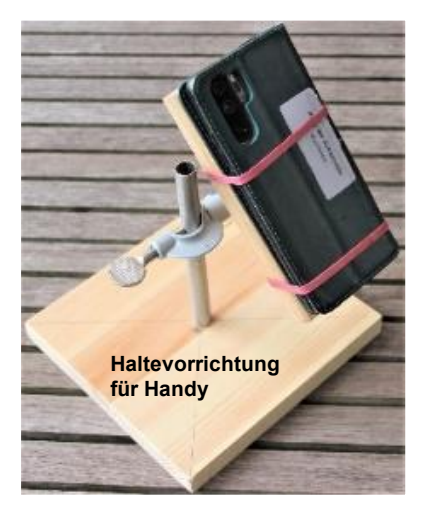

#### **Hinweise zur Durchführung:**

Informiere dich über die Sichtbarkeit, das Aussehen und die Ausdehnung der Sternbilder auf den folgenden Sternkarten und unter Nutzung einer drehbaren Sternkarte.

Informiere dich auch über die fotografischen Möglichkeiten deiner Handykamera. Die besten Ergebnisse erreicht man bei Nutzung des manuellen Modus. Folgende Einstellungen sind vorzunehmen:

- Fokus auf unendlich,
- Blende ganz auf bzw. maximale positive Belichtungskorrektur,
- $\bullet$  ISO-Wert: 400 bis 800,
- Belichtungszeit: 5-15 s.

Oft bestehen die Handykameras aus mehreren Kameras verschiedener Brennweite und damit verschiedener Bildwinkel. Wähle die Kamera aus, die das jeweilige Sternbild in voller Größe abzubilden vermag.

Die größeren Belichtungszeiten oder längeren Brennweiten (Teleobjektiv-Modus) erfordern eine sehr stabile Ausrichtung der Kamera bei der Aufnahme. Dies kann durch eine einfache selbst herstellbare Haltevorrichtung ermöglicht werden (siehe Bild oben). Auch eine berührungslose Auslösung sollte machbar sein.

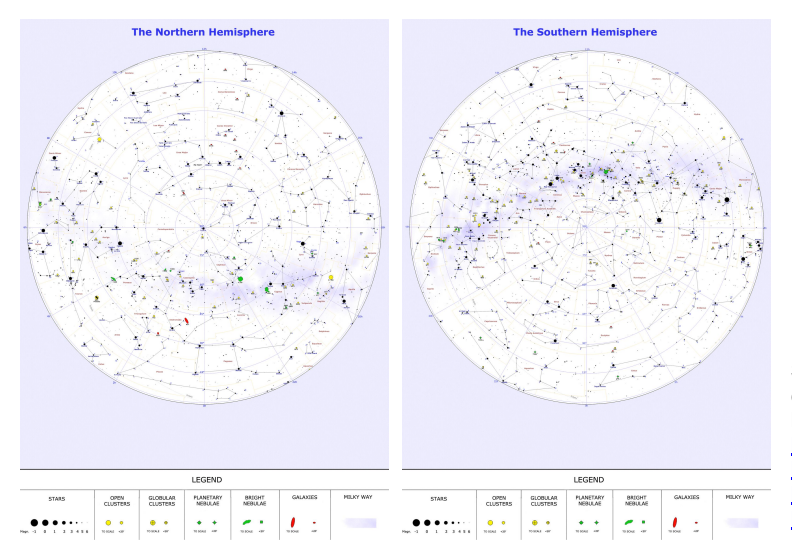

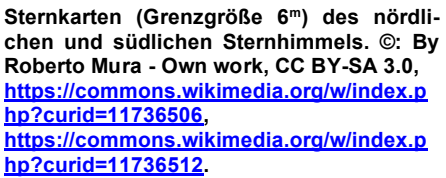

# **The Northern Hemisphere**

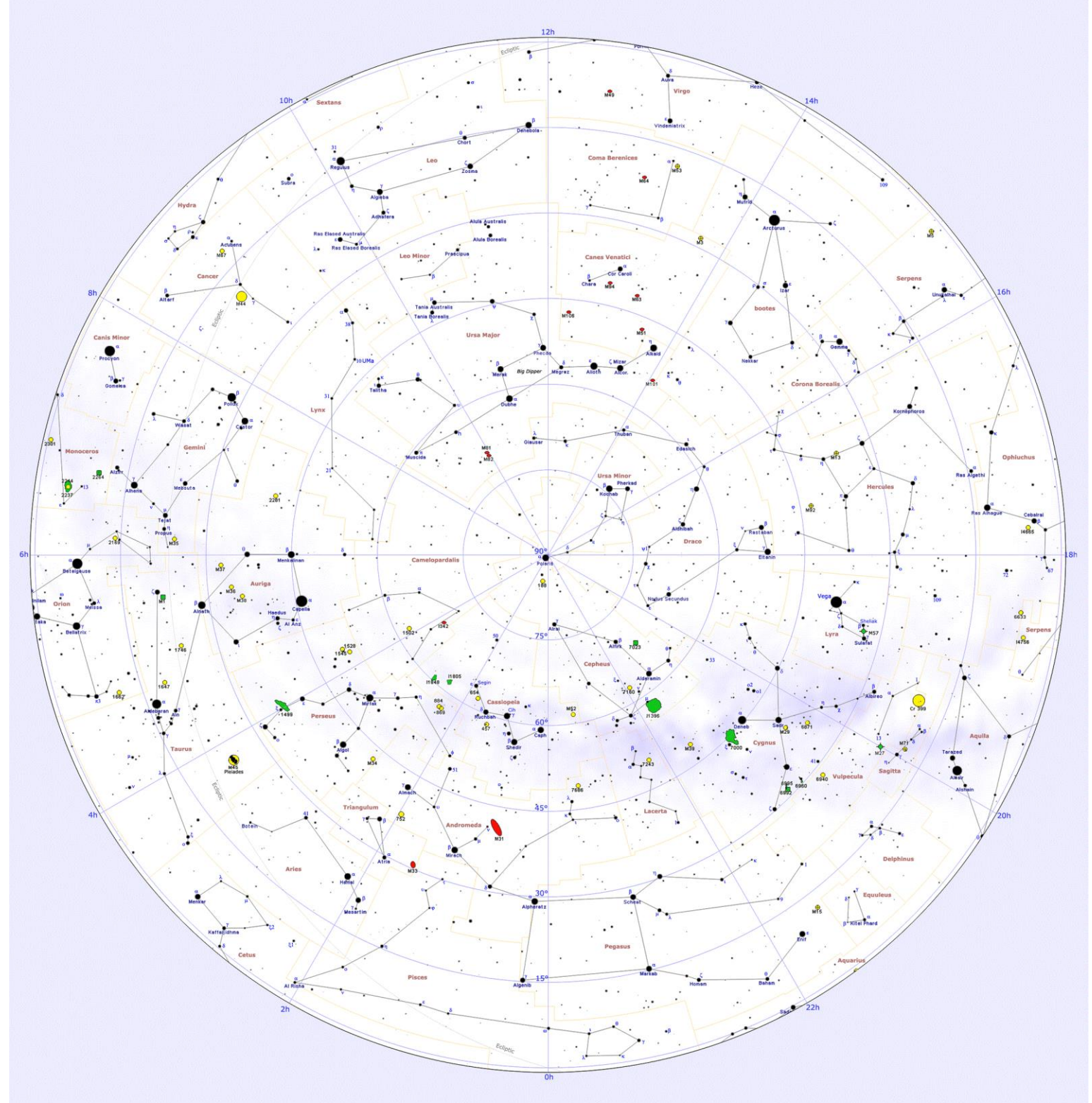

**Sternkarten (Grenzgröße 6<sup>m</sup>) des nördlichen Sternhimmels. ©: By Roberto Mura - Own work, CC BY-SA 3.0, [https://commons.wikimedia.org/w/index.php?curid=11736506,](https://commons.wikimedia.org/w/index.php?curid=11736506)** 

### **LEGEND**

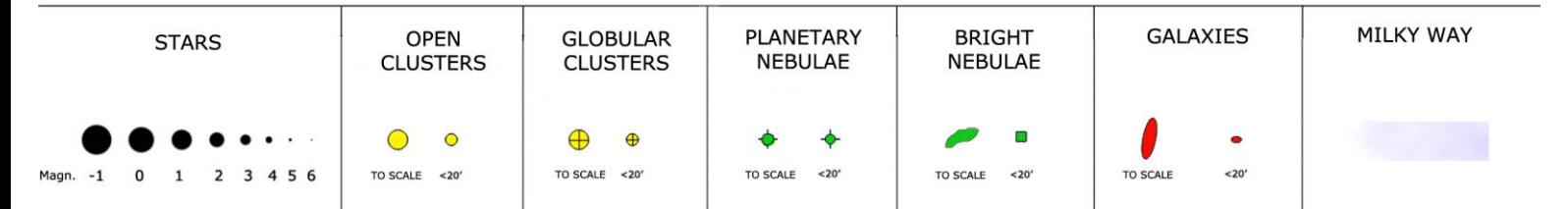

# **The Southern Hemisphere**

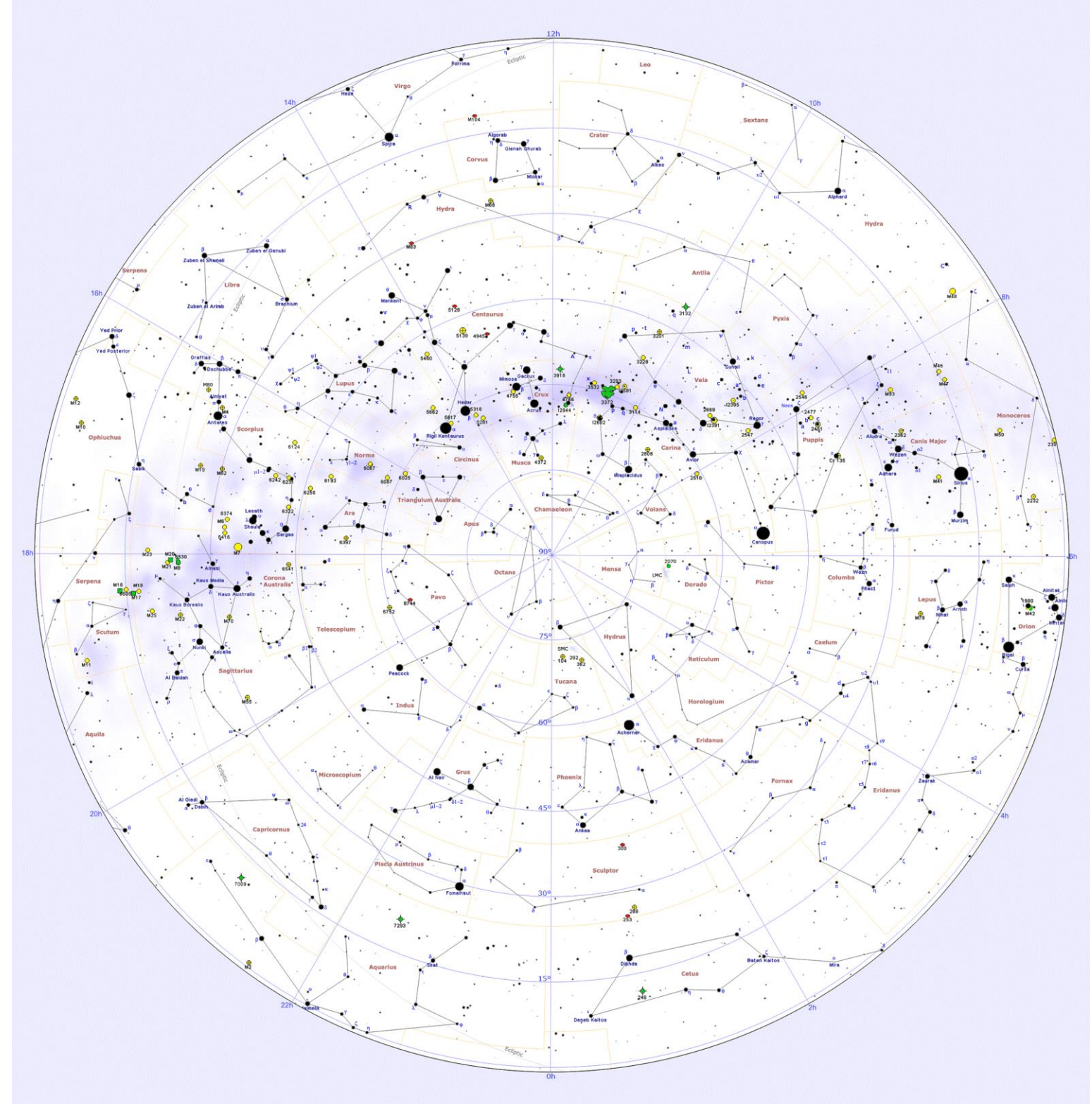

**Sternkarten (Grenzgröße 6<sup>m</sup>) des südlichen Sternhimmels. ©: By Roberto Mura - Own work, CC BY-SA 3.0, [https://commons.wikimedia.org/w/index.php?curid=11736512.](https://commons.wikimedia.org/w/index.php?curid=11736512)**

LEGEND

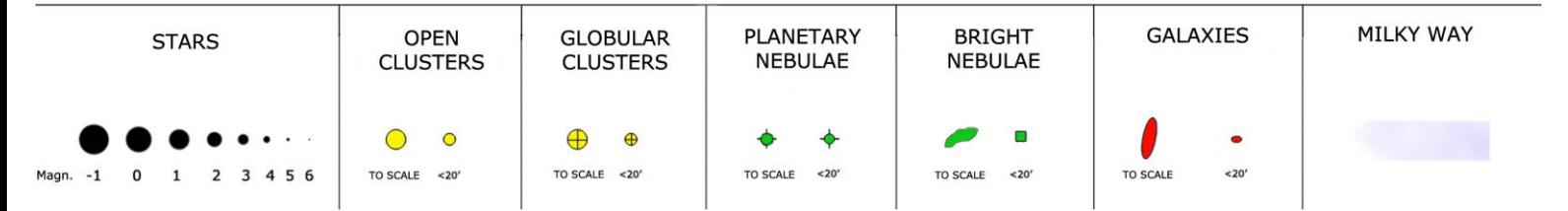

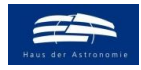

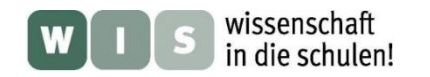

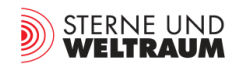

## **Arbeitsblatt**

## <span id="page-18-0"></span>**Sterne beim Himmelspol – Grenzgröße und Große Himmelsuhr**

#### **Aufgaben:**

Fotografiere mit deiner Handykamera die Polregion des Sternhimmels zusammen mit einer (immer gleichen) geraden Kante eines irdischen Vordergrundobjekts (z. B. einen Mast einer Stromleitung oder

eine Dachkante) an zwei mind. eine Woche auseinander liegenden Tagen exakt zur gleichen Uhrzeit. Werte die Bilder hinsichtlich zweier Ziele aus.

#### **Teilaufgabe 1:**

Bestimme die Grenzhelligkeit der Aufnahme, indem du die Sterne der Polsequenz (Karte und Helligkeitsangaben dazu finden sich im Folgenden) beginnend bei hellsten und dann zu immer schwächeren hin auf dem Foto aufsuchst bis die Grenze der Sichtbarkeit (die sogenannte Grenzgröße) auf dem Foto erreicht ist.

#### **Teilaufgabe 2:**

Vergleiche die Bilder, die ja mit einem exakt ganzzahligen Tagesunterschied aufgenommen wurden. Quantifiziere deine Feststellung und diskutiere das Ergebnis.

Die Ergebnisse sollen in einer kurzen Präsentation vorgestellt werden.

#### **Hinweise zur Durchführung:**

Informiere dich über ein geeignetes Vordergrundobjekt, dass in Nordrichtung zusammen mit den Sternen der nahen Polregion aufgenommen wird.

Informiere dich auch über die fotografischen Möglichkeiten deiner Handykamera. Die besten Ergeb nisse erreicht man bei Nutzung des manuellen Modus. Folgende Einstellungen sind vorzunehmen:

- Fokus auf unendlich,
- Blende ganz auf bzw. maximale positive Belichtungskorrektur,
- ISO-Wert: 400,
- Belichtungszeit: 10 s bis 30 s.

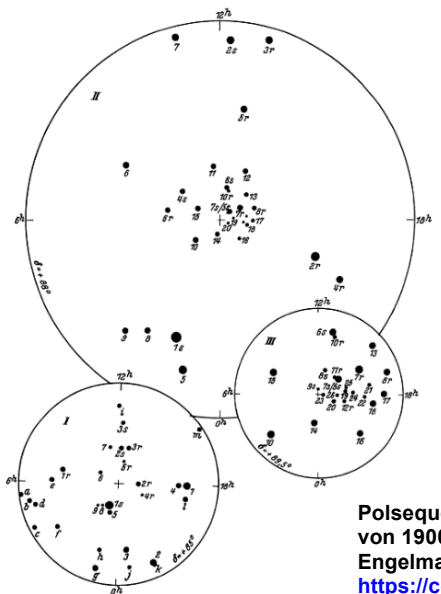

Oft bestehen die Handykameras aus mehreren Kameras verschiedener Brennweite und damit verschiedener Bildwinkel. Wähle die Kamera aus, die die Polsequenz am besten abbildet. Die größeren Belichtungszeiten erfordern eine sehr stabile Ausrichtung der Kamera bei der Aufnahme. Dies kann durch eine einfache Haltevorrichtung ermöglicht werden (siehe Bild oben). Auch eine berührungslose Auslösung sollte machbar sein.

**Polsequenz nach Newcomb, Sternkarten 5° (I), 2° (II, groß) und ½° (III) um den Nordpol von 1900, der Polarstern hat die Nummer 1s. ©: Von kopiert v.oben, Geof - Newcomb-**Engelmann " Populäre Astronomie" 1921, Copyrighted free use, **[https://commons.wikimedia.org/w/index.php?curid=50192068.](https://commons.wikimedia.org/w/index.php?curid=50192068)**

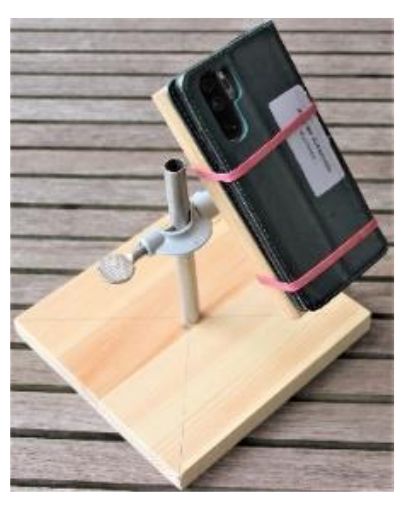

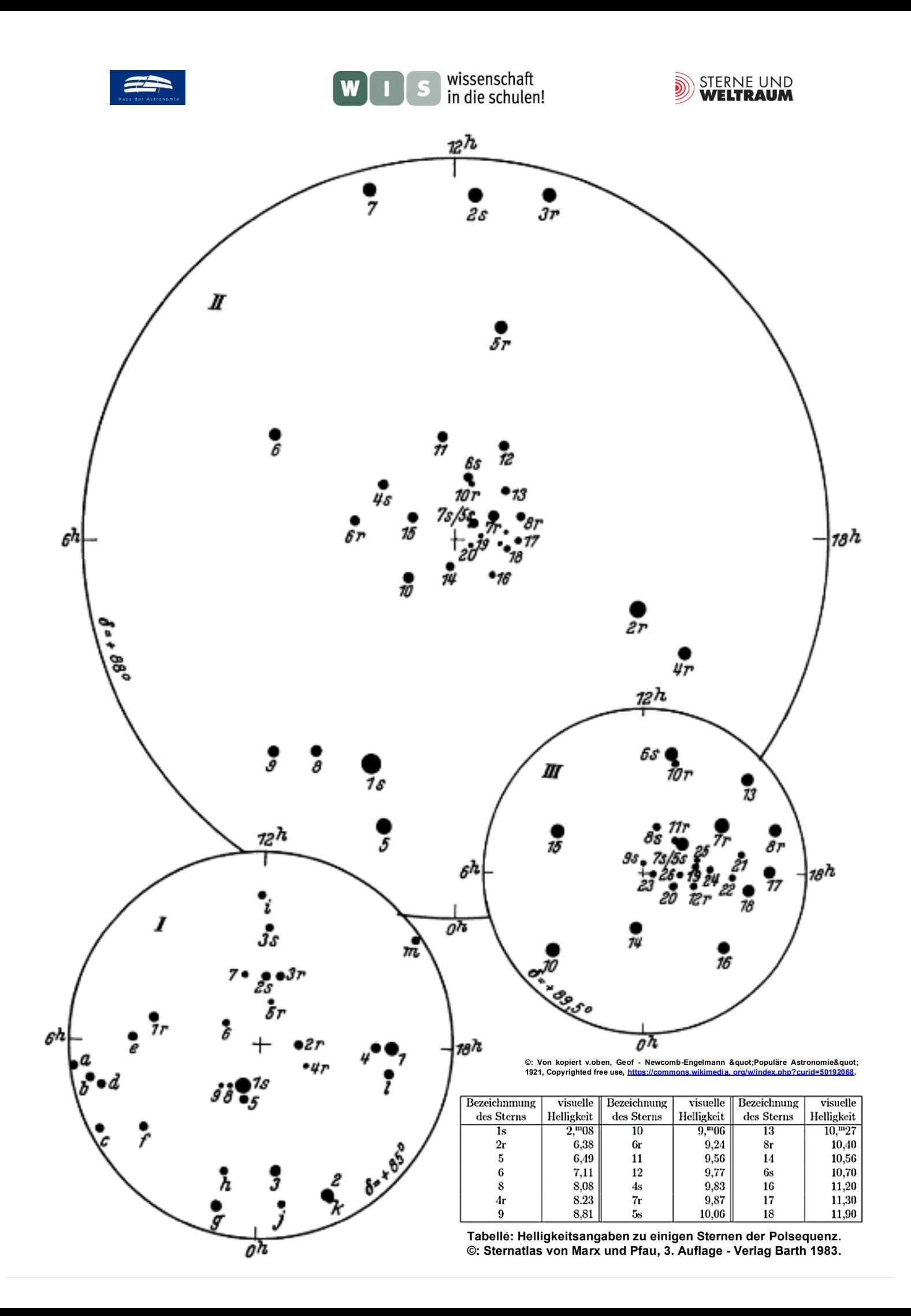

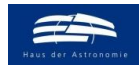

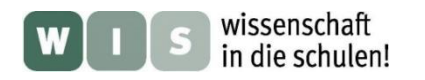

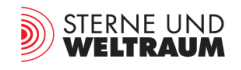

## Arbeitsblatt

## **Wandelstern-Bahnen vor den Fixsternen**

#### <span id="page-20-0"></span>**Aufgaben:**

Fotografiere mit deiner Handykamera etwa alle 5 bis 10 Tage den Himmelsausschnitt, der einen Wandelstern (Planeten oder Zwergplaneten oder Planetoiden) enthält. Fertige etwa 10 Aufnahmen an, die mittels geeigneter Software deckungsgleich hinsichtlich der Fixsterne übereinandergelegt werden. Ziel ist die Aufzeichnung eines Teils der scheinbaren Bahn des Himmelskörpers, wobei der Schleifenteil (siehe Bild unten) am besten wäre.

Das Ergebnis soll in einer kurzen Präsentation vorgestellt werden.

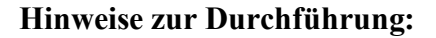

Informiere dich z. B. mit Hilfe der Software "Stellarium" über die aktuell sichtbaren Wandelsterne und deren bevorstehende scheinbare Schleifenbewegungen.

Informiere dich auch über die fotografischen Möglichkeiten deiner Handykamera. Die besten Ergebnisse erreicht man bei Nutzung des manuellen Modus. Folgende Einstellungen sind vorzunehmen:

- Fokus auf unendlich,
- Blende ganz auf bzw. maximale positive Belichtungskorrektur,
- ISO-Wert: 400,
- Belichtungszeit: 5 s.

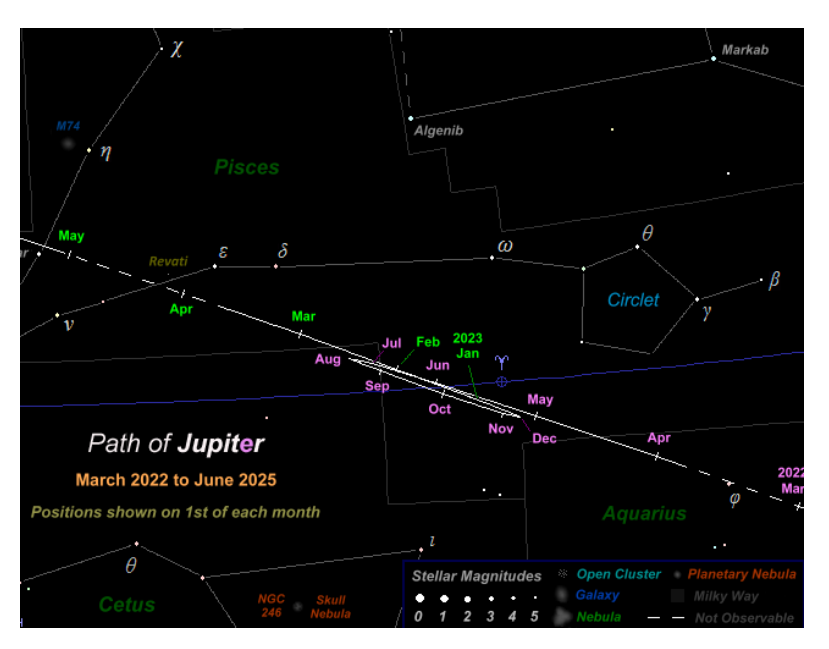

**Ausschnitt aus einer Sternkarte, die auch die Positionen von Jupiter im Zeitraum März 2022 bis Juni 2025 (hier nur bis Mai 2023) zeigt. ©: Martin J. Powell, [https://www.nakedeyeplanets.com/jupiter-path-2022-mar-2025-jun.png.](https://www.nakedeyeplanets.com/jupiter-path-2022-mar-2025-jun.png)**

Oft bestehen die Handykameras aus mehreren Kameras verschiedener Brennweite und damit verschiedener Bildwinkel. Wähle die Kamera aus, die die Bahnregion am besten abbildet. Die größeren Belichtungszeiten

erfordern eine sehr stabile Ausrichtung der Kamera bei der Aufnahme. Dies kann durch eine einfache Haltevorrichtung ermöglicht werden (siehe Bild oben). Auch eine berührungslose Auslö-sung sollte machbar sein.

Zur Auswertung der Aufnahmen werden die Pixelpositionen von Planet und zwei Bezugssternen ausgelesen und verarbeitet (siehe dazu: .Rekonstruktion der scheinbaren Planetenbahn' im Folgenden).

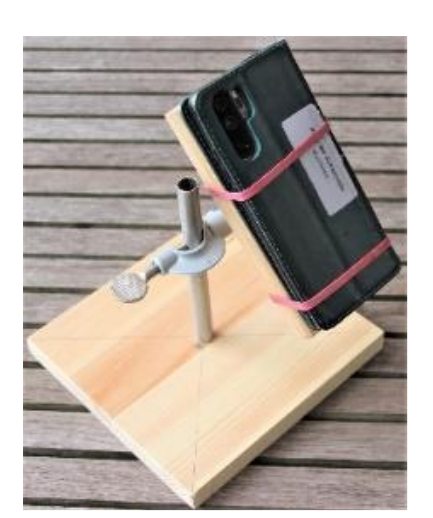

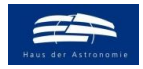

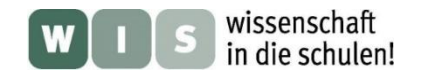

<span id="page-21-0"></span>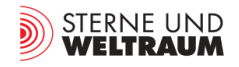

#### **Rekonstruktion der scheinbaren Planetenbahn**

Die Rekonstruktion der Planetenörter in einer Sternkarte erfolgt auf Grundlage der Pixelpositionen von Planet und zwei Bezugssternen mittels des Dreiecks Stern 1 – Stern 2 – Planet (rein geometrisch und/oder mathematisch). Die Vorgehensweise dabei ist wie folgt:

Abfrage der Pixelpositionen (z. B. mittels des Programms , Paint'),

Bestimmung der 3 Seitenlängen im Pixelmaß (Berechnung mit Hilfe des **Pythagoras**),

Bestimmung des Abstands der zwei Bezugssterne in Millimeter in der Sternkarte und des Maßstabs (Pixellänge zu Millimeter-Länge),

Konstruktion des Planetenortes durch Abtragung der zwei Dreiecksseiten Stern1 – Planet und Stern 2 – Planet. (nur gültig für relativ geringe Abstände zwischen den 3 Punkten, damit kartesische Koordinaten angewendet werden können).

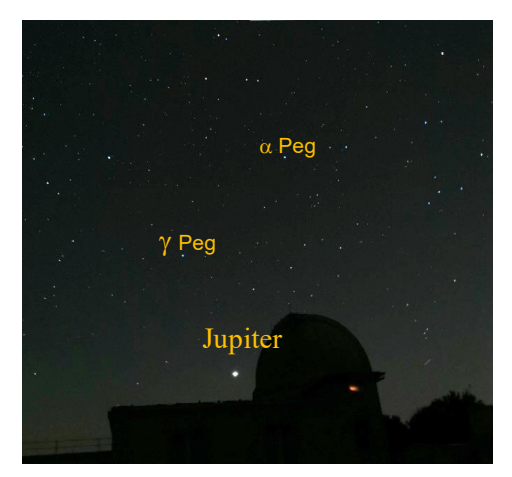

#### **Beispiel:**

**Bildausschnitt einer Handykameraaufnahme von Jupiter unter dem Herbstviereck am 21. 8. 2022 um 22:47 MESZ, aufgenommen in der Sternwarte Sonneberg mit der Handykamera eines HUAWEI P 30 Pro (Hauptkamera, ISO 400, 10 s). ©: Olaf Fischer / HdA.**

**Das Abfragen der Pixelpositionen (z. B. mittels des Zeichenprogramms Paint') von Jupiter und den Bezugssternen y Peg (im Herbstviereck unten links) und Peg (im Herbstviereck unten rechts) ergibt: Jupiter: x = 1239; y = 2055,**  $\frac{1}{2}$  = 034;

$$
\gamma
$$
 Peg:  $x = 934$ ;  $y = 1367$ ,  
  $\alpha$  Pear:  $x = 4527$ ;  $y = 706$ 

**Peg: x = 1527; y = 796.**

**Seitenlänge**  $\gamma$  Peg − α Peg =  $\sqrt{(Δx^2 + Δy^2)} = \sqrt{(593^2 + 571^2)} = 823$  Pixel **Seitenlänge**  − **= (x² +** ²**) = (305² + 688²) = 753 Pixel** Seitenlänge α Peg – Jupiter =  $\sqrt{(Δx^2 + Δy^2)}$  =  $\sqrt{(288^2 + 1259^2)}$  = 1292 Pixel

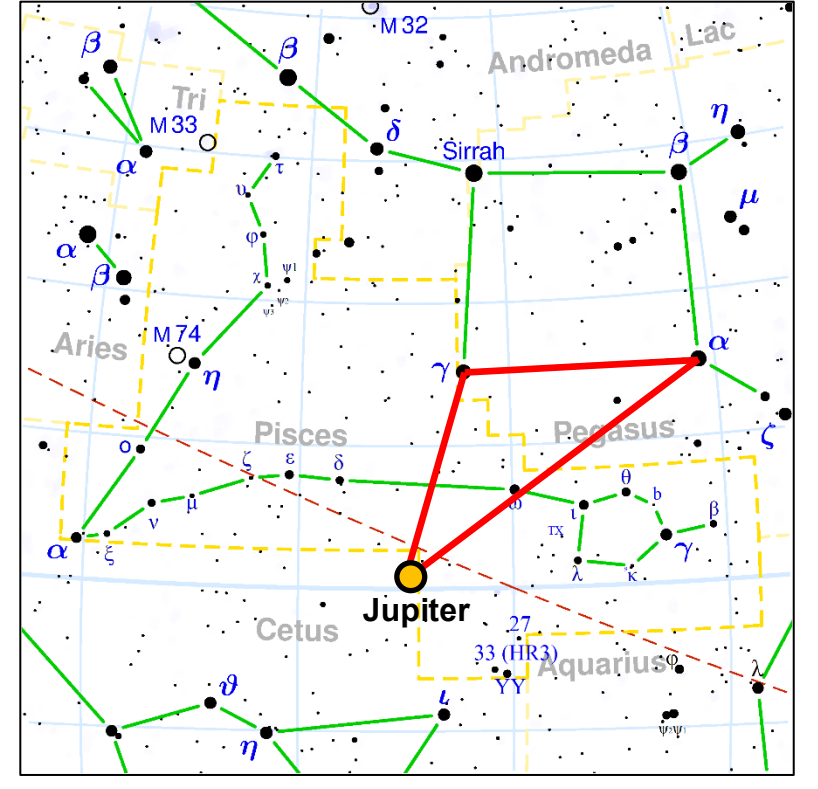

**Die Bezugssterne Peg und Peg haben auf dem Foto einen Abstand von 823 Pixeln und 3,09 cm auf der links gezeigten Sternkarte. Damit ergibt sich ein Umrechnungsmaßstab von 1 mm** ≙ **ca. 2,663 Pixel bzw. 0,3755 mm/Pixel. Entsprechend ergeben sich die Abstände von Jupiter zu den Bezugssternen.**  Für die Seitenlänge  $\gamma$  Peg – Jupiter **erhält man 753 Pixel · 0,3755 mm/Pixel 283 mm.**

Für die Seitenlänge α Peg - Jupiter er**geben sich 1292 Pixel · 0,3755 mm/Pixel 485 mm.**

**Der Ort von Jupiter ergibt sich nun wie dargestellt durch Abtragung der zwei Dreiecksseiten (rot) Stern-Planet über der Dreiecksseite Stern-Stern rot mit dem Zirkel in der Sternkarte.**

**Sternkarte der Sternbildregion Fische mit Beispieleintragung des Jupiterorts am 21. 8. 2022 um 22:47 MESZ. ©: CC BY-SA 3.0, [https://commons.wikimedia.org/w/index.php?curid=26650.](https://commons.wikimedia.org/w/index.php?curid=26650)** 

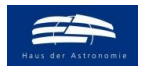

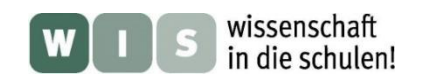

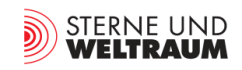

## **Sternkarte für die Eintragung der bis Anfang 2023 beobachtbaren Jupiterbahn**

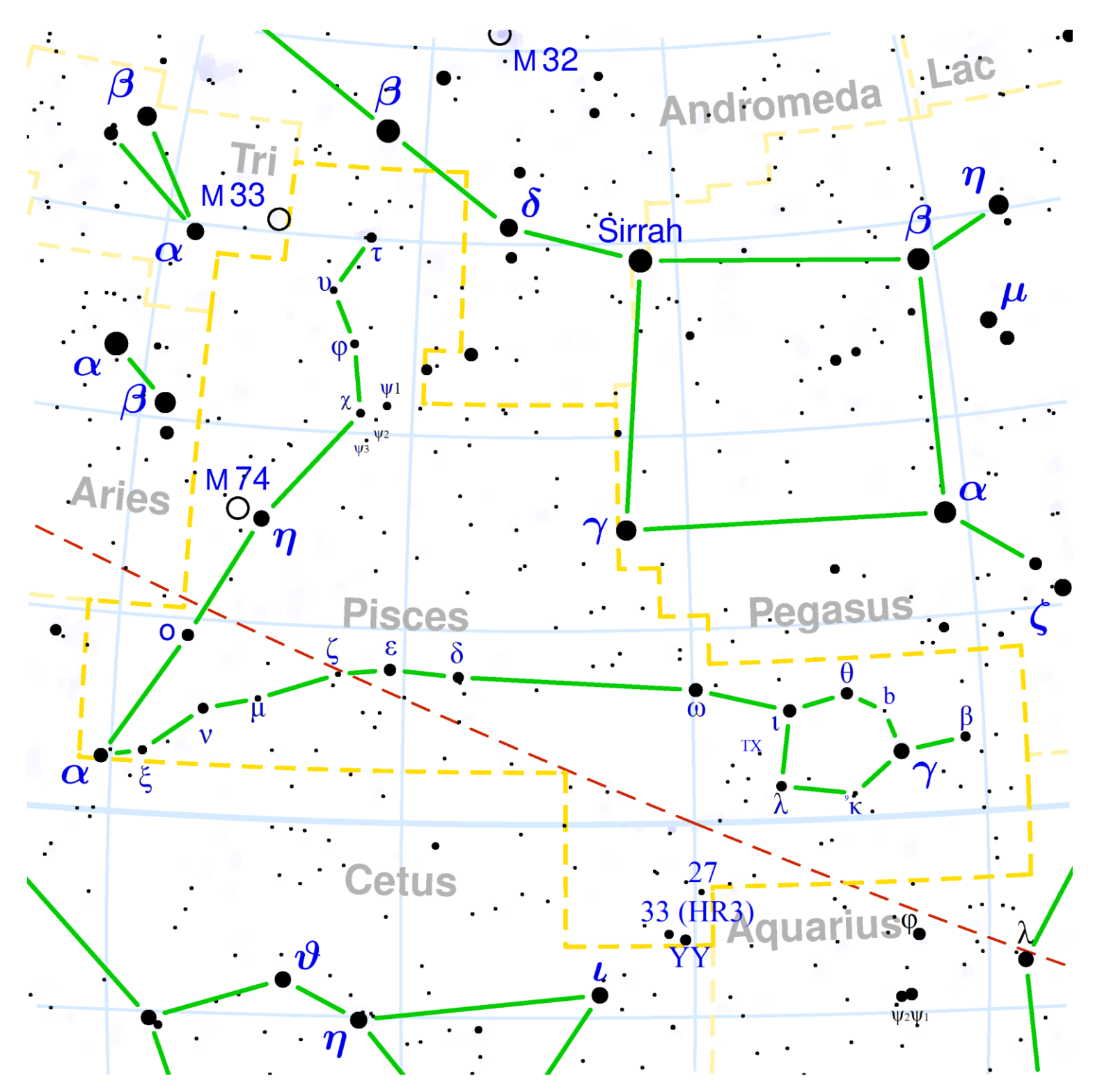

**Sternkarte der Sternbildregion Fische. ©: CC BY-SA 3.0, [https://commons.wikimedia.org/w/index.php?curid=26650.](https://commons.wikimedia.org/w/index.php?curid=26650)** 

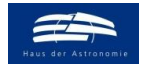

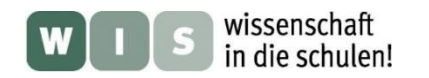

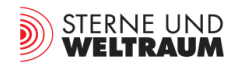

## **Arheitsblatt**

# **Den Lichtwechsel von Veränderlichen verfolgen**

**Die Helligkeitsänderung von Algol wahrnehmen**

#### <span id="page-23-0"></span>**Aufgaben:**

Fotografiere mit deiner Handykamera die Himmelsregion um den Stern Algol etwa alle 15 bis 20 min im Zeitraum von etwa 3 bis 4 Stunden in denen er entweder in der scheinbaren Helligkeit abnimmt oder zunimmt. Das Ziel der Auswertung besteht darin, den starken Helligkeitswechsel von Algol qualitativ zu registrieren.

Die Ergebnisse sollen in einer kurzen Präsentation vorgestellt werden.

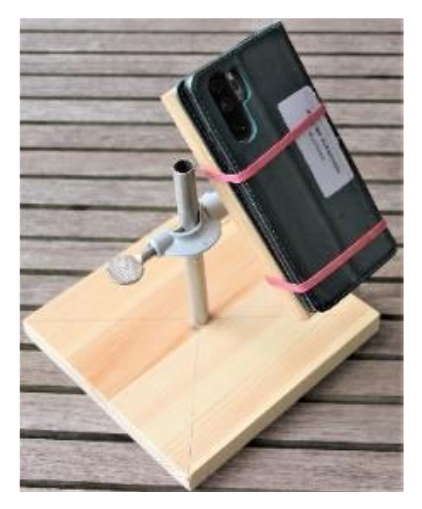

#### **Hinweise zur Durchführung und Auswertung:**

Informiere dich unter <https://skyandtelescope.org/observing/the-minima-of-algol/> über geeignete Algolminima, um deine möglichen Aufnahmetermine zu planen. Dabei ist entweder die Zeit direkt vor dem Minimum oder die Zeit direkt danach ins Auge zu fassen.

Zur Auswertung der Bilder wird die Helligkeit von Algol am besten mit den Helligkeiten von Sternen aus der unmittelbaren Nachbarschaft ( $\rho$  Per, Vergleichsstern W, siehe Bild unten) verglichen.

Informiere dich schließlich auch über die fotografischen Möglichkeiten deiner Handykamera. Die besten Ergebnisse erreicht man bei Nutzung des manuellen Modus. Folgende Einstellungen sind vorzunehmen:

- Fokus auf unendlich,
- Blende ganz auf bzw. maximale positive Belichtungskorrektur,
- ISO-Wert: 400,
- Belichtungszeit: 10 s.

Oft bestehen die Handykameras aus mehreren Kameras verschiedener Brennweite und damit verschiedener Bildwinkel. Wähle die Kamera aus, die die im Bild rechts abgebildete Region komplett erfasst. Die größeren Belichtungszeiten erfordern eine sehr stabile Ausrichtung der Kamera bei der Aufnahme. Dies kann durch eine einfache Haltevorrichtung ermöglicht werden (siehe Bild oben). Auch eine berührungslose Auslösung

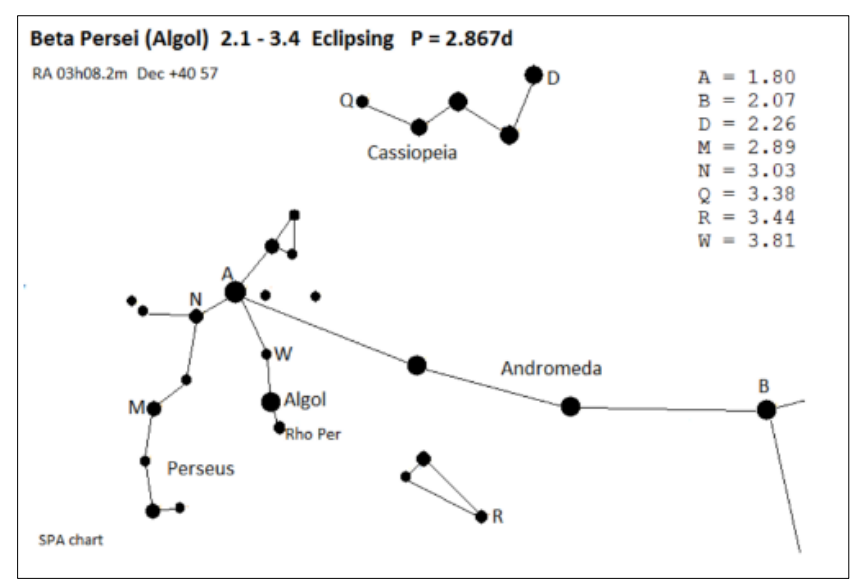

sollte machbar sein. **Aufsuchkarte zu Algol, die von der 'Variable Star Section' der 'Society for Popular Astronomy' (SPA) stammt.**

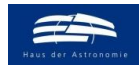

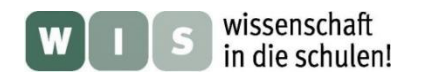

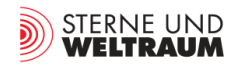

## **Arbeitsblatt**

# **Den Lichtwechsel von Veränderlichen verfolgen**

<span id="page-24-0"></span>**Die Lichtkurve von Sheliak** (β Lyr)

#### **Aufgaben:**

Fotografiere mit deiner Handykamera die Himmelsregion um den Stern Sheliak täglich über einen Zeitraum von zwei Wochen hinweg.

Verabrede dich eventuell mit Schülern anderer Schulen innerhalb oder sogar außerhalb Deutschlands, um wetterbedingte Aufnahmelücken zu schließen.

Die Bilder dienen im Weiteren als Grundlage zur Bestimmung der scheinbaren Helligkeiten von Sheliak mit Hilfe der Argelanderschen Stufenschätzmethode (siehe dazu z.B. bei [http://www.wissenschaft](http://www.wissenschaft-schulen.de/alias/material/blick-ins-tagebuch-eines-pulsierenden-sterns-auswertung-von-originaldaten/1051482)[schulen.de/alias/material/blick-ins-tagebuch-eines-pulsierenden](http://www.wissenschaft-schulen.de/alias/material/blick-ins-tagebuch-eines-pulsierenden-sterns-auswertung-von-originaldaten/1051482)[sterns-auswertung-von-originaldaten/1051482\)](http://www.wissenschaft-schulen.de/alias/material/blick-ins-tagebuch-eines-pulsierenden-sterns-auswertung-von-originaldaten/1051482).

Das Ziel der Auswertung ist die **Erstellung einer Lichtkurve** von Sheliak.

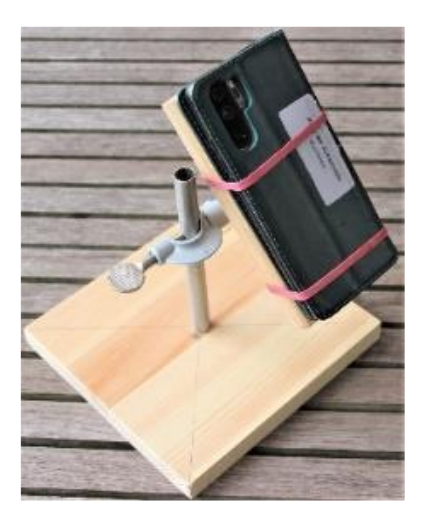

Die Ergebnisse sollen in einer kurzen Präsentation vorgestellt werden.

#### **Hinweise zur Durchführung und Auswertung:**

Informiere dich zur Abendsichtbarkeit von Sheliak, um deine möglichen Fotografiertermine zu planen.

Informiere dich auch über die fotografischen Möglichkeiten deiner Handykamera. Die besten Ergebnisse erreicht man bei Nutzung des manuellen Modus. Folgende Einstellungen sind vorzunehmen:

- Fokus auf unendlich,
- Blende ganz auf bzw. maximale positive Belichtungskorrektur,
- ISO-Wert: 400,
- Belichtungszeit: 10 s.

Oft bestehen die Handykameras aus mehreren Kameras verschiedener Brennweite und damit verschiedener Bildwinkel. Wähle die Kamera aus, die die im Bild rechts abgebildete Region komplett erfasst.

Die größeren Belichtungszeiten erfordern eine sehr stabile Ausrichtung der Kamera bei der Aufnahme. Dies kann durch eine einfache Haltevorrichtung ermöglicht werden (siehe Bild oben). Auch eine berührungslose Auslösung sollte machbar sein.

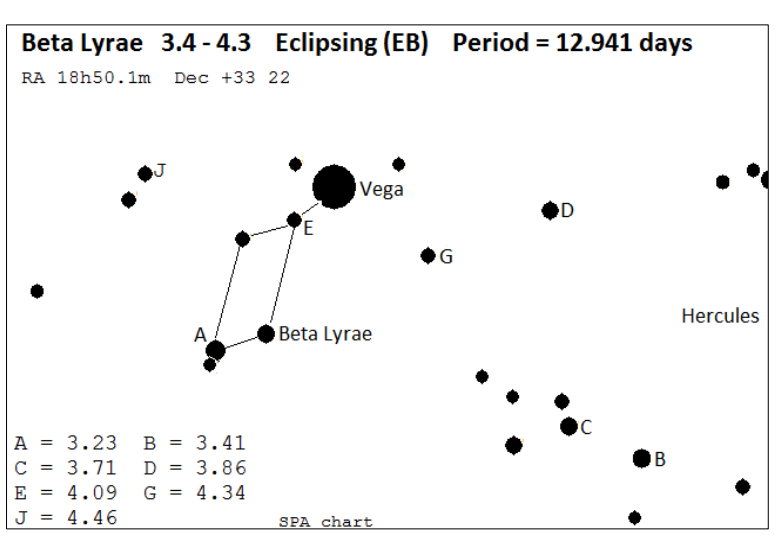

Aufsuchkarte zu Sheliak (β Lyrae), die von der , Variable Star Section' der **'Society for Popular Astronomy' (SPA) stammt.**

Vergleiche die resultierende Lichtkurve mit im Internet veröffentlichten Lichtkurven von B Lyrae.

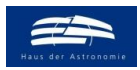

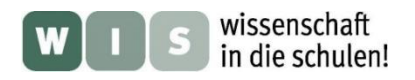

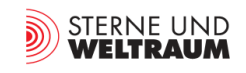

# **BEISPIEL-BEOBACHTUNGEN**

**und**

# **BEISPIEL-LÖSUNGEN**

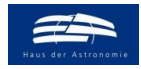

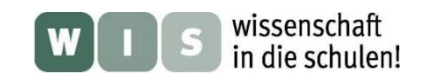

<span id="page-26-0"></span>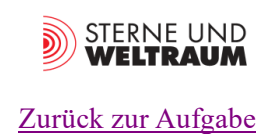

# **Fotografisches Kennenlernen des Sternhimmels:** *Sommersternbilder*

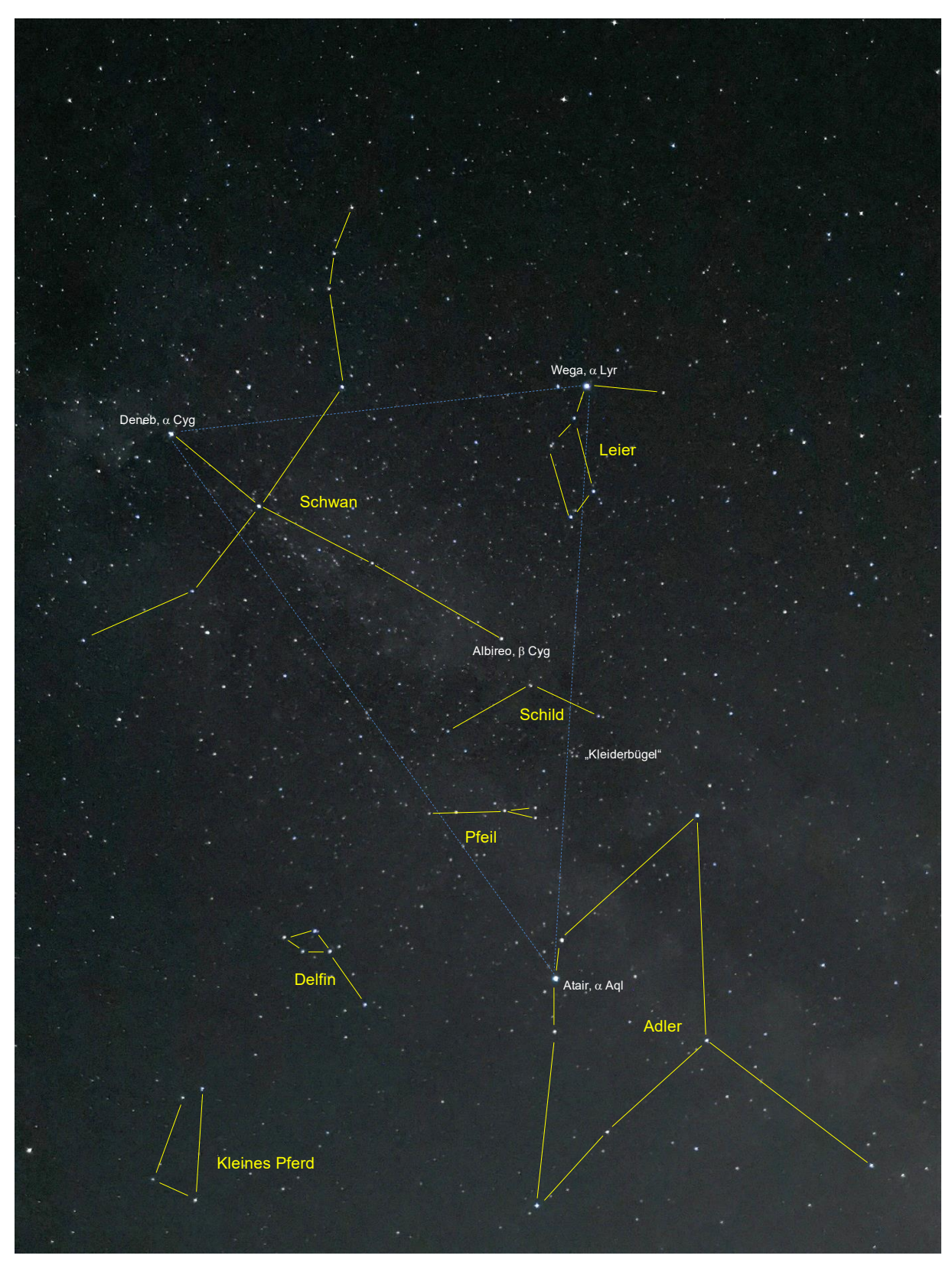

**Sternbilder des Sommerhimmels mit der Sternbildregion des Sommerdreiecks, angenommen mit der Handykamera des HUAWEI P30 Pro (Belichtungszeit: 10 s, ISO-Wert: 400 ) am 21.8.2022 um 22<sup>h</sup> 14min in der Sternwarte Sonneberg. ©: Olaf Fischer.**

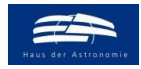

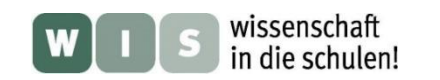

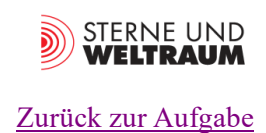

# **Fotografisches Kennenlernen des Sternhimmels:** *Sommersternbilder*

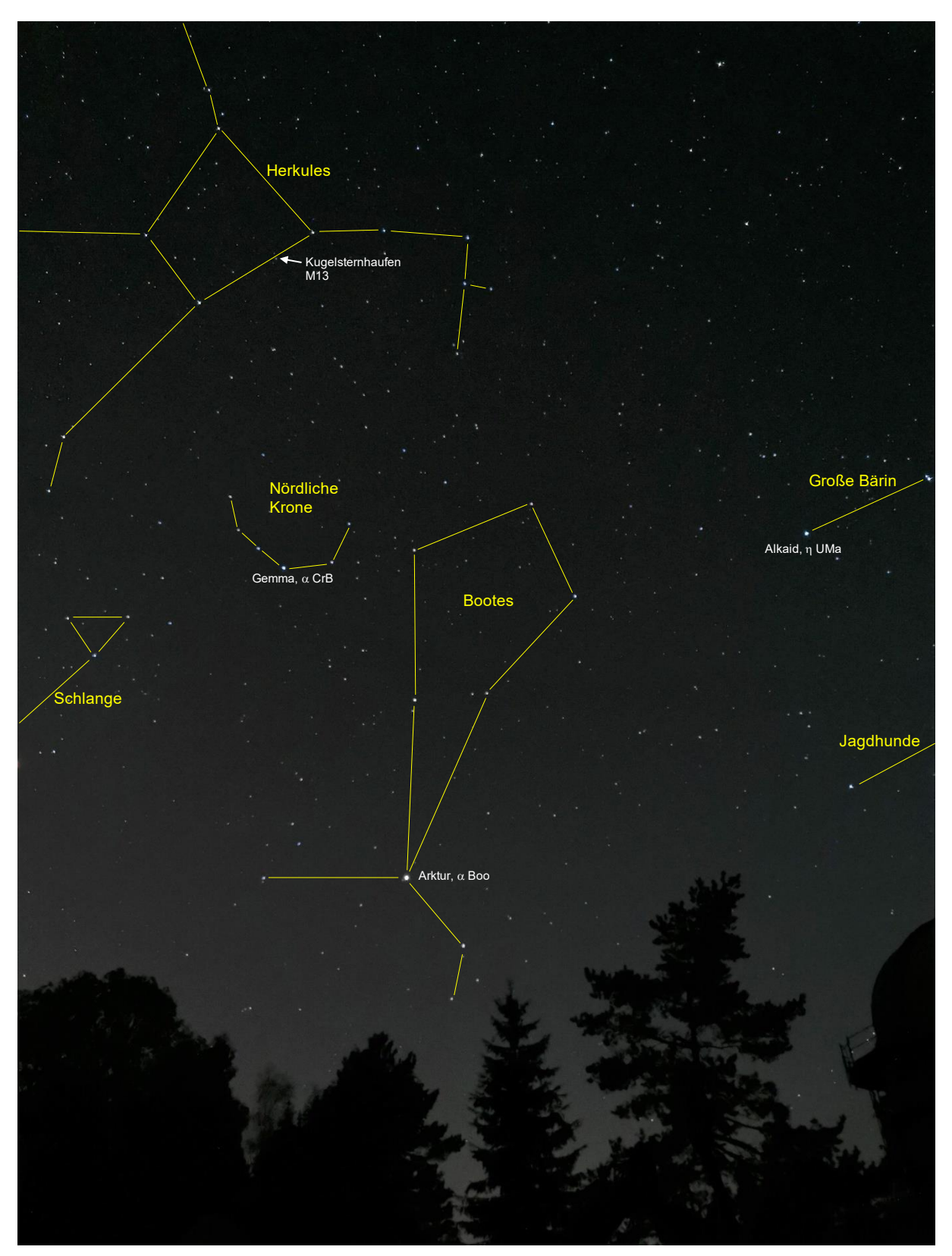

**Sternbilder über dem Westhorizont mit den Sommersternbildern Herkules, Nördliche Krone und Schlange, den Frühlingssternbildern Bootes und Jagdhunde (teilweise) und einem kleinen Teil des zirkumstellaren Sternbilds Große Bärin. Das Bild wurde aufgenommen mit der Handykamera eines HUAWEI P30 Pro (Belichtungszeit: 10 s, ISO-Wert: 400 ) am 21.8.2022 um 22<sup>h</sup> 34min in der Sternwarte Sonneberg. ©: Olaf Fischer.**

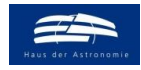

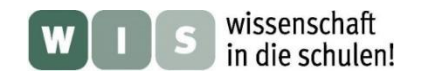

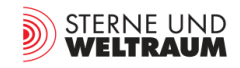

#### [Zurück zur Aufgabe](#page-7-5)

### **Sterne beim Himmelspol – Grenzgröße und Große Himmelsuhr**

**Teilaufgabe 1: Bestimmung die Grenzhelligkeit der Aufnahme**

<span id="page-28-0"></span>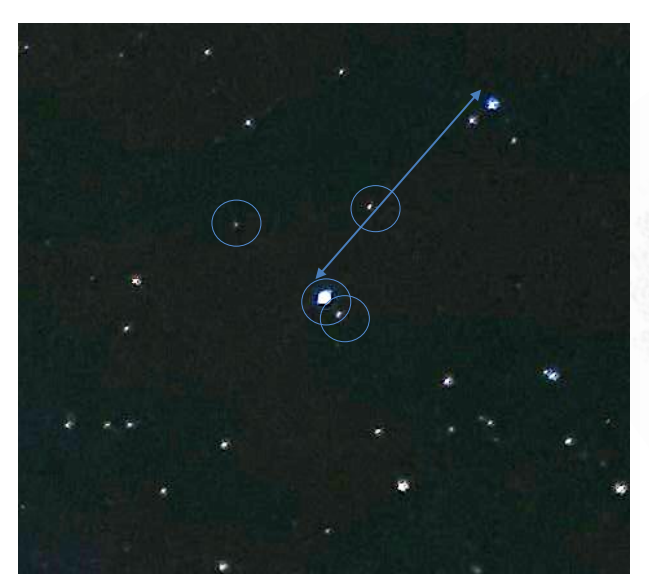

**Ca. 10° × 10° großer Ausschnitt aus einem Foto der Region um den Himmelsnordpol, das mit einer Handykamera HUAWEI P30 Pro (Belichtungsdauer: 10 s, ISO-Wert: 400) am 21.8.2022 um 22:51 Uhr MESZ in der Sternwarte Sonneberg gemacht wurde. Folgende Sterne der Polsequenz sind sichtbar: 1s, 2r, 5, 6. ©: Olaf Fischer.**

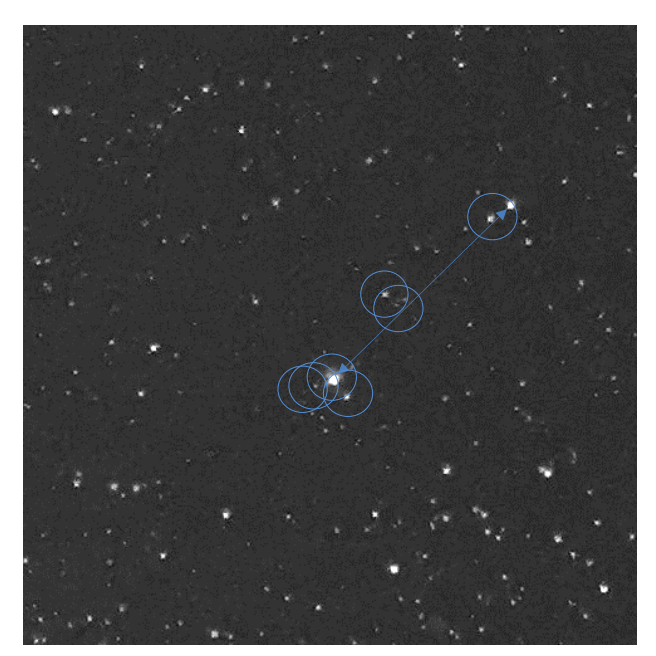

**Ca. 10° × 10° großer Ausschnitt aus einem Foto der Region um den Himmelsnordpol, das mit einer Handykamera HUAWEI P30 Pro (Belichtungsdauer: 30 s, ISO-Wert: 400) am 23.8.2022 um 22:21 Uhr MESZ in der Sternwarte Sonneberg. gemacht wurde. Folgende Sterne der Polsequenz sind sichtbar: 1s, 2r, 5, 6, 8, 4r, 9. ©: Olaf Fischer.**

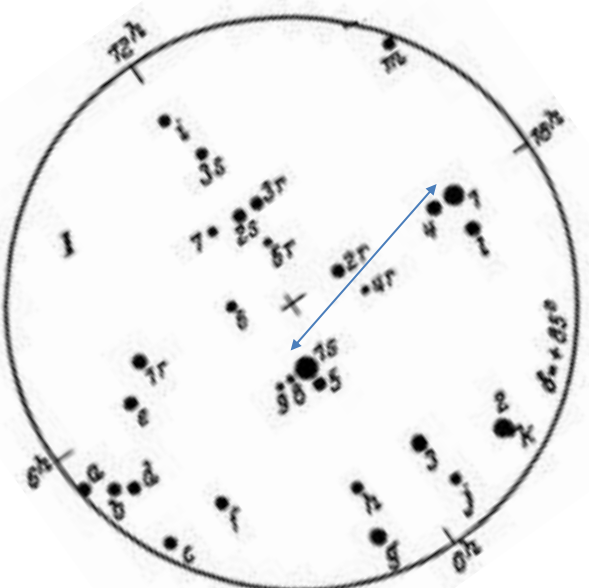

**10°-Durchmesser-Teilkarte der Sternkarten mit der Polsequenz nach Newcomb. Der Stern 1s ist der Polarstern und der zu diesem im Abstand von ca. 4° (Pfeil) befindliche Stern 1 ist der Stern δ UMi (Yildun) in der Deichsel des Kleinen Wagens.**

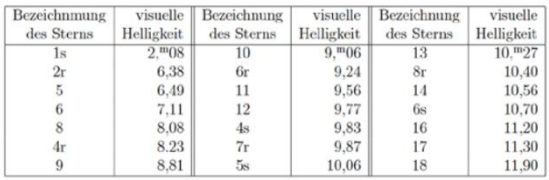

Sterne, die zur Polsequenz gehören (aufgeführt in der Tabelle mit den entsprechenden Helligkeitsangaben, Quelle: Sternatlas von Marx und Pfau, 3. Auflage - Verlag Barth 1983) und auf dem Handykamerafoto noch ausgemacht werden können, wurden durch einen blauen Kreis markiert.

Auf dem 10 s lang belichteten obigen Foto erscheinen die ersten vier in der Tabelle aufgeführten Sterne der Polsequenz. Das heißt, dass die visuelle Grenzhelligkeit (der kleine Unterschied zwischen visueller und digitalfotografischer Helligkeit soll hier vernachlässigt werden) bei etwa 7,1<sup>m</sup> (Stern 6) liegt.

Auf dem 30 s lang belichteten unteren Foto erscheinen schon mehr Sterne. Hier liegt die erreichte visuelle Grenzhelligkeit bei etwa 8,8 m (Stern 9) liegt.

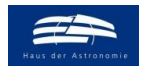

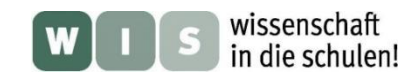

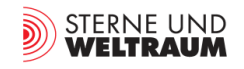

#### **Teilaufgabe 2: Die große Himmelsuhr – Sonnentag und Sterntag Zurück zur Aufgabe**

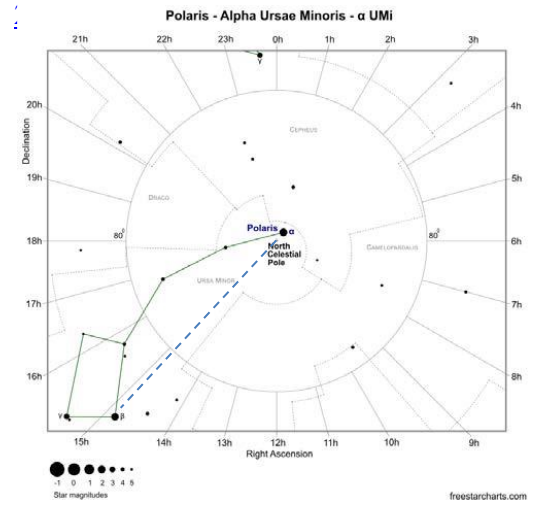

**Karte des Sternenhimmels nahe dem Himmelsnordpol. Der Kleine Wagen kreist wie ein Uhrzeiger Tag für Tag um den Himmelspol. Doch von Tag zu Tag (exakt nach 24 Stunden Sonnenzeit) ändert sich die Zeigerposition etwa um ein Grad.**

**Es wird auch ersichtlich, dass der Polarstern nicht direkt am Punkt des Himmelsnordpols steht. Seine Deklination (Äquinoktium 2000.0) beträgt +89° 15′ 50.8″. Die gestrichelte Verbindungslinie des gut sichtbaren Sterns Kochab (β Ursae Majoris) und von Polaris verläuft fast durch den Himmelsnordpol. Zur Ausrichtung der Montierung muss Polaris also auf den Punkt der Kreisskala im Polsucherbild gebracht werden, der zum Zeitpunkt der Einstellung auf dieser Linie liegt**

**© freestarcharts,**

**[https://freestarcharts.com/images/Articles/Stars/Polaris/Polaris\\_Fi](https://freestarcharts.com/images/Articles/Stars/Polaris/Polaris_Finder_Chart.pdfr_%20Chart.pdf) [nder\\_Chart.pdf.](https://freestarcharts.com/images/Articles/Stars/Polaris/Polaris_Finder_Chart.pdfr_%20Chart.pdf)**

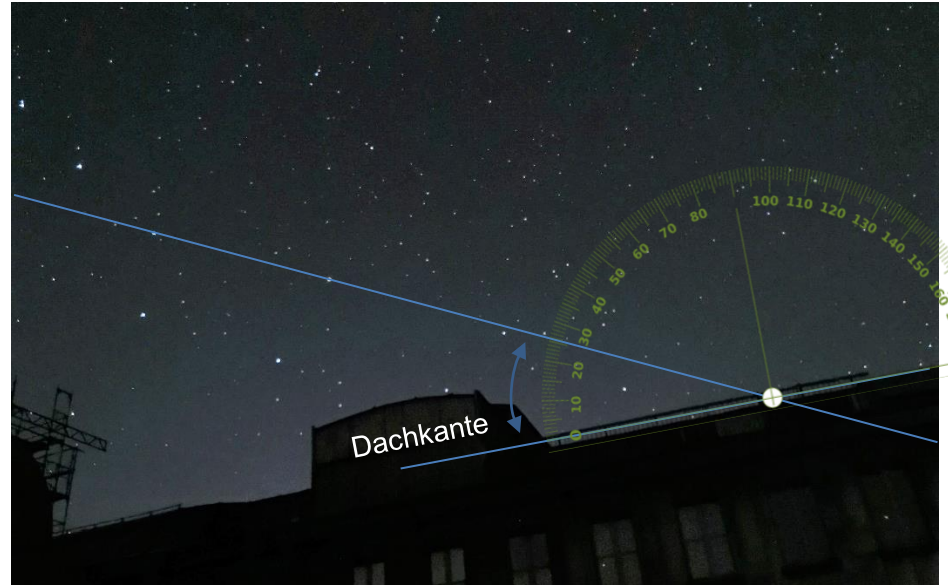

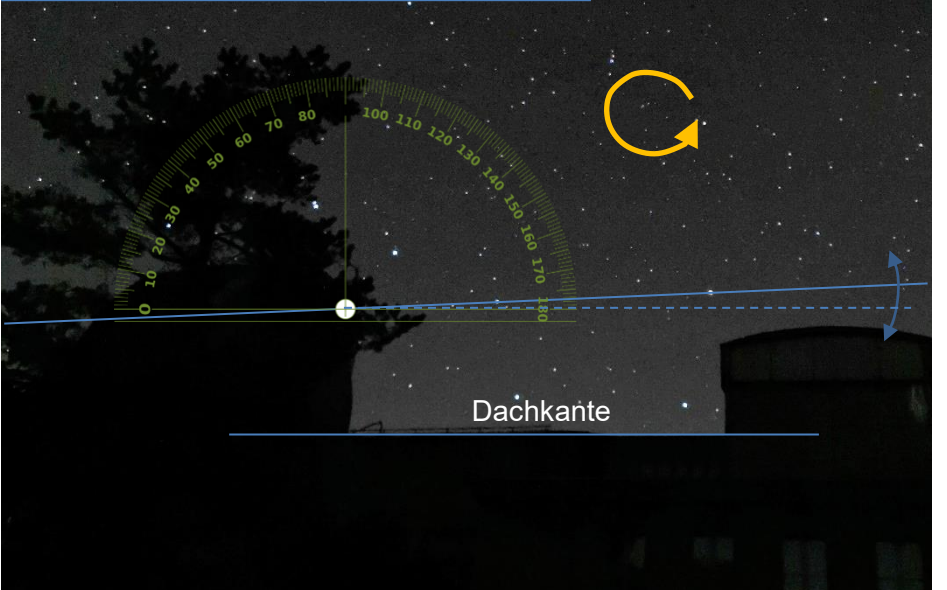

**Großer Wagen am 21.8.2022 um 22:52 Uhr und einen Monat später am 21.9.2022 um 22:52 Uhr.**

**Nach exakt einem Monat, also nach exakt 31 Sonnentagen hat sich die Lage des Großen Wagens in Bezug auf die Dachkante stark geändert.**

**Dies liegt daran, dass sich die Erde in Bezug zur Sonne jeden Tag um ca. 1° mehr als eine volle Umdrehung, sprich um 361°, dreht.**

**Entsprechend dreht sich die Erde in 31 Sonnentagen um ca. 31° mehr und der Sternhimmel dreht sich entsprechend scheinbar um 31° mehr (siehe Umdrehungspfeil).**

**Den Drehwinkel kann man in Bezug z. B. zu einer Dachkante ermitteln.**

**Hier können in erster Näherung 26°+3° gemessen werden. Die Abweichung lässt sich durch die Schrägansicht erklären.**

**Die Dauer einer 360°-Drehung in Bezug zu einem Stern (genauer in Bezug zum Frühlingspunkt) wird als Sterntag bezeichnet.**

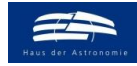

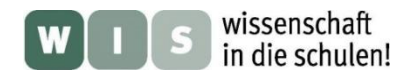

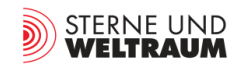

### <span id="page-30-0"></span>Wandelstern-Bahnen vor den Fixsternen **[Zurück zur Aufgabe](#page-9-3)**

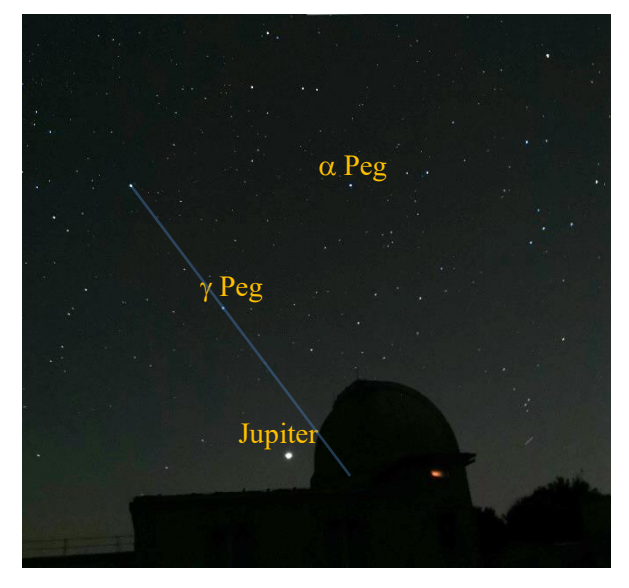

**Bildausschnitt eines Handykameraaufnahme von Jupiter unter dem Herbstviereck am 21. 8. 2022 um 22:47 MESZ, aufgenommen in der Sternwarte Sonneberg mit der Handykamera eines HUAWEI P 30 Pro (Hauptkamera, ISO 400, 10 s). ©: Olaf Fischer / HdA.**

**Das Abfragen der Pixelpositionen (z. B. mittels des**  Zeichenprogramms , Paint') von Jupiter und den Bezugs**sternen Peg (im Herbstviereck unten links) und Peg (im Herbstviereck unten rechts) ergibt:**

**Jupiter: x = 1239; y = 2055, Peg: x = 934; y = 1367, Peg: x = 1527; y = 796.**

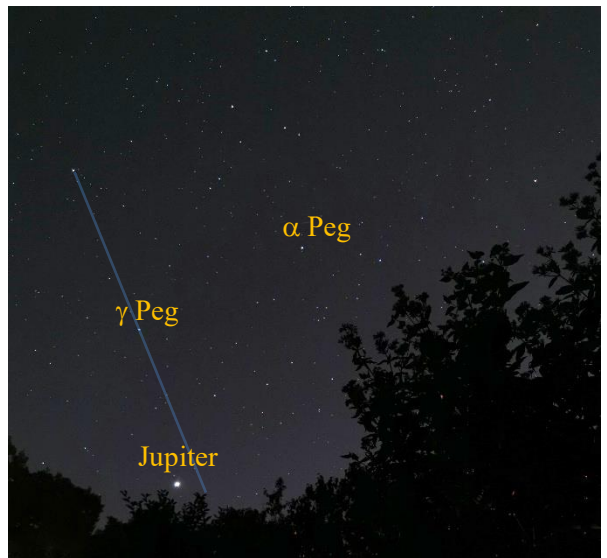

**Bildausschnitt eines Handykameraaufnahme von Jupiter unter dem Herbstviereck am 2. 9. 2022 um 23:21 MESZ, aufgenommen in Schönow / Bernau mit der Handykamera eines HUAWEI P 30 Pro (Hauptkamera, ISO 400, 10 s). ©: Olaf Fischer / HdA.**

**Das Abfragen der Pixelpositionen (z. B. mittels des**  Zeichenprogramms , Paint') von Jupiter und den Bezugs**sternen Peg (im Herbstviereck unten links) und Peg (im Herbstviereck unten rechts) ergibt:**

**Jupiter: x = 780; y = 2207, Peg: x = 606; y = 1493, Peg: x = 1357; y = 1116.**

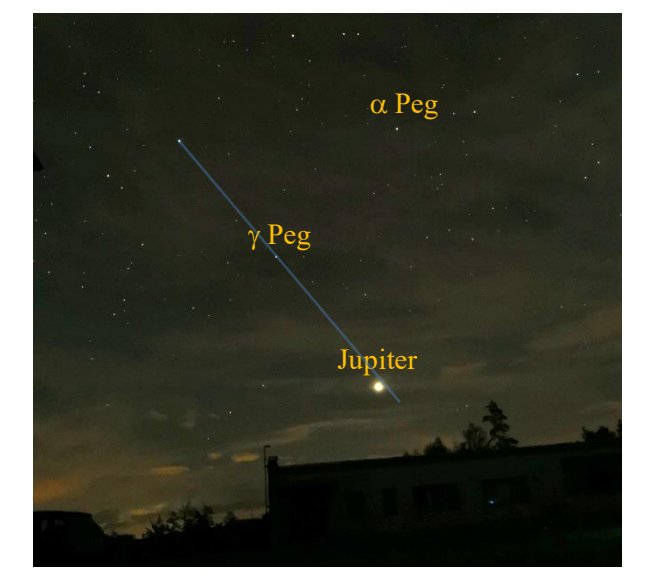

**Bildausschnitt eines Handykameraaufnahme von Jupiter unter dem Herbstviereck am am 17. 9. 2022 um 20:53 MESZ, aufgenommen in der Sternwarte Sonneberg mit der Handykamera eines HUAWEI P 30 Pro (Hauptkamera, ISO 400, 10 s). ©: Olaf Fischer / HdA.**

**Das Abfragen der Pixelpositionen (z. B. mittels des**  Zeichenprogramms ,Paint') von Jupiter und den Bezugs**sternen Peg (im Herbstviereck unten links) und Peg (im Herbstviereck unten rechts) ergibt:**

**Jupiter: x = 1605; y = 1739, Peg: x = 1129; y = 1134,**

**Peg: x = 1691; y = 539.**

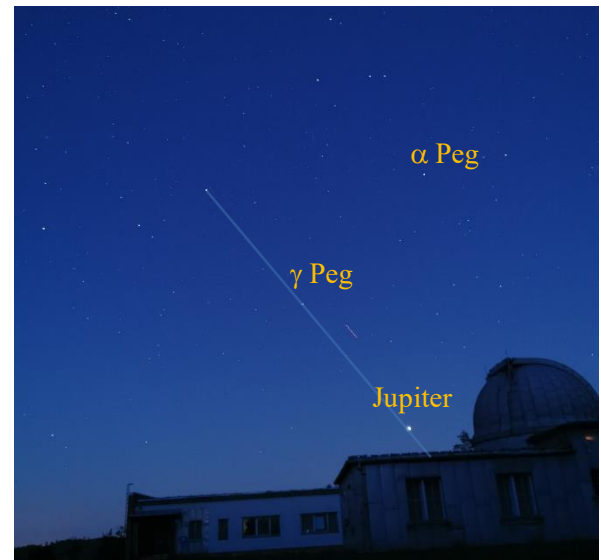

**Bildausschnitt eines Handykameraaufnahme von Jupiter unter dem Herbstviereck am 21.9. 2022 um 20:25 MESZ, aufgenommen in der Sternwarte Sonneberg mit der Handykamera eines HUAWEI P 30 Pro (Hauptkamera, ISO 400, 10 s). ©: Olaf Fischer / HdA.**

**Das Abfragen der Pixelpositionen (z. B. mittels des**  Zeichenprogramms , Paint') von Jupiter und den Bezugs**sternen Peg (im Herbstviereck unten links) und Peg (im Herbstviereck unten rechts) ergibt:**

**Jupiter: x = 1846; y = 2042, Peg: x = 1352; y = 1452,**  $\alpha$  Peg:  $x = 1919$ ;  $y = 848$ .

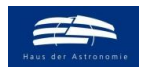

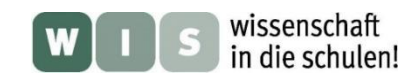

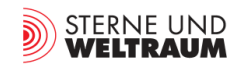

Die zuvor gezeigten Bilder zeigen beispielhaft die scheinbare Bewegung von Jupiter vor den Sternen der Sternbildregion Walfisch und Fische im Aufnahmezeitraum vom 21 .8. 2022 bis zum 21. 9. 2022. In dieser Zeit war Jupiter rückläufig, d. h. er bewegte sich scheinbar von Ost nach West.

Für seine Position am 21. 8. 2022 wurde der Ort von Jupiter in der Sternkarte nach der auf dem Arbeitsblatt angegebenen Anleitung konstruiert (rotes Dreieck). Ansonsten dient die blaue Linie, welche die Sterne Sirrah und  $\gamma$  And verbindet als Referenz, um die scheinbare Bewegung Jupiters qualitativ festzustellen. Laut Abb. 10 wird Jupiter etwa Mitte November zu einem Schleifenendpunkt kommen und sich danach wieder rechtläufig bewegen.

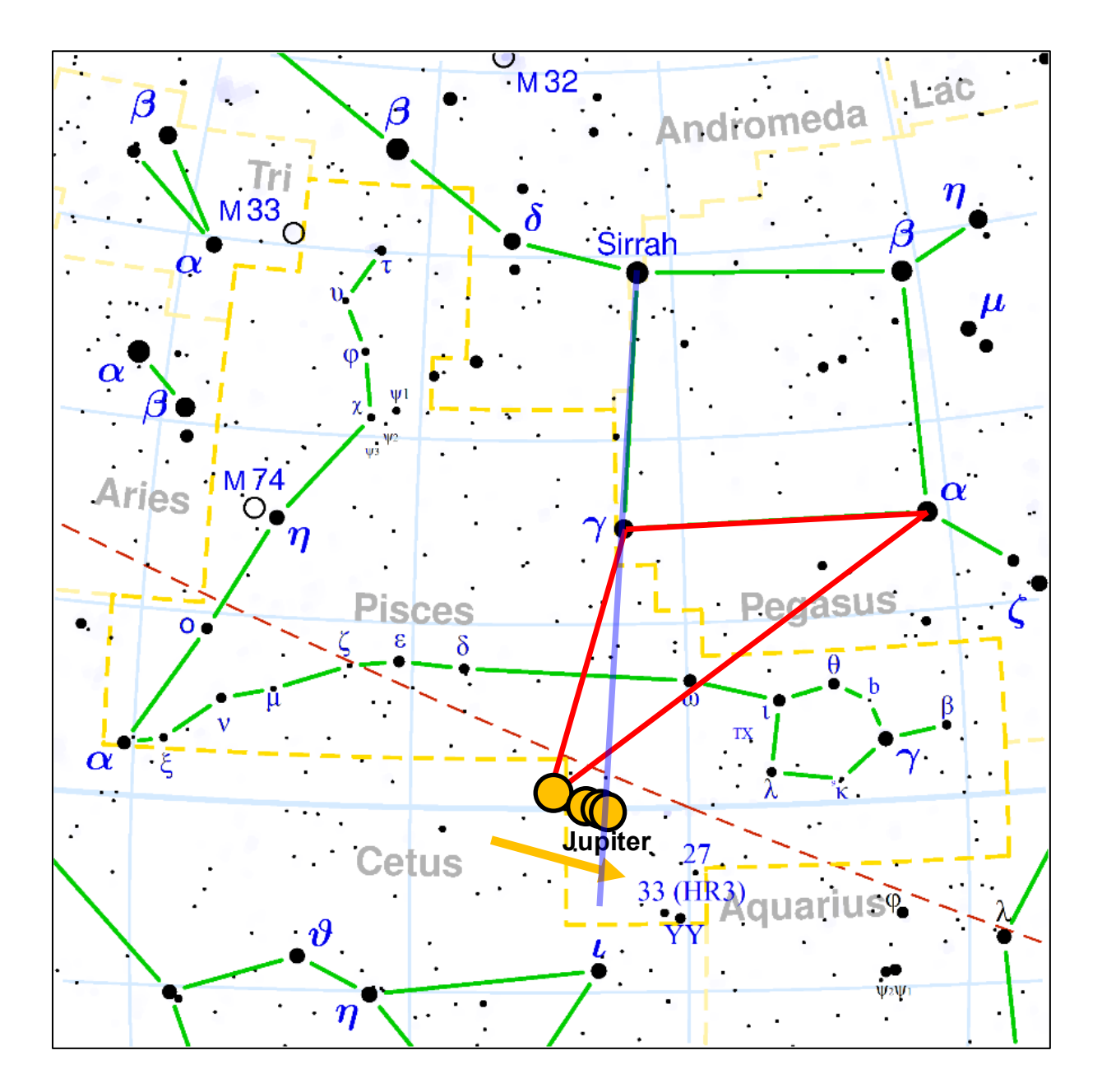

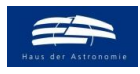

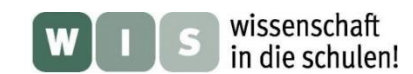

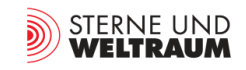

# **Den Lichtwechsel von Veränderlichen verfolgen**

### <span id="page-32-0"></span>1. Die Helligkeitsänderung von Algol wahrnehmen **[Zurück zur Aufgabe](#page-10-1)**

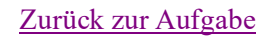

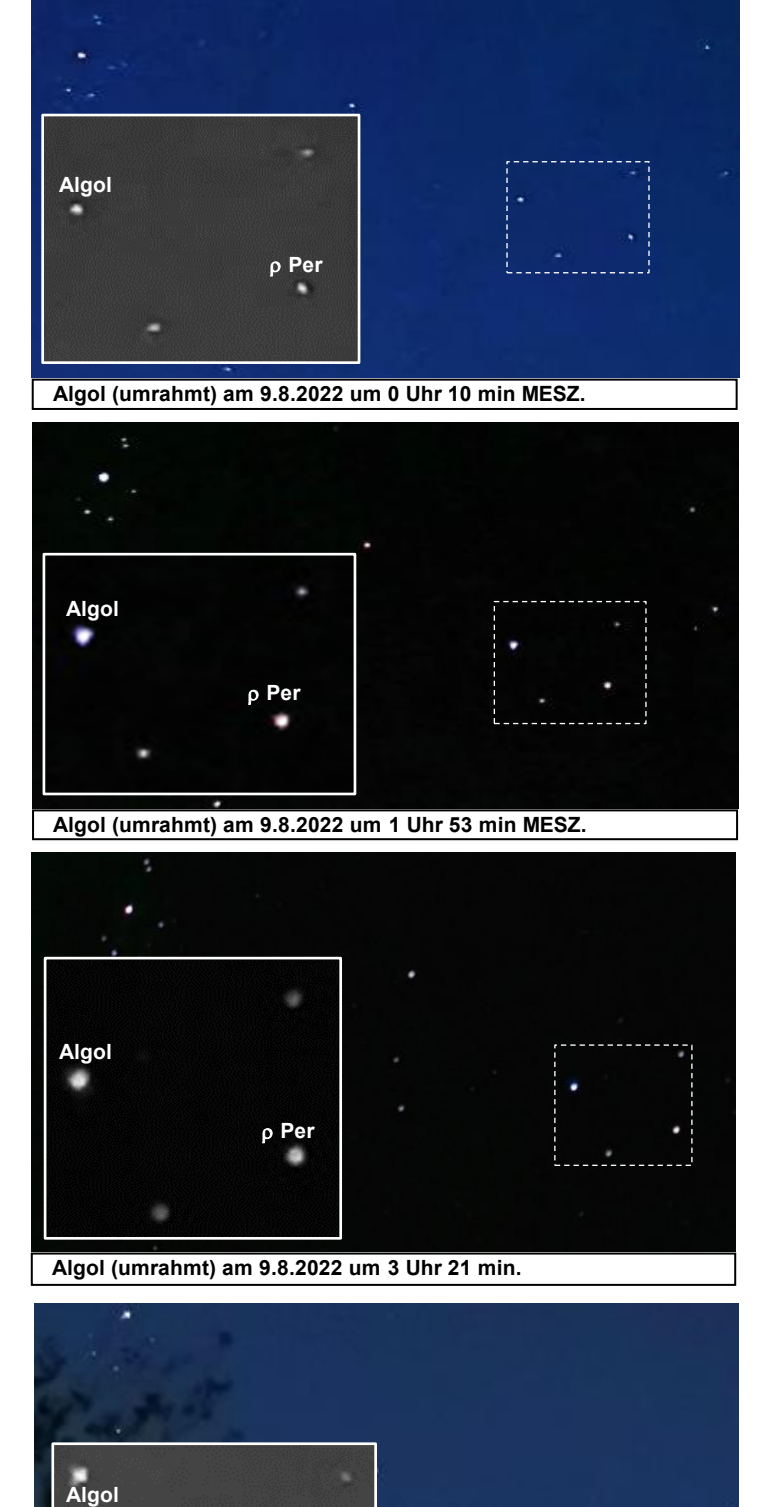

**Algol (umrahmt) am 9.8.2022 um 23 Uhr 32 min MESZ.**

**Per**

**Einige Bilder des Sternbilds Perseus mit dem Bedeckungsveränderlichen Algol beim Helligkeitsanstieg nach seinem Minimum am 9. 8. 2022, 0 h 10 min MESZ.** 

**Bis etwa 5 Uhr stieg die Helligkeit um ca. 1 Größenklasse an, was durch Vergleich mit seinen Nachbarsternen (Algol und drei Nachbarsterne bilden nahezu ein Trapez) - hier vor allem mit dem rechts von Algol stehenden**  Stern <sub>p</sub> Persei\* (siehe Abb. 11) zu bemerken ist.

**Da erste Blld entstand ziemlich genau im Hauptminimum von Algol, welcher dann in etwas nur so hell wie Per\* erschien.**

**Auf den beiden darauffolgenden Bildern bemerkt man ein Hellerwerden von Algol. Das letzte Bild wurde in größerem zeitlichen Abstand aufgenommen nachdem Algol wieder im Normallicht erschien. Der Helligkeitsunter**schied zwischen Algol und  $\rho$  Per\* fällt sofort **auf.**

**Die Bilder wurden mit einer Handykamera HUAWEI P30 Pro aufgenommen (Dabei wurde noch der Nachtmodus verwendet und verschiedene Belichtungszeiten von 8 – 16 s, und verschiedene ISO-Werte von 320 bis 6400 getestet.). ©: Olaf Fischer.**

**\* Per ist selber ein (langsamer) halbregelmäßiger Veränderlicher, eignet sich also längerfristig nicht als Vergleichsstern!**

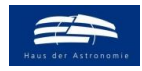

wissenschaft in die schulen!

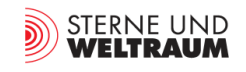

### <span id="page-33-0"></span>**2. Die Lichtkurve von Sheliak** *[Zurück zur Aufgabe](#page-11-1)* **Zurück zur Aufgabe**

Im Zeitraum vom 21.8.2022 bis zum 21.9.2022 wurden von zwei Beobachtern an 20 Tagen Handykamerabilder von Sheliak aufgenommen. Die Bilder werden auf den folgenden Seiten gezeigt.

Die Helligkeiten von Sheliak wurden auf den gezeigten Aufnahmen wurden von 3 verschiedenen Personen mit Hilfe der Argelanderschen Stufenschätzmethode ermittelt. Die digitalen Daten ermöglichten dabei, den Veränderlichen und die Vergleichssterne zum besseren Helligkeitsvergleich auszuschneiden und nebeneinander zu platzieren.

Die Ergebnisse der Schätzungen und Auswertungen werden am Ende aufgeführt. Die Mittelwerte der Helligkeiten, die sich aus den vier Schätzungen dieser drei Schätzer wie auch die Streuung der Ergebnisse aus den 4 Schätzungen werden in der folgenden Abbildung gezeigt.

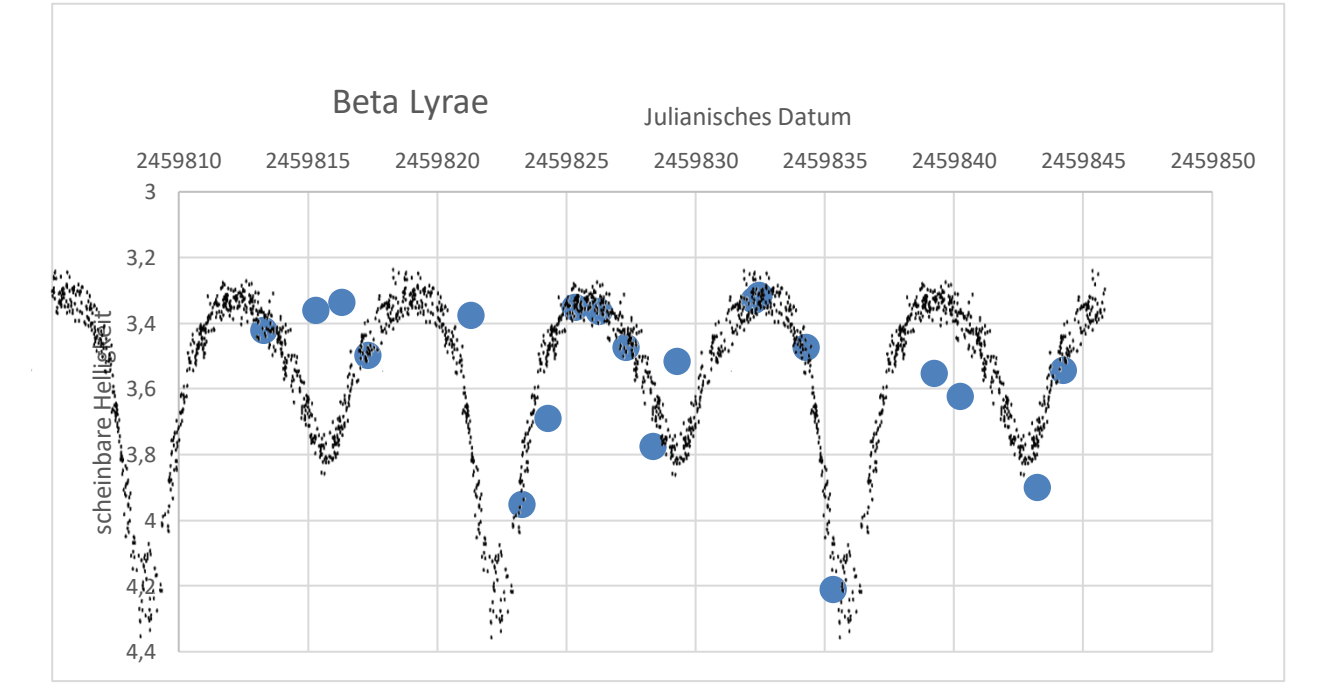

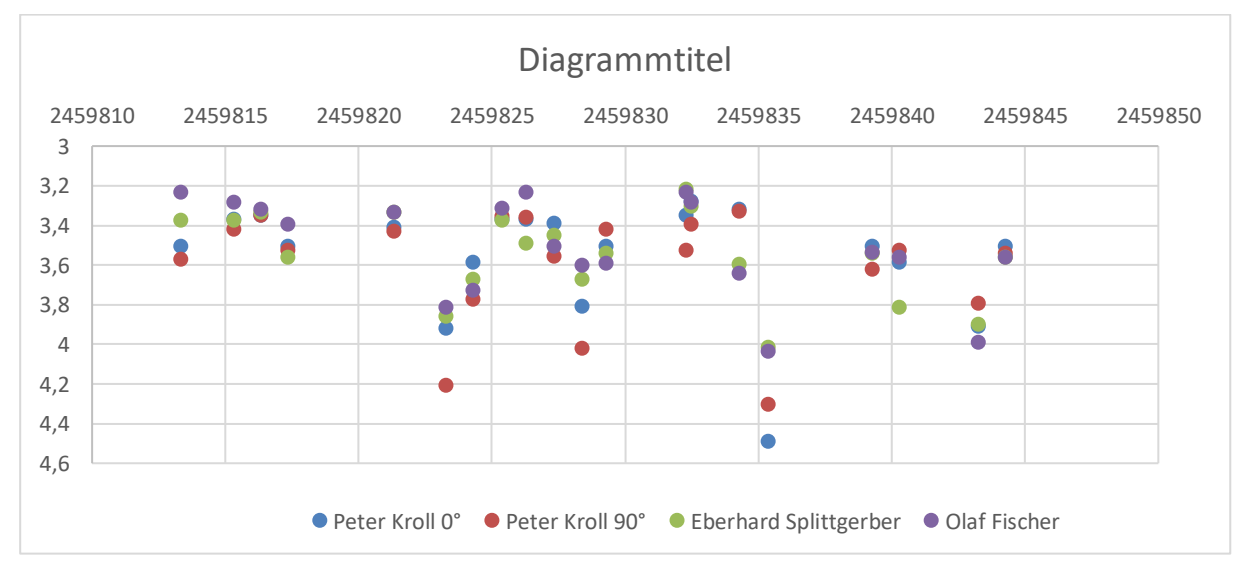

Den Helligkeitsschätzungen wurde die in Abb. 13 gezeigte aus vielen Messpunkten bestehende vervielfachte Quasi-Lichtkurve (V-Band) von β Lyrae überlagert. Sheliak verändert nach dieser Kurve seine scheinbare Helligkeit mit einer Periode von 12,9075 Tagen zwischen +3,4 mag und +4,6 mag). Es kann festgestellt werden, dass die aus den (wenigen) Handykamerabildern abgelesenen Helligkeiten den Helligkeitsverlauf gut wiedergeben.

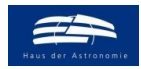

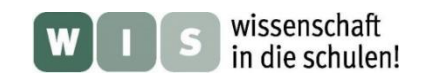

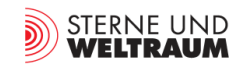

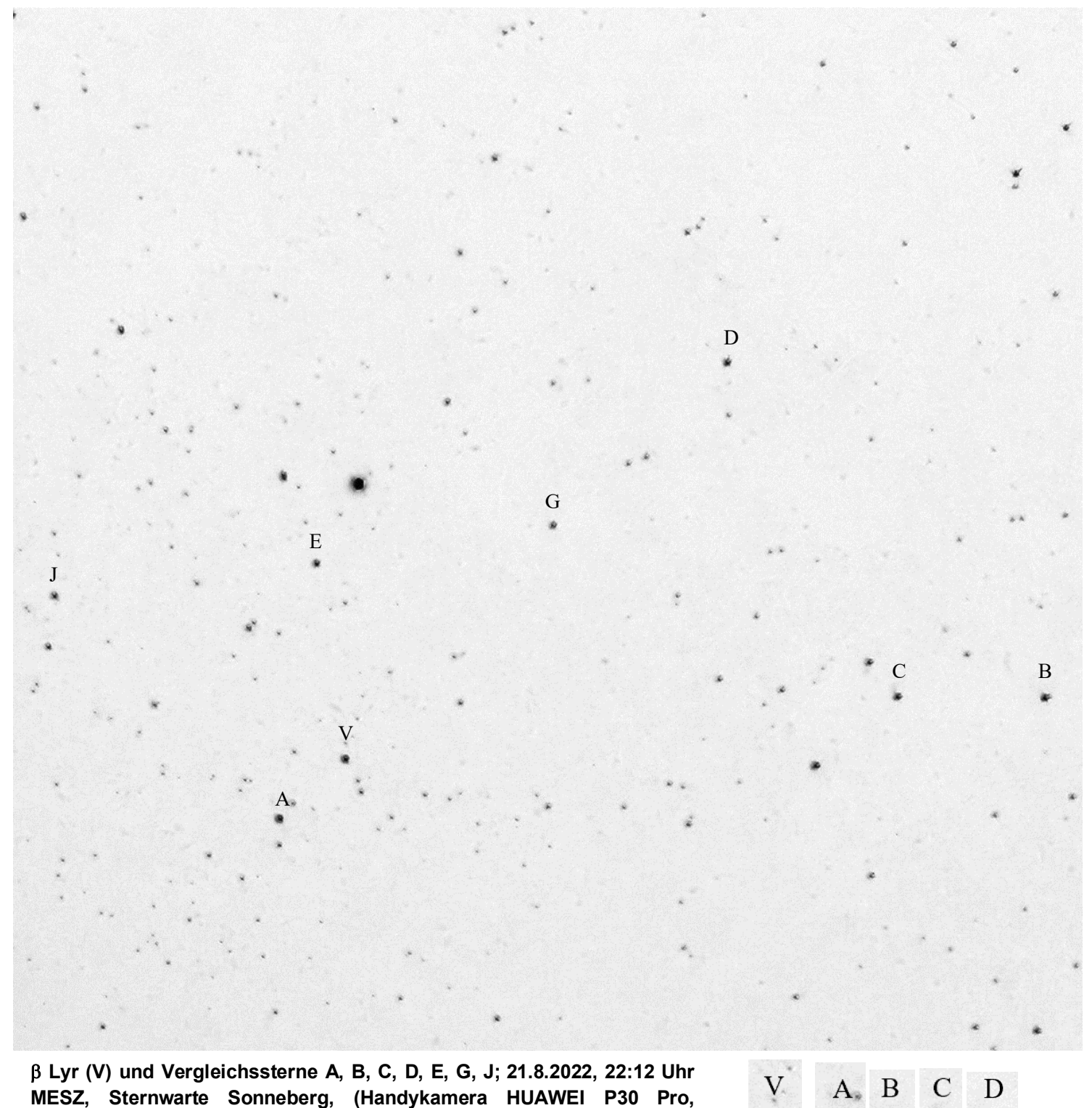

**Hauptkamera, ISO 400, 10 s). ©: O. Fischer / HdA.**

s.

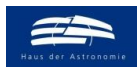

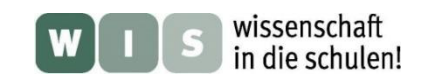

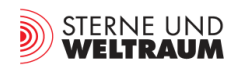

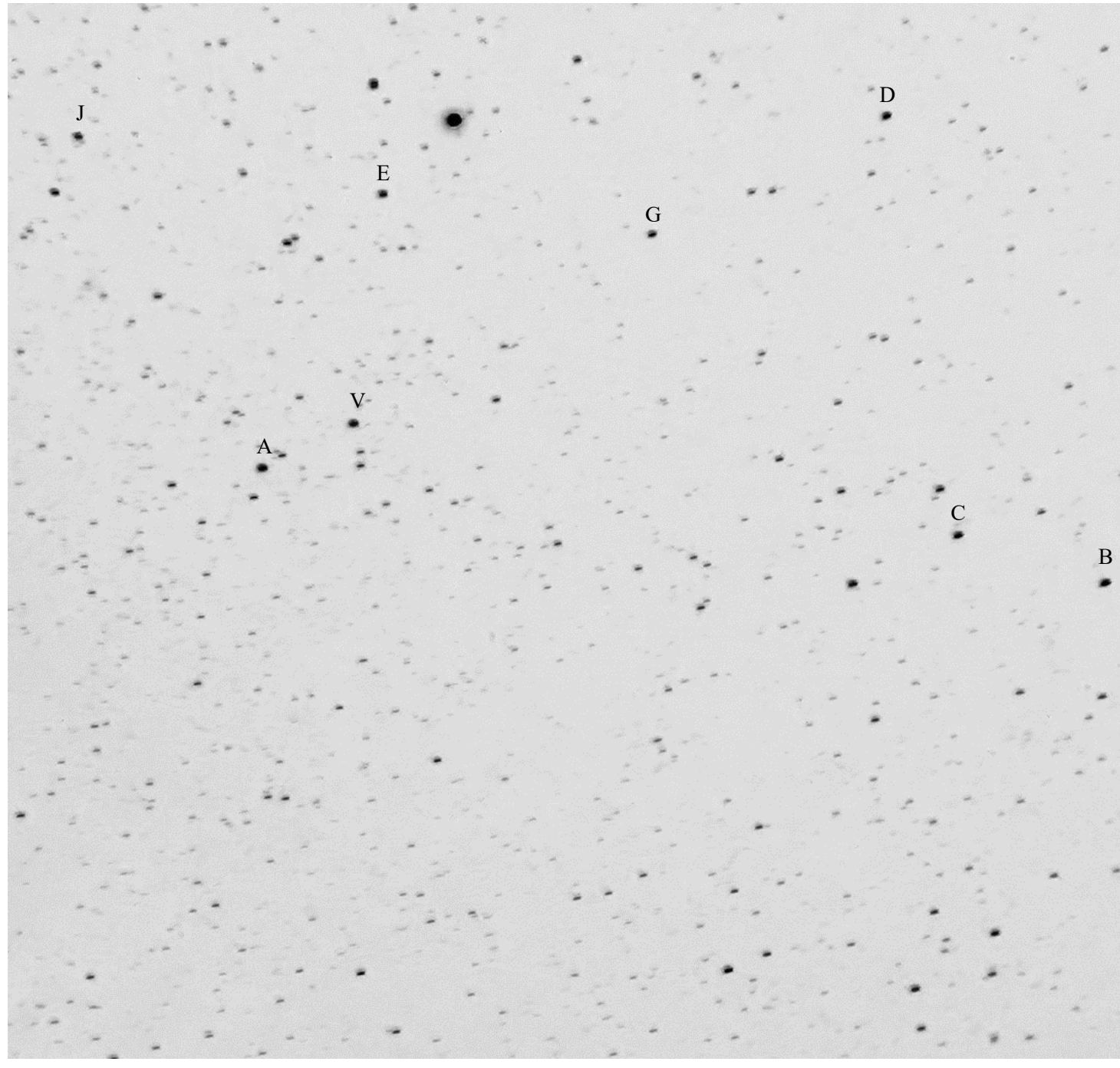

 **Lyr (V) und Vergleichssterne A, B, C, D, E, G, J; 23.8.2022, 22:03 Uhr MESZ, Sternwarte Sonneberg, (Handykamera HUAWEI P30 Pro, Hauptkamera, ISO 400, 10 s). ©: O. Fischer / HdA.**

 $\mathbf{D}$  $\mathsf{C}$ B  $E$ 

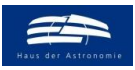

J

 $\mathbf A$  V

J

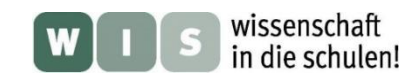

E

E

 $\lambda$ 

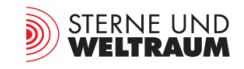

D  $\approx$ 

 **Lyr (V) und Vergleichssterne A, D, E, G, J; 24.8.2022, 21:58 Uhr MESZ, Sonneberg, (Handykamera Samsung Galaxy S10, Hauptkamera, ISO 800, 1 s). ©: P. Kroll.**

G

 $\bar{\nu}$ 

G R

C

 $\tilde{\gamma}$ 

 **Lyr (V) und Vergleichssterne A, B, C, E, G, J; 24.8.2022, 21:59 Uhr MESZ, Sonneberg, (Handykamera Samsung Galaxy S10, Hauptkamera, ISO 800, 1 s). ©: P. Kroll.**

 $A$  V

B A v

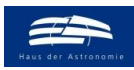

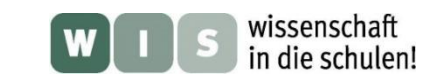

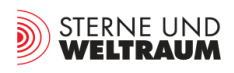

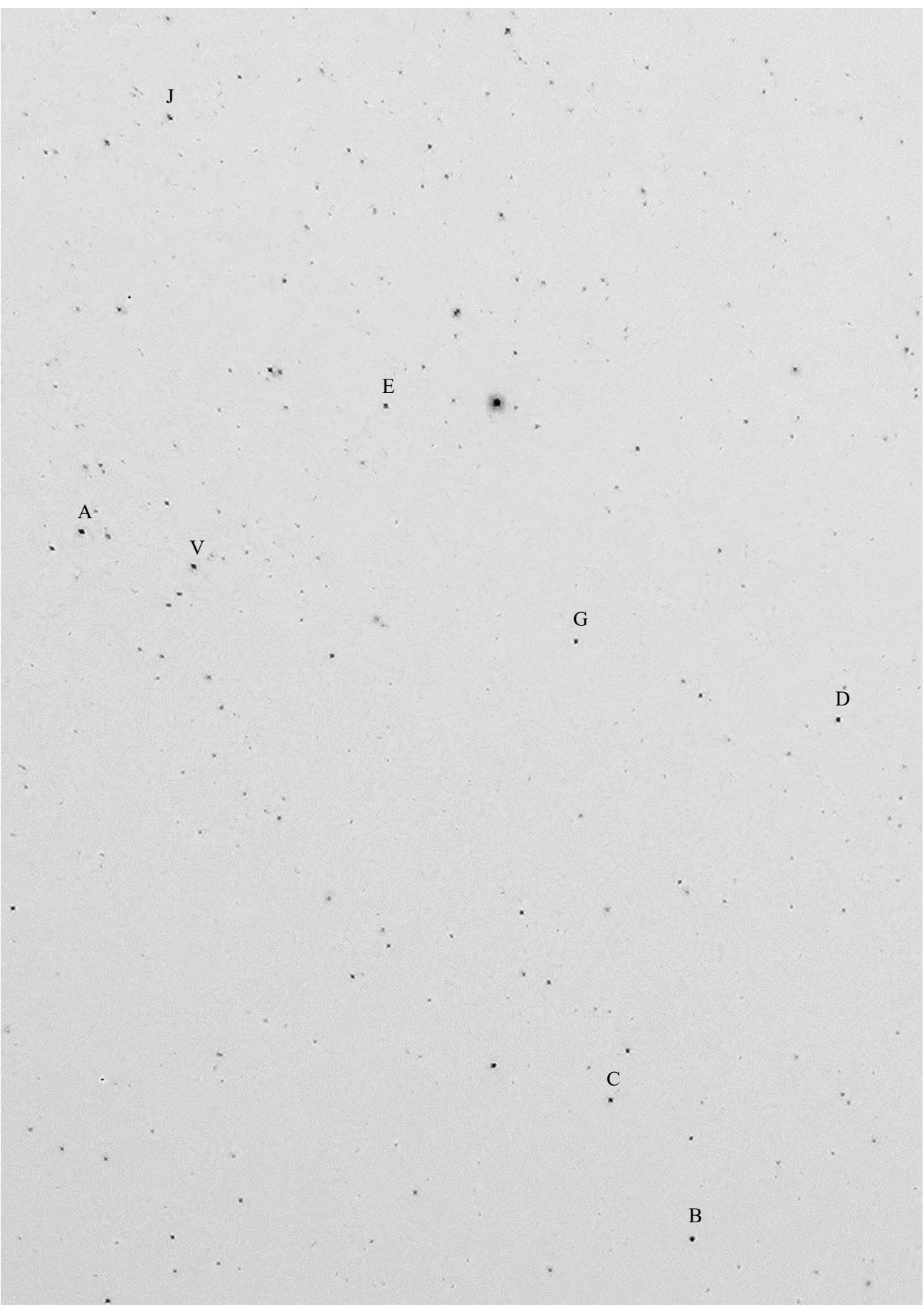

 **Lyr (V) und Vergleichssterne A, B, C, D, E, G, J; 25.8.2022, 22:28 Uhr MESZ, Bernau / Schönow, (Handykamera HUAWEI P30 Pro, Hauptkamera, ISO 400, 10 s). ©: O. Fischer / HdA.**

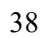

A

B

V

C

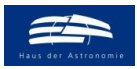

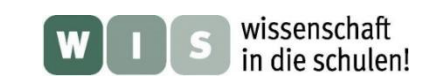

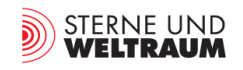

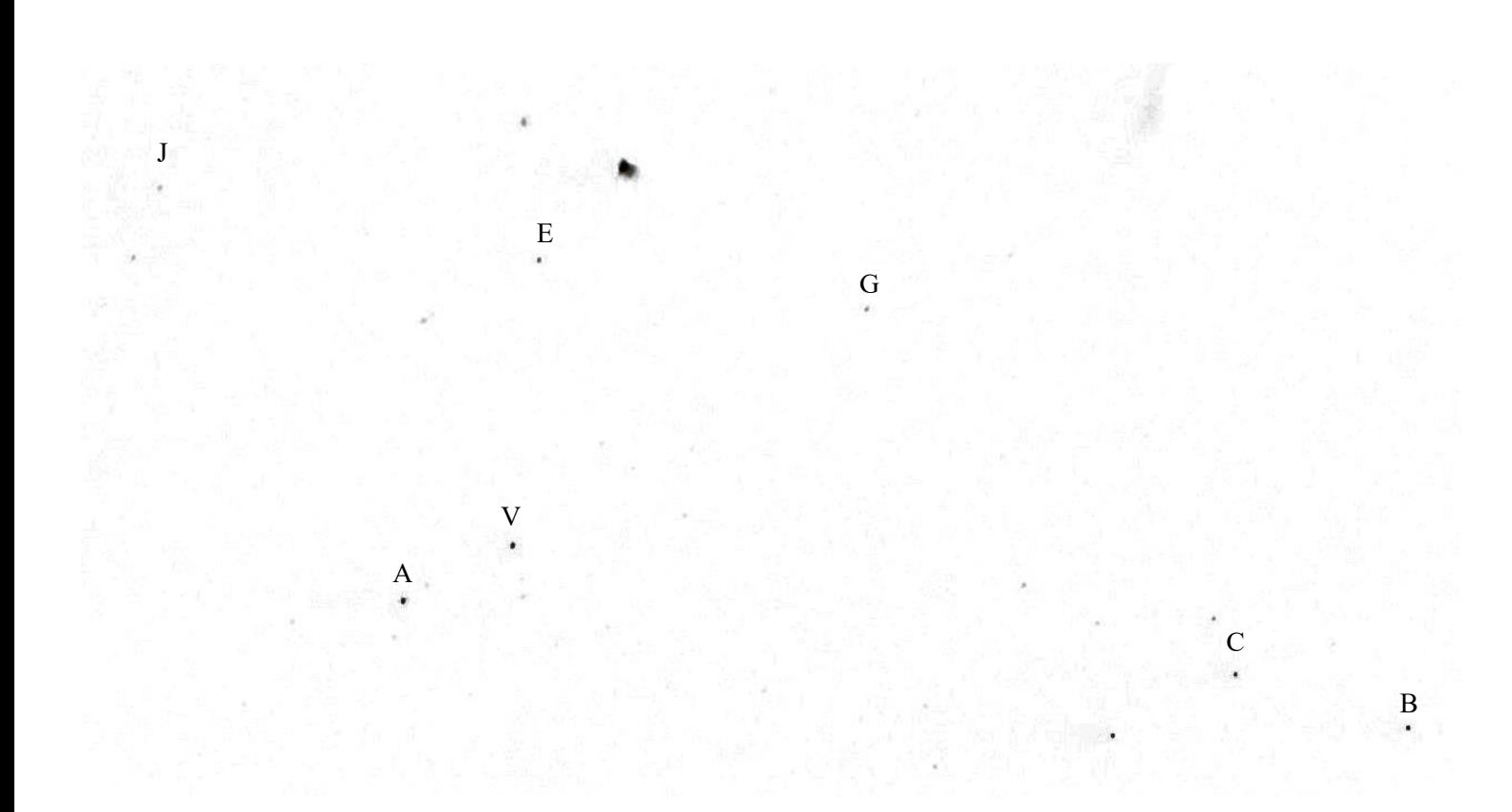

 **Lyr (V) und Vergleichssterne A, B, C, E, G, J; 29.8.2022, 22:18 Uhr MESZ, Sonneberg, (Handykamera Samsung Galaxy S10, Hauptkamera, ISO 800, 1 s). ©: P. Kroll.**

B

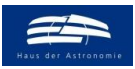

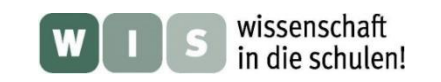

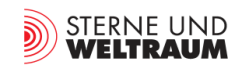

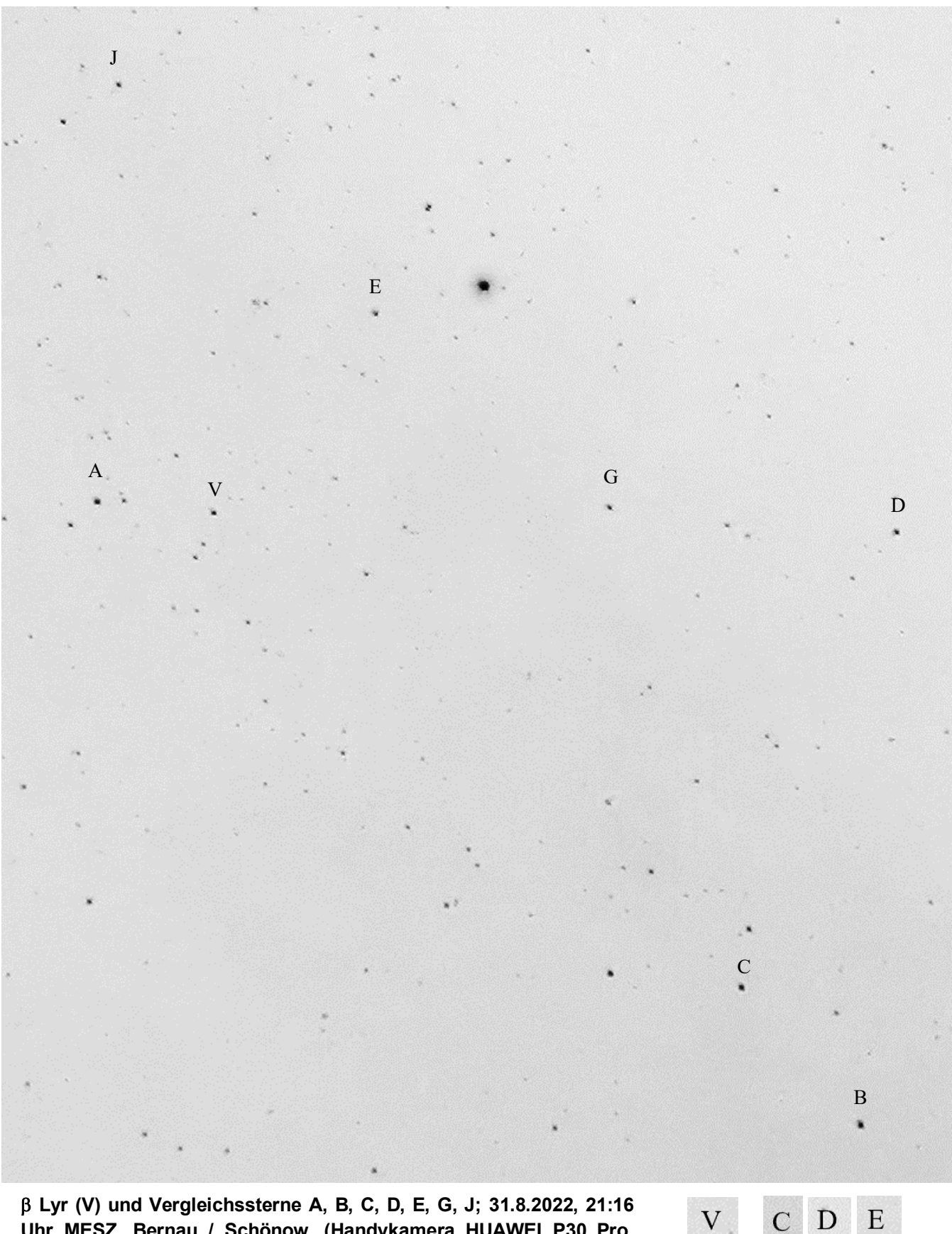

 **Lyr (V) und Vergleichssterne A, B, C, D, E, G, J; 31.8.2022, 21:16 Uhr MESZ, Bernau / Schönow, (Handykamera HUAWEI P30 Pro, Hauptkamera, ISO 400, 10 s). ©: O. Fischer/ HdA.**

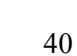

V

 $\mathcal{C}$ 

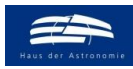

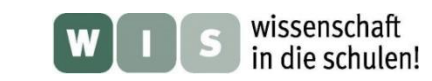

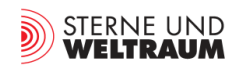

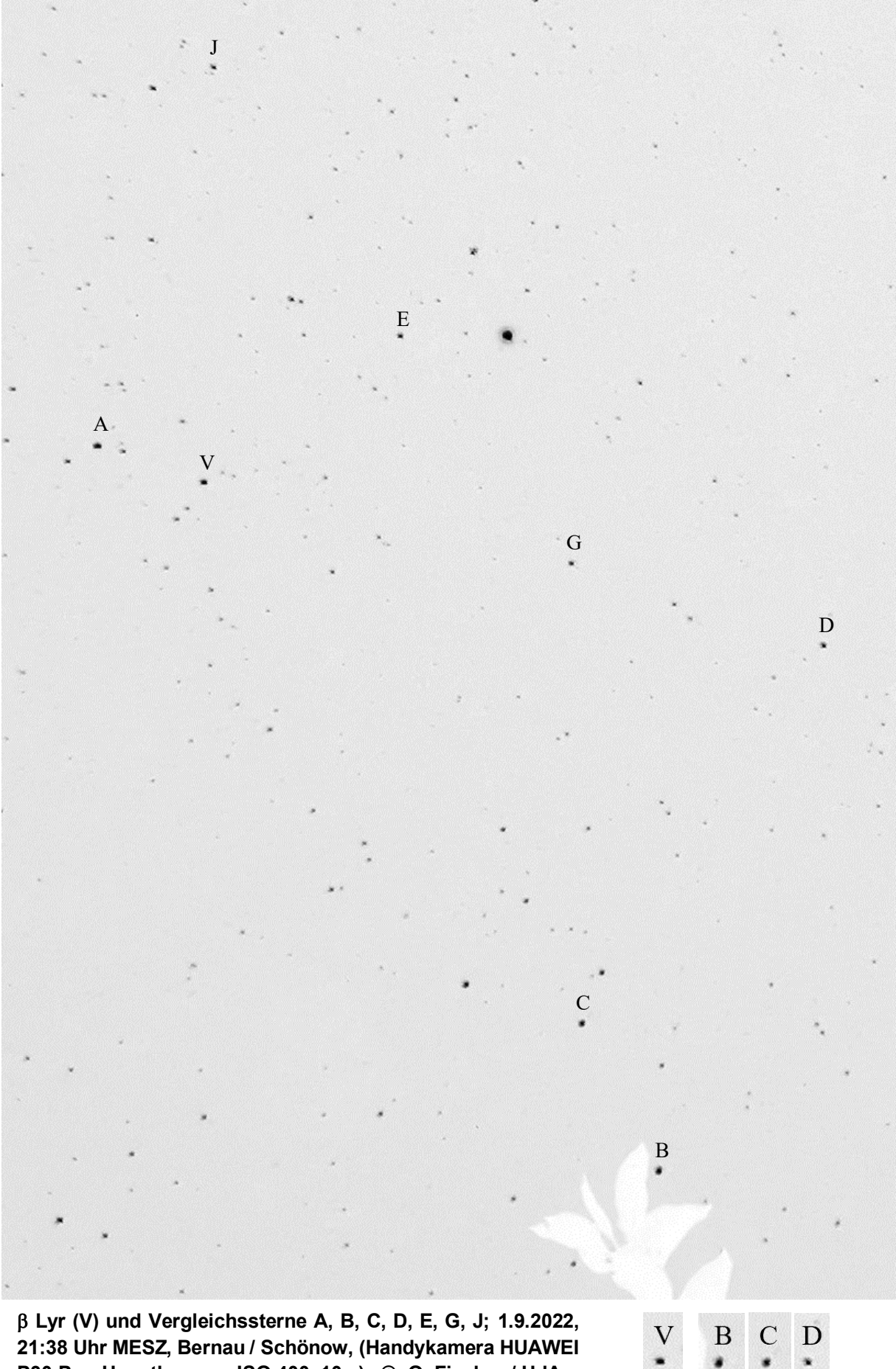

**21:38 Uhr MESZ, Bernau / Schönow, (Handykamera HUAWEI P30 Pro, Hauptkamera, ISO 400, 10 s). ©: O. Fischer / HdA.**

41

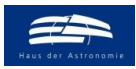

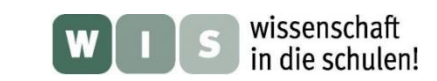

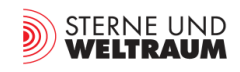

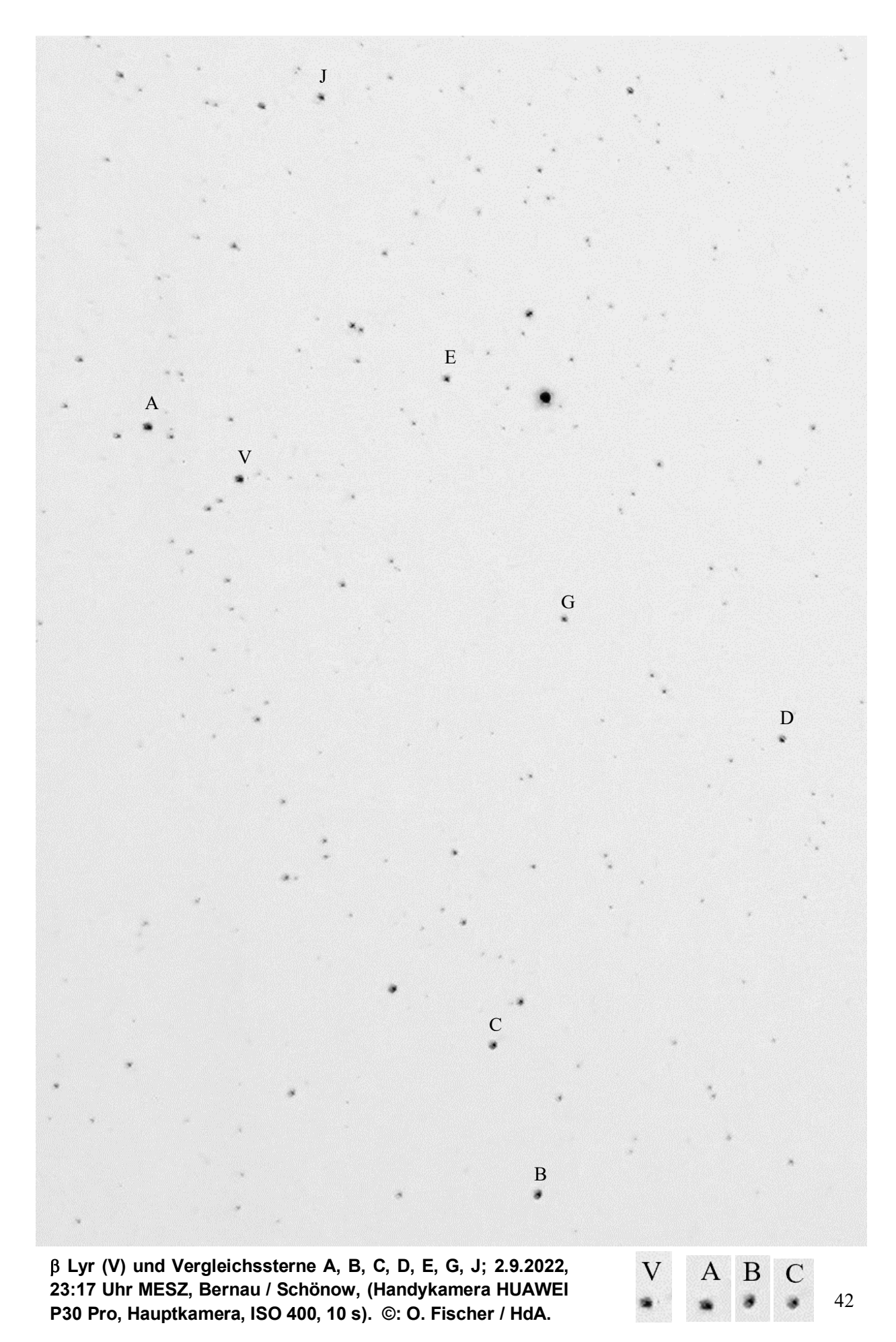

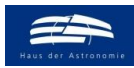

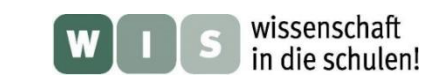

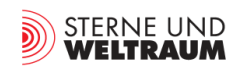

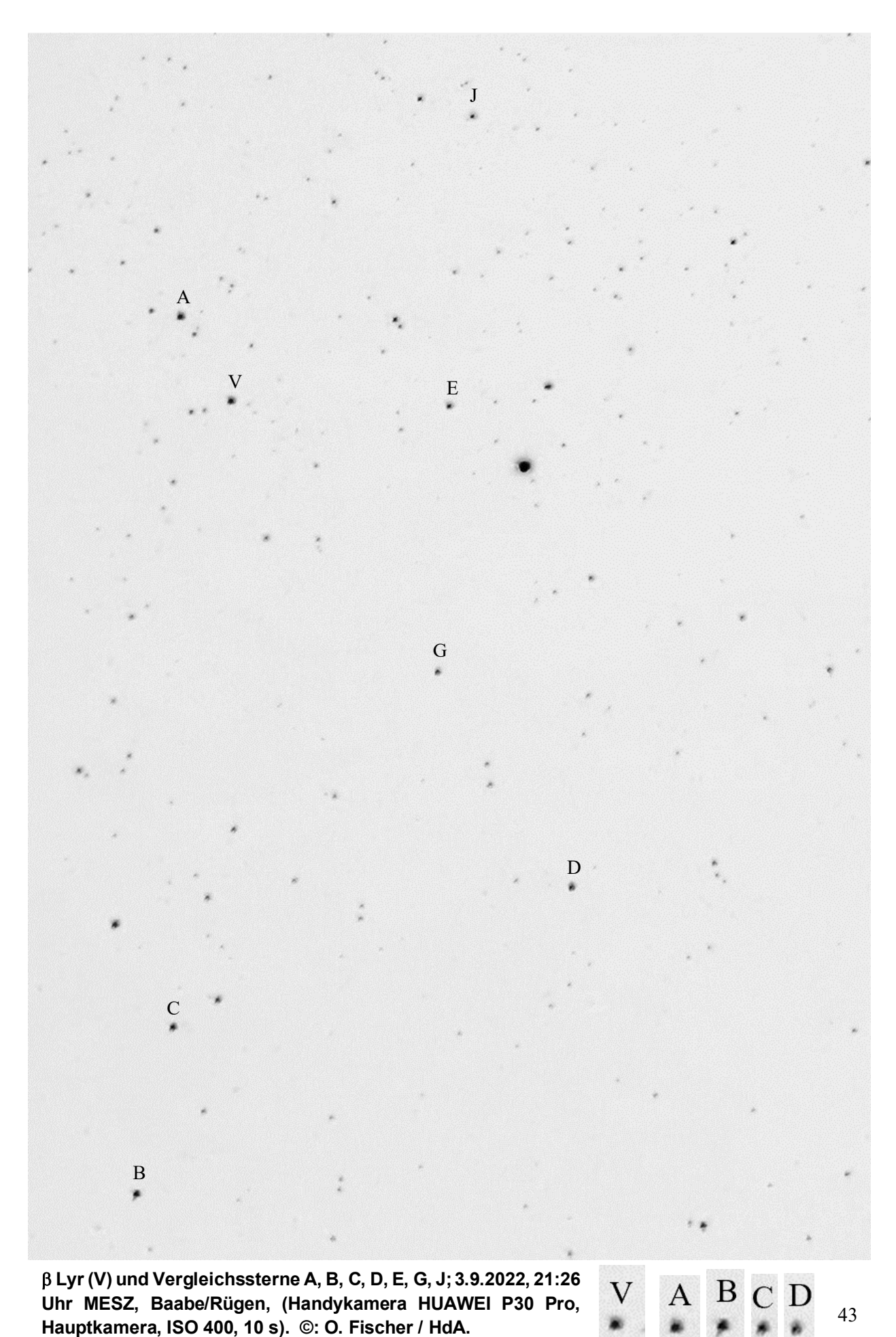

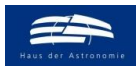

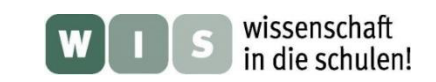

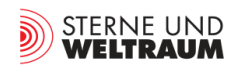

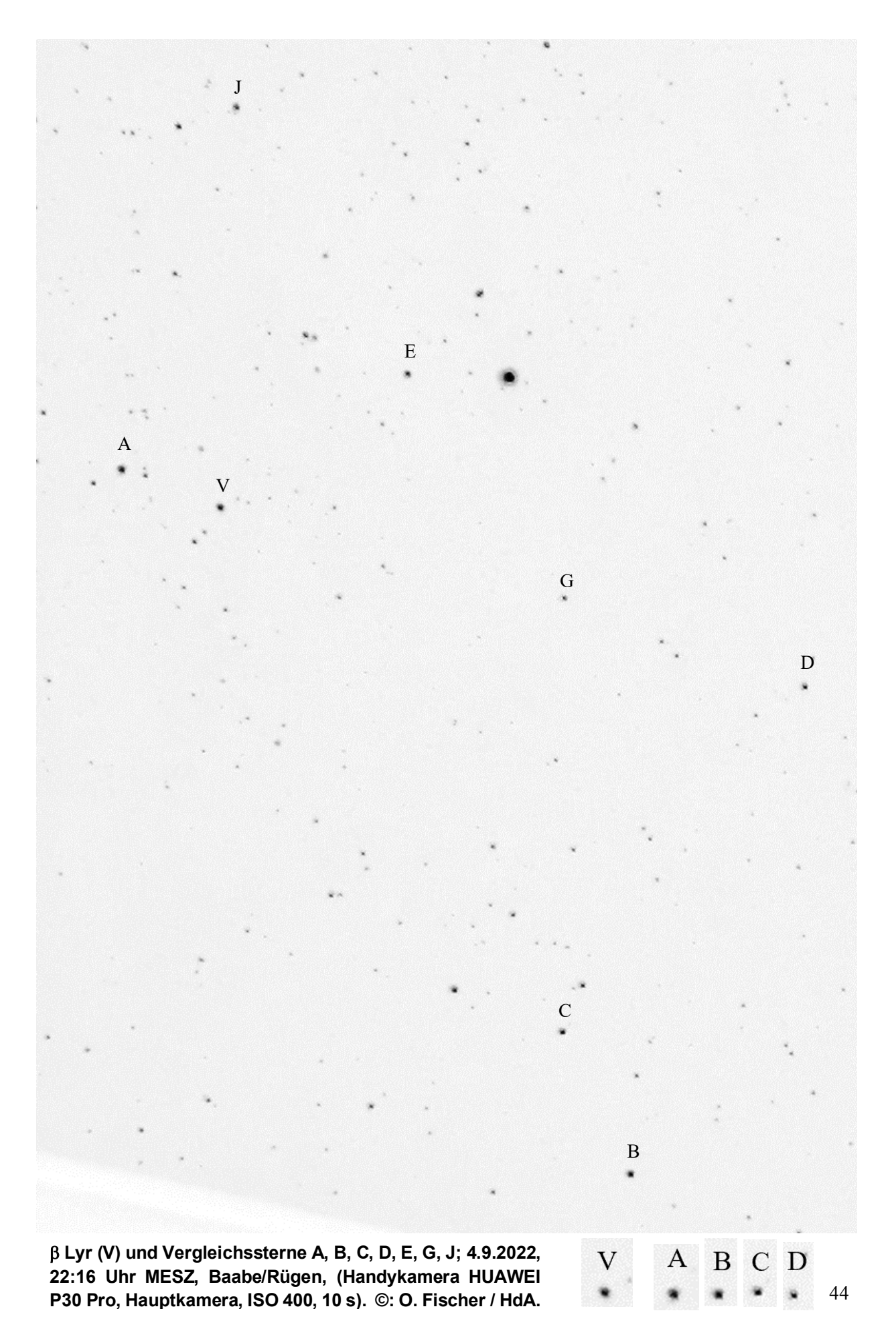

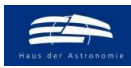

**O. Fischer / HdA.**

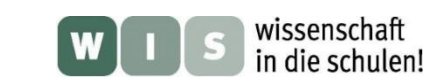

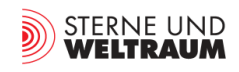

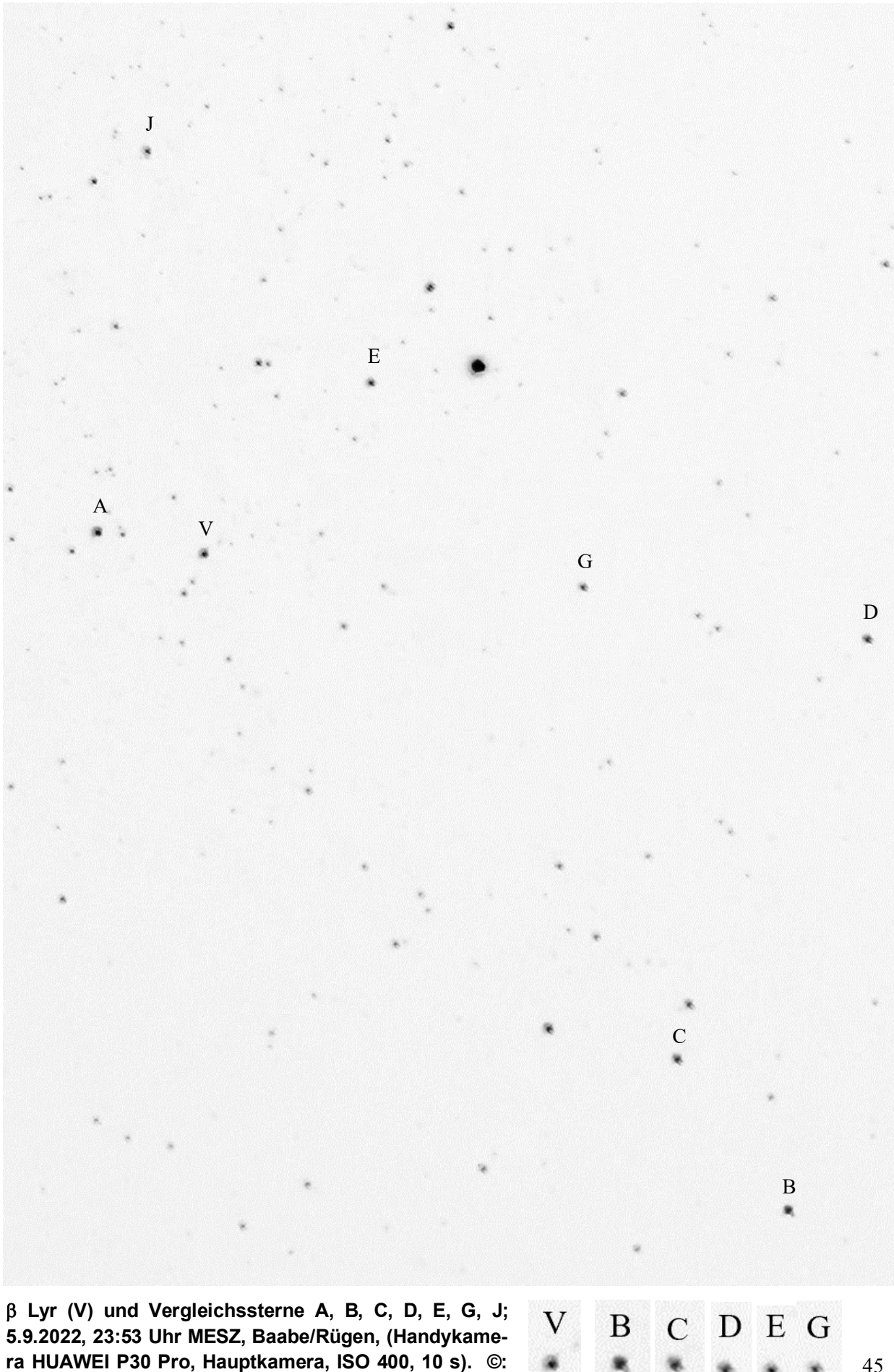

45

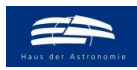

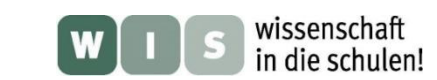

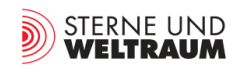

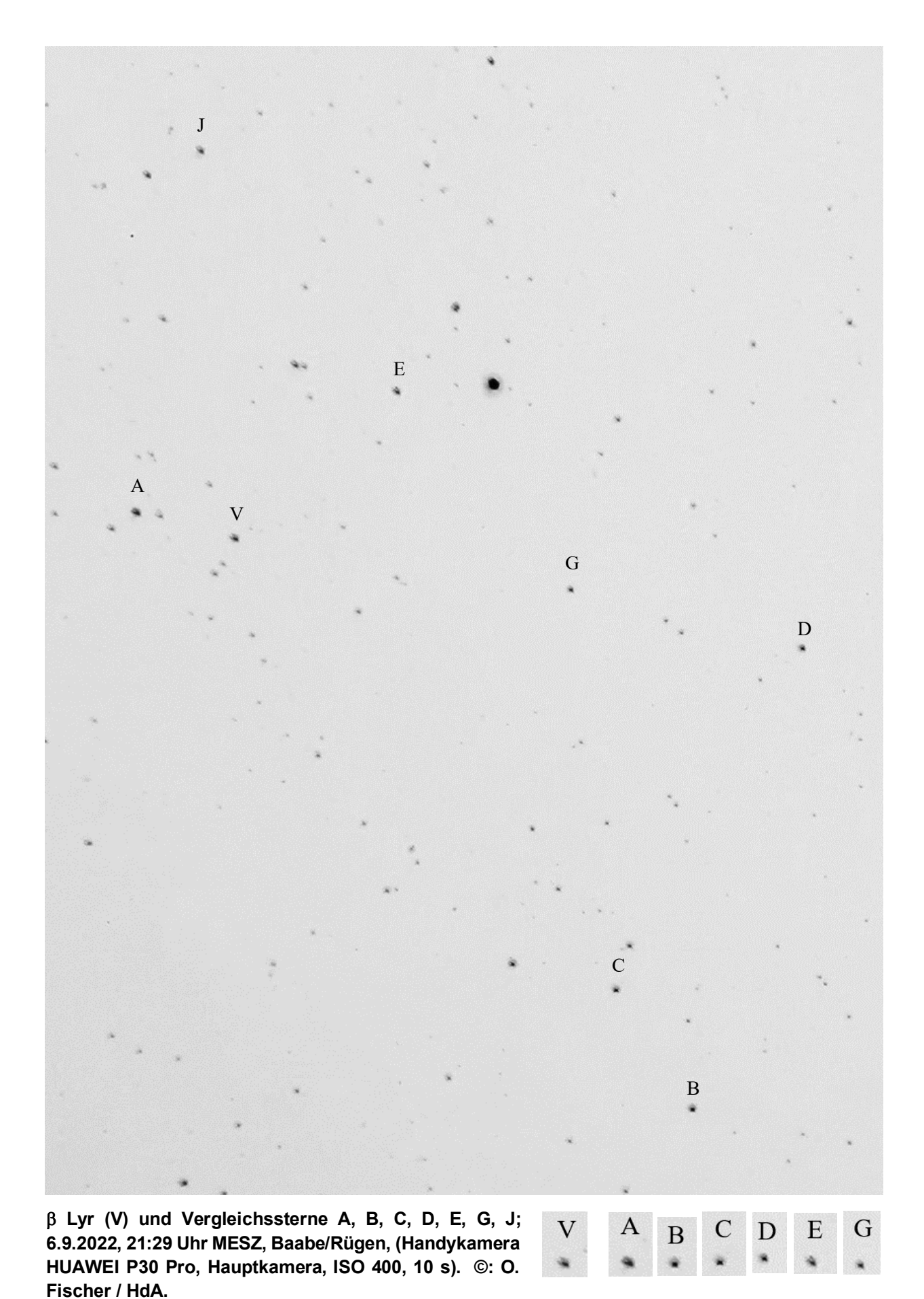

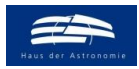

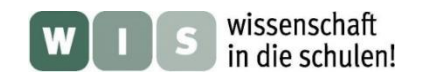

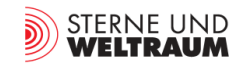

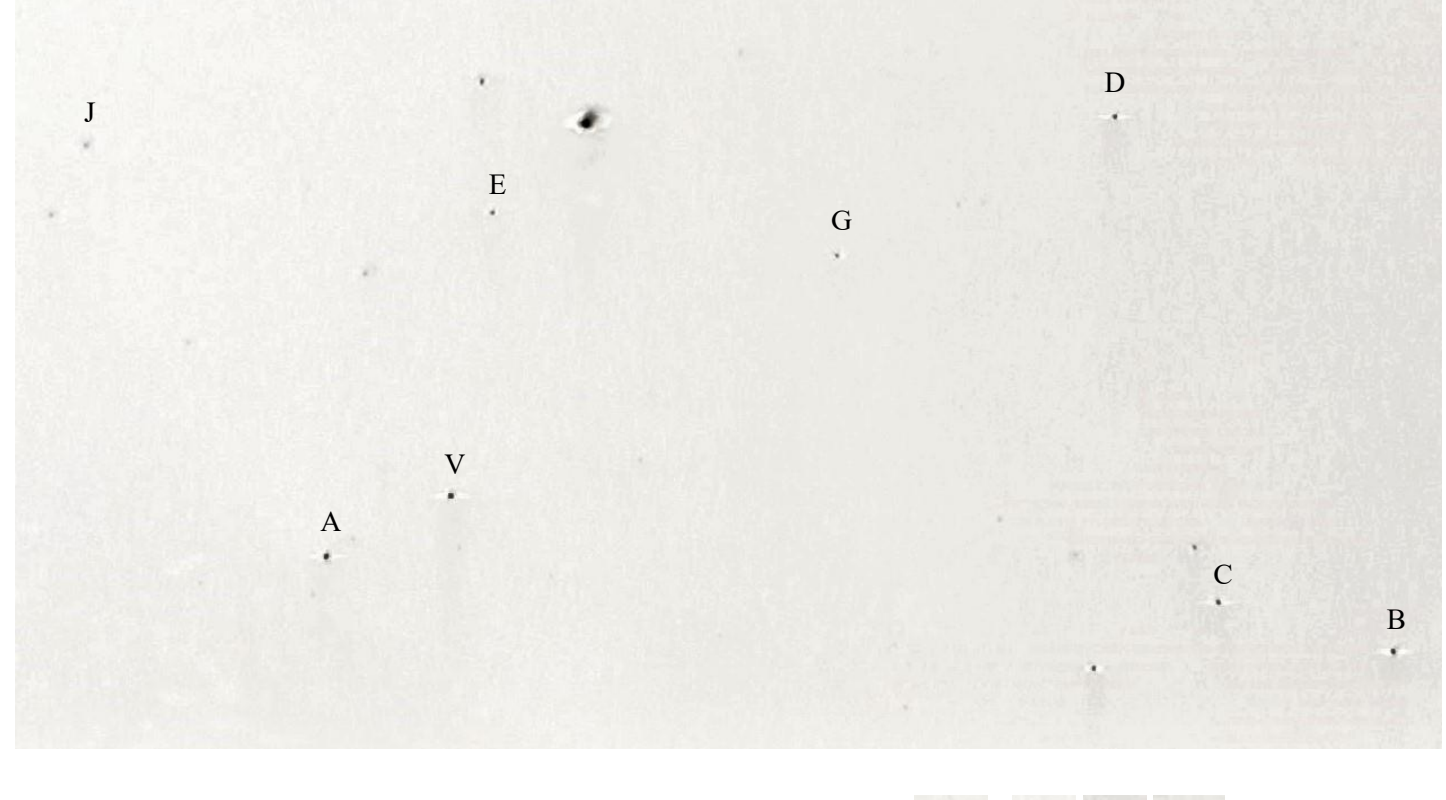

 **Lyr (V) und Vergleichssterne A, B, C, D, E, G, J; 9.9.2022, 21:05 Uhr MESZ, Sonneberg, (Handykamera Samsung Galaxy S10, Hauptkamera, ISO 800, 1 s). ©: P. Kroll.**

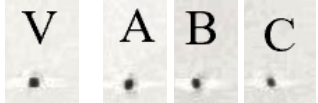

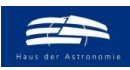

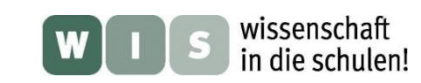

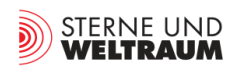

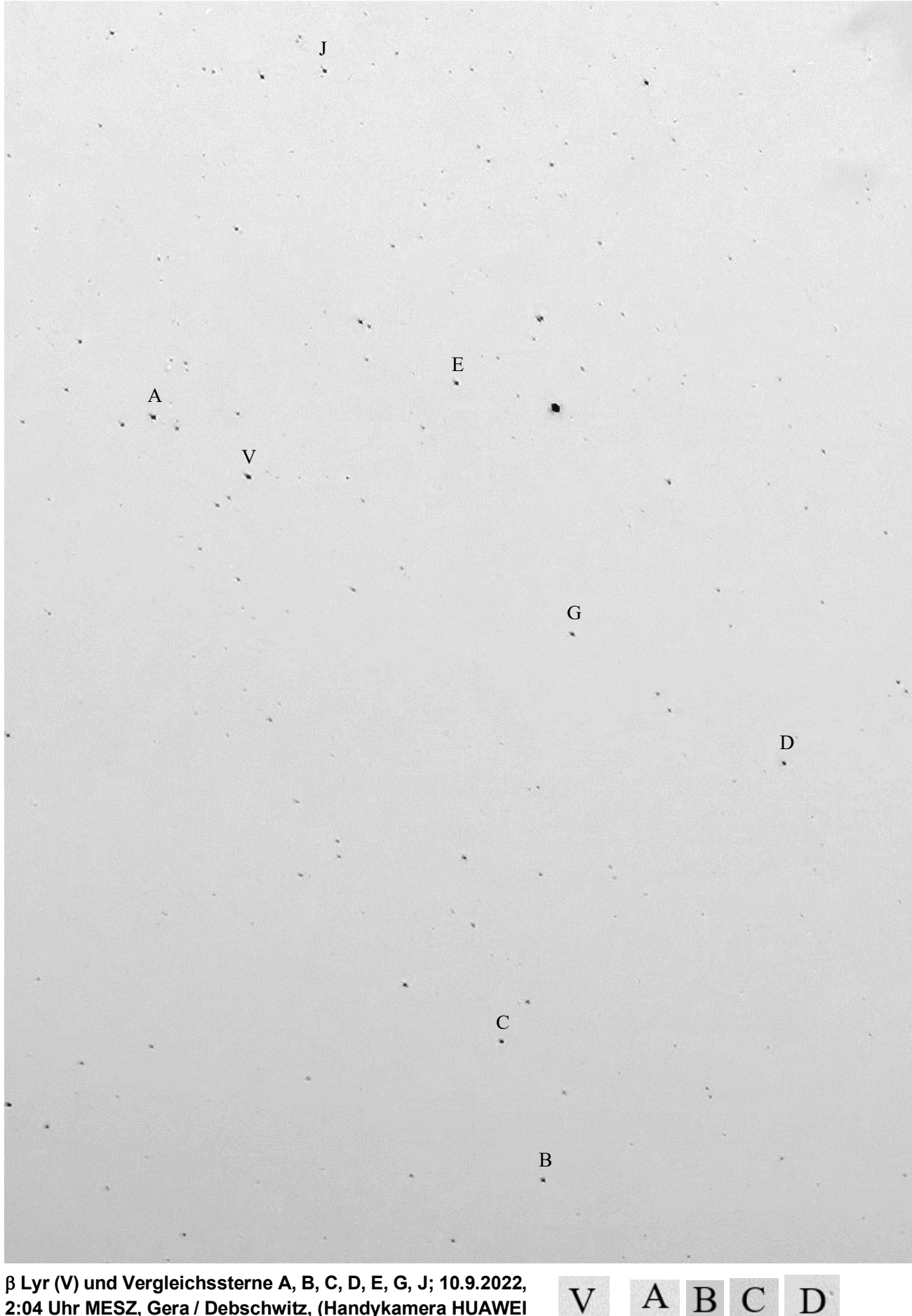

**2:04 Uhr MESZ, Gera / Debschwitz, (Handykamera HUAWEI P30 Pro, Hauptkamera, ISO 400, 10 s). ©: O. Fischer / HdA.**

D

A

B

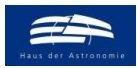

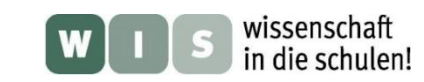

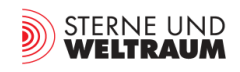

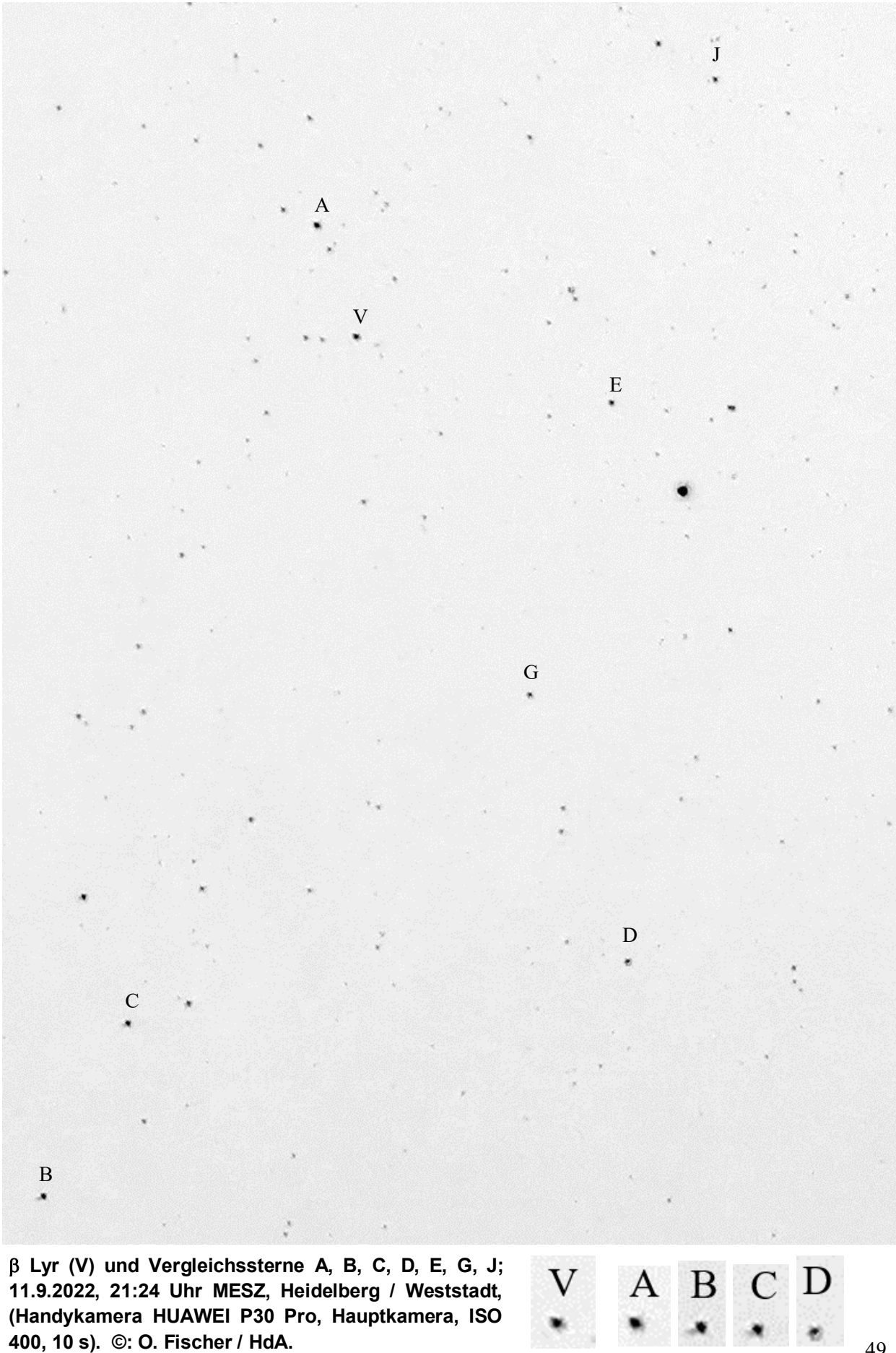

49

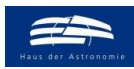

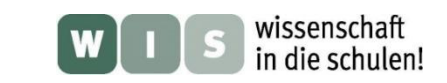

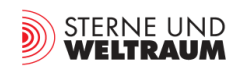

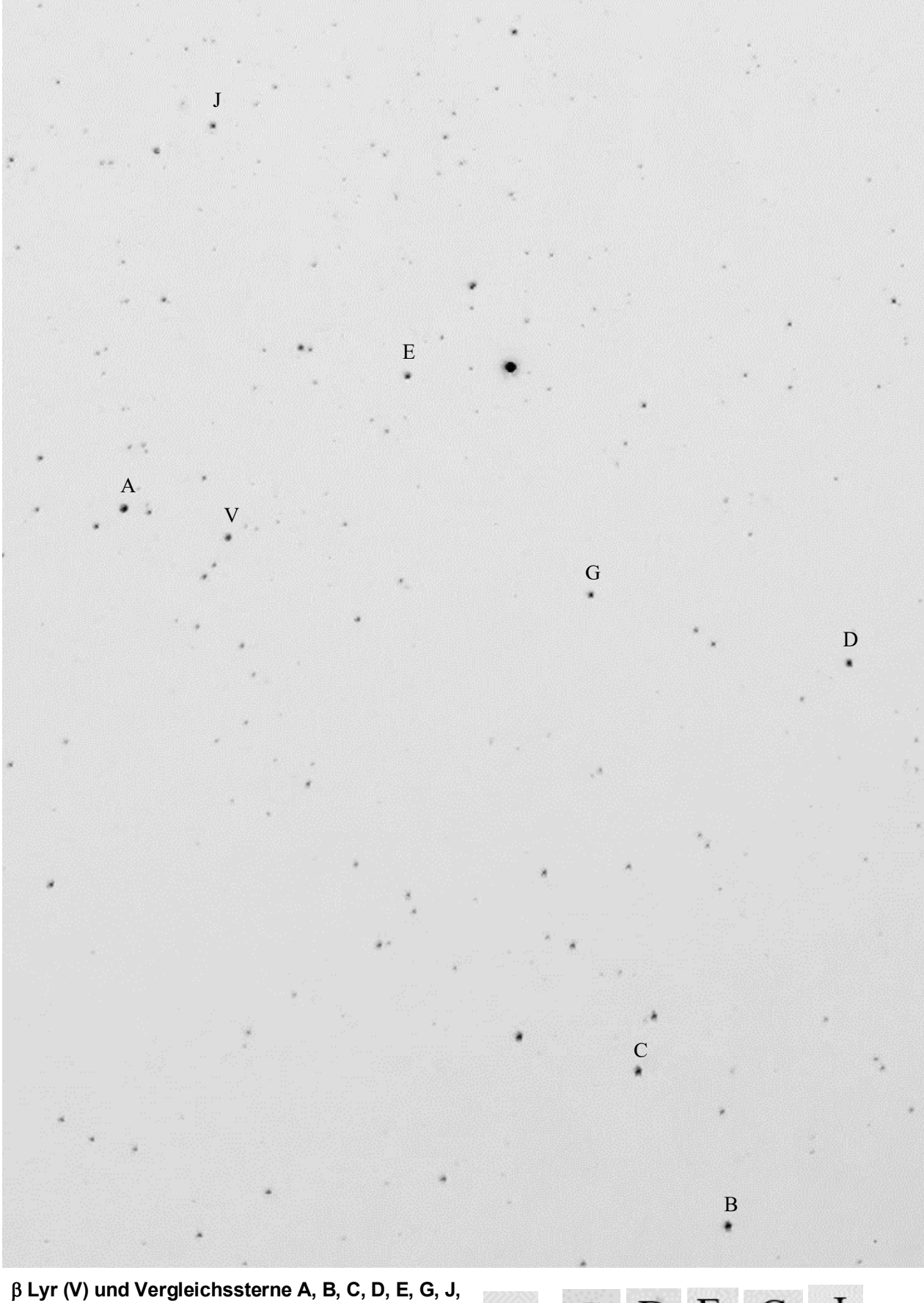

**12.9.2022, 22:55 Uhr MESZ, HdA Heidelberg, (Handy-kamera HUAWEI P30 Pro, Hauptkamera, ISO 400, 10 s). ©: O. Fischer / HdA.**

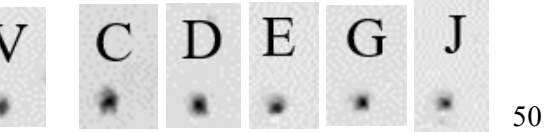

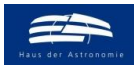

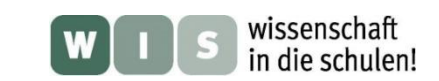

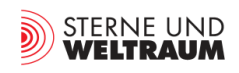

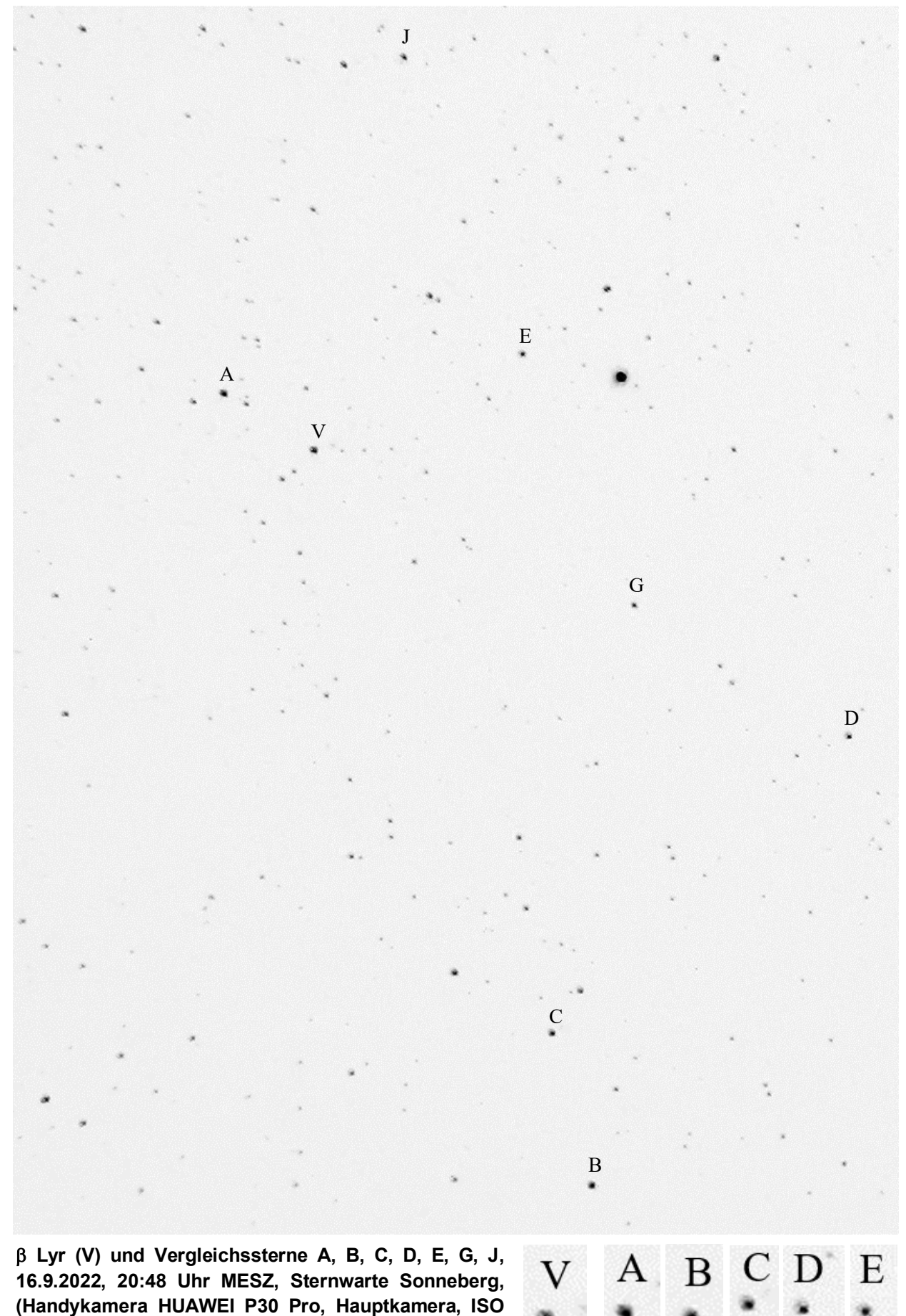

**400, 10 s). ©: O. Fischer / HdA.**

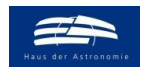

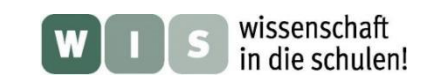

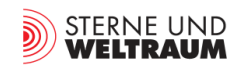

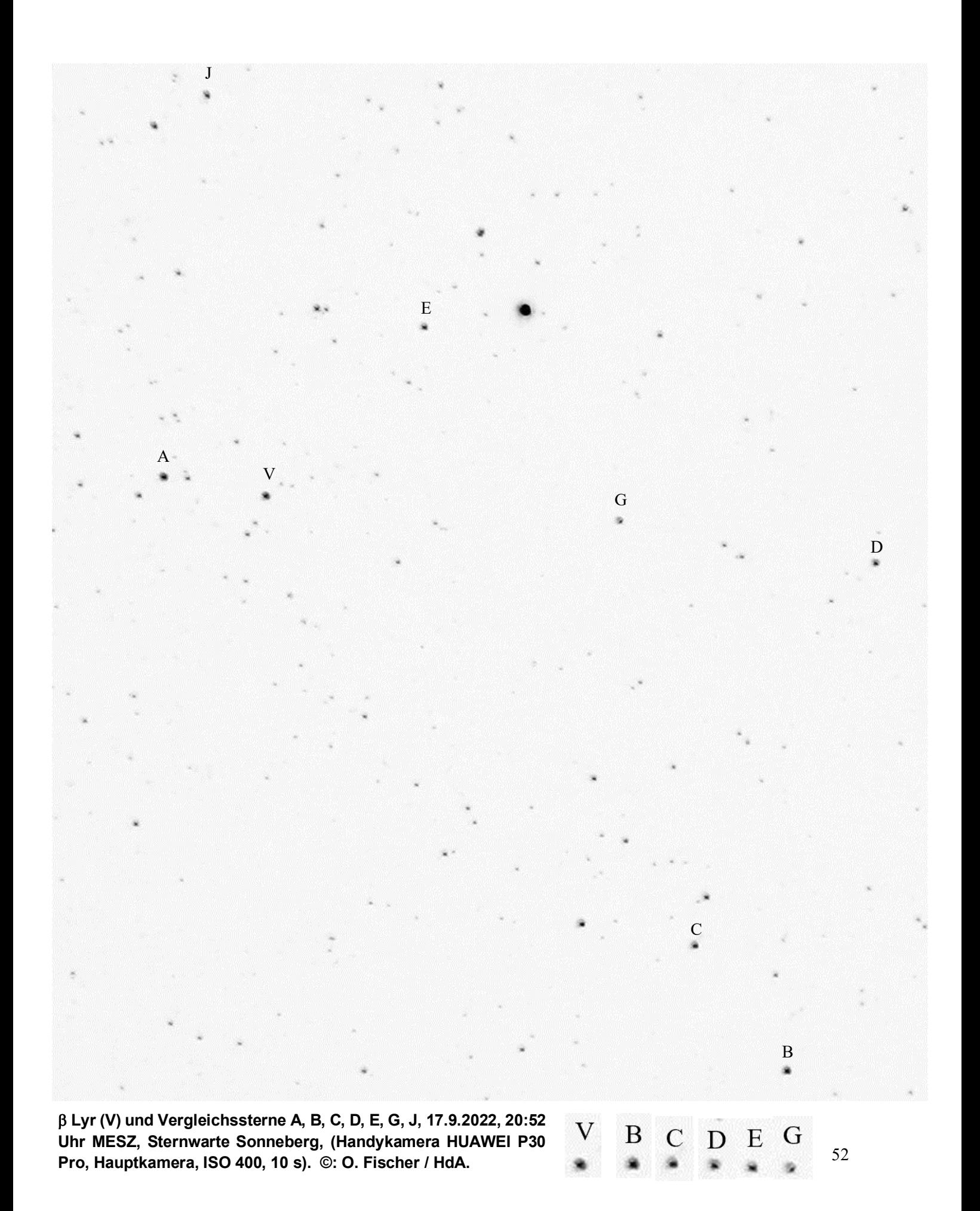

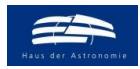

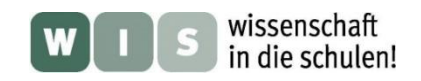

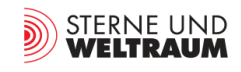

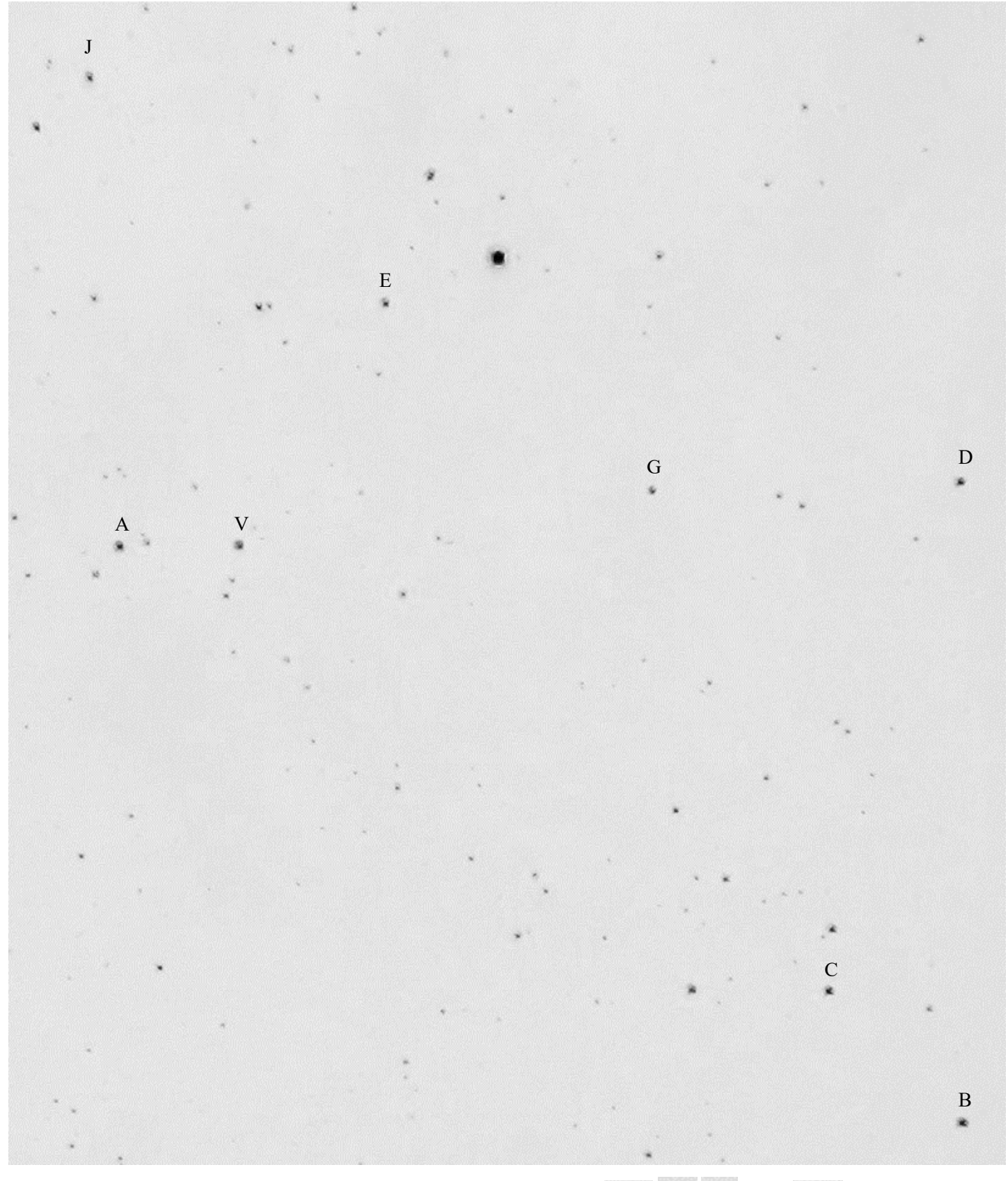

 **Lyr (V) und Vergleichssterne A, B, C, D, E, G, J, 20.9.2022, 20:30 Uhr MESZ, Sternwarte Sonneberg, (Handykamera HUAWEI P30 Pro, Hauptkamera, ISO 400, 10 s). ©: O. Fischer / HdA.**

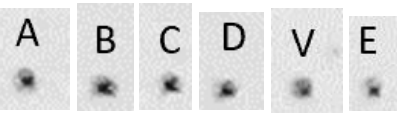

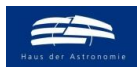

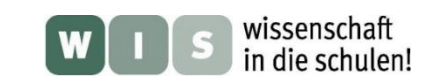

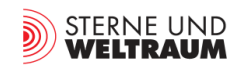

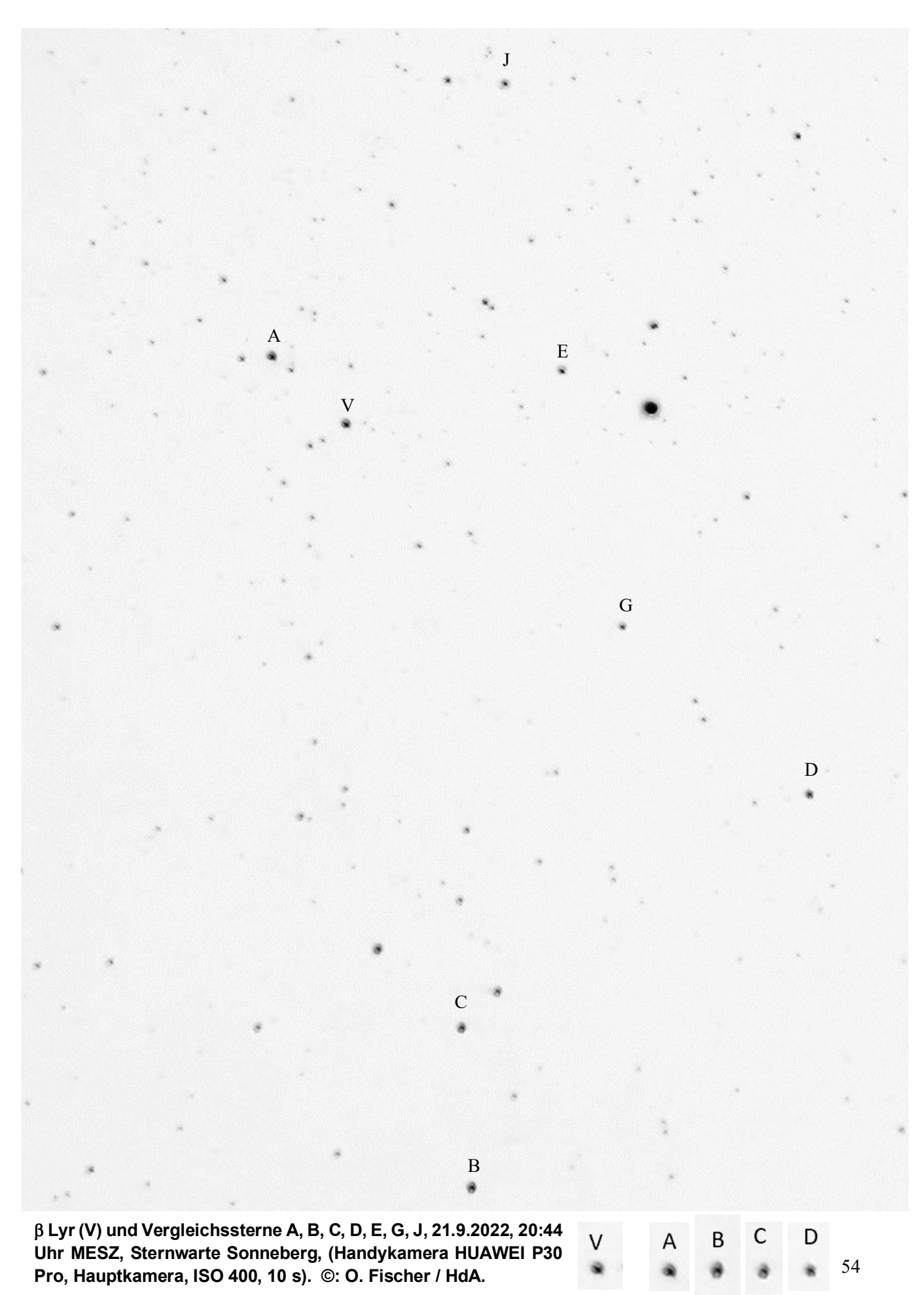

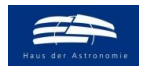

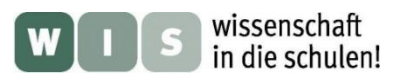

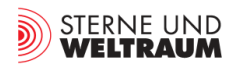

# **Messwerte und Ergebnisse – Peter Kroll (erfahrener Schätzer)**

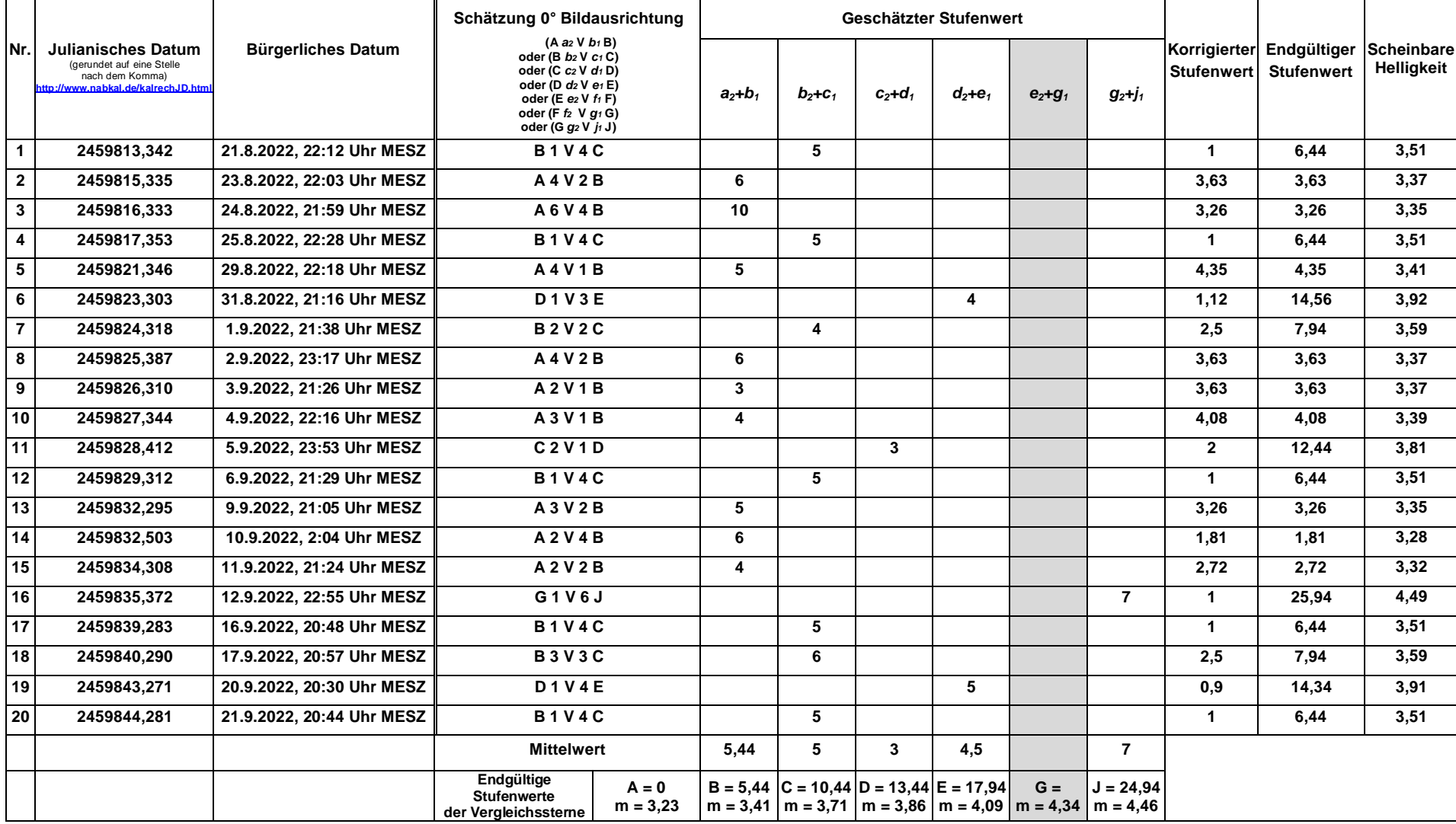

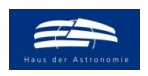

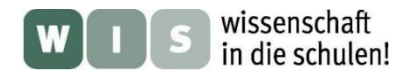

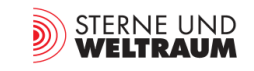

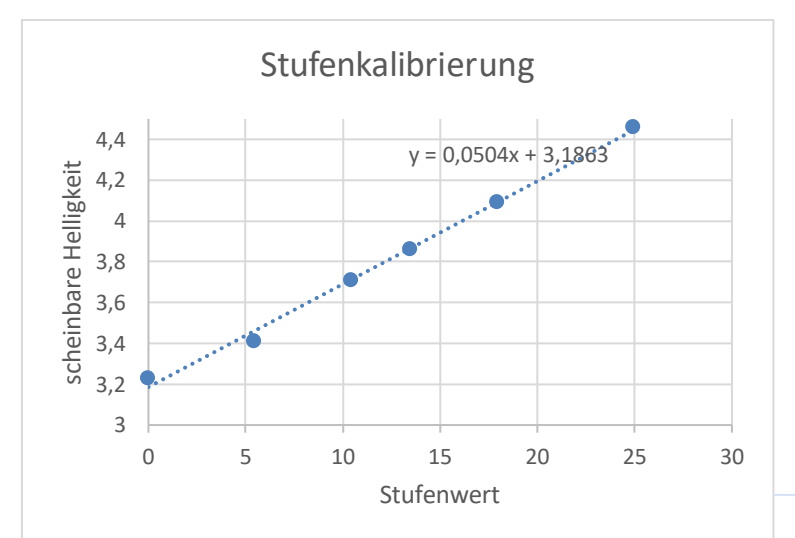

Stufenkalibrierung **Stufenkalibierung (links) und die sich daraus ergebenden Helligkeiten von B Lyr (unten) im Zeitraum vom 21.8. bis zum 21.9.2022, die auf Grundlage von Helligkeitsschätzungen an mit Handykameras gewonnenen Himmelsaufnahmen mittels der Argelanderschen Stufenschätzmethode gewonnen wurden.**

> **Die Schätzungen wurden von Peter Kroll durchgeführt, der als erfahrener Schätzer die Bilder in zwei Ausrichtungen betrachtet hat – hier die Daten aus der 0°-Ausrichtung der Himmelsaufnahme.**

> **Den Helligkeitsschätzungen wurde die aus vielen Messpunkten bestehende vervielfachte Quasi-Lichtkurve (V-Band) von β Lyrae (Quelle: "Periodic Light Curve Changes for Beta Lyrae" von van Hamme, W., Wilson, R. E., & Guinan, E. F in Astronomical Journal v.110, p.1350 (1995)) überlagert. Sheliak verändert nach dieser Kurve seine scheinbare Helligkeit mit einer Periode von 12,9075 Tagen zwischen +3,4 mag und +4,6 mag.**

## **Beta Lyrae**

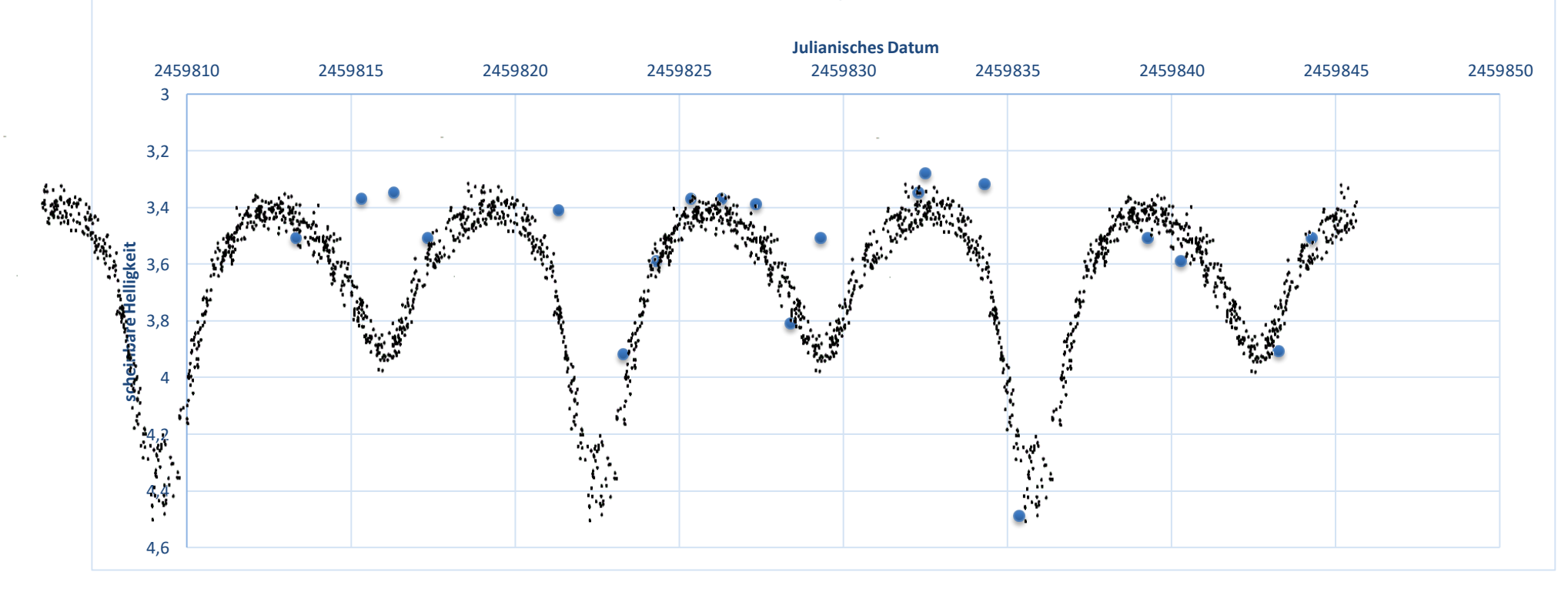

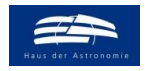

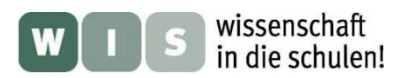

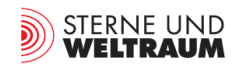

# **Messwerte und Ergebnisse – Peter Kroll (erfahrener Schätzer)**

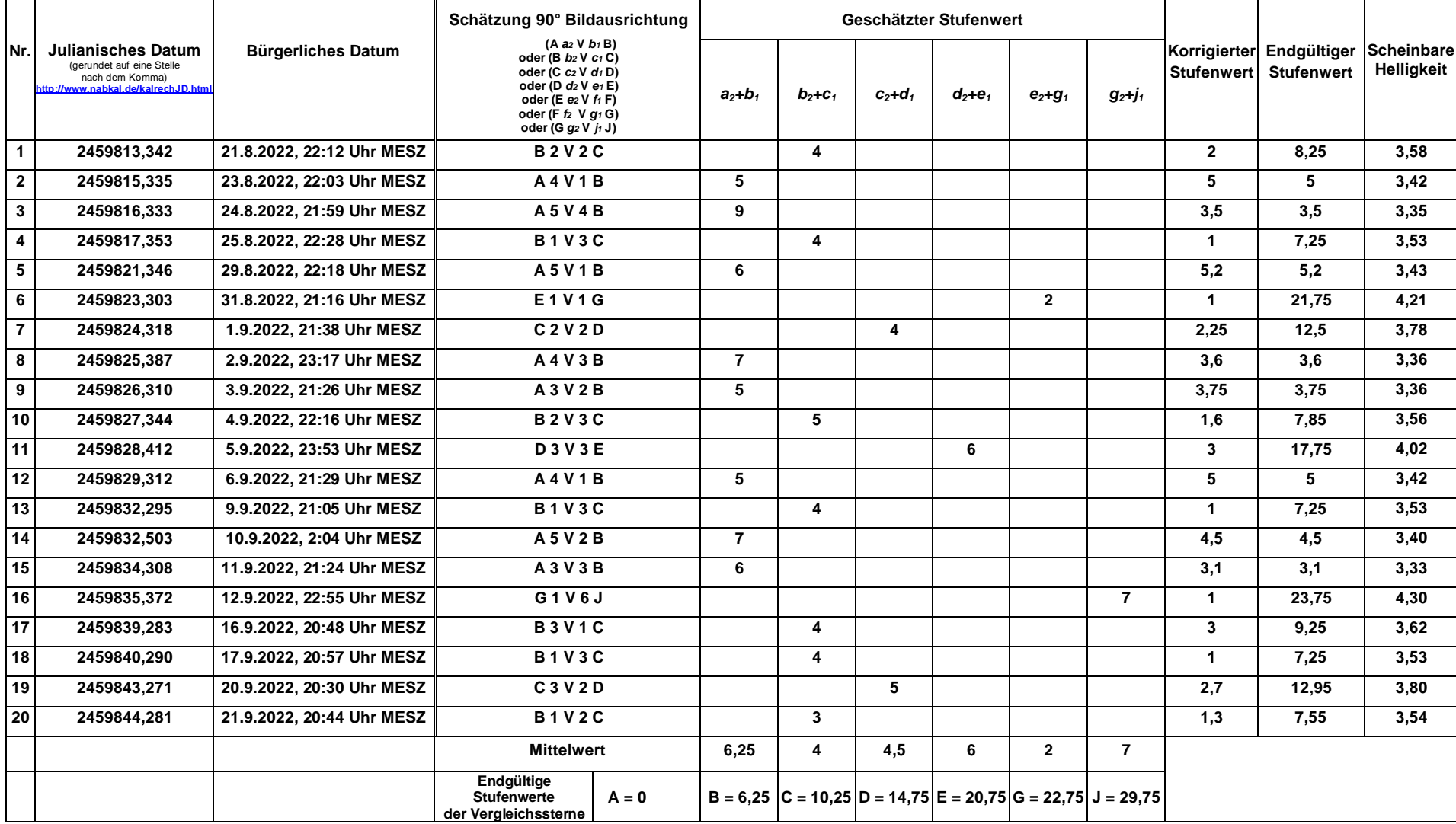

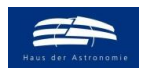

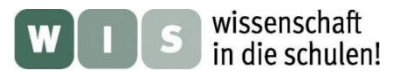

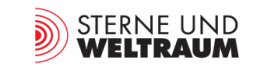

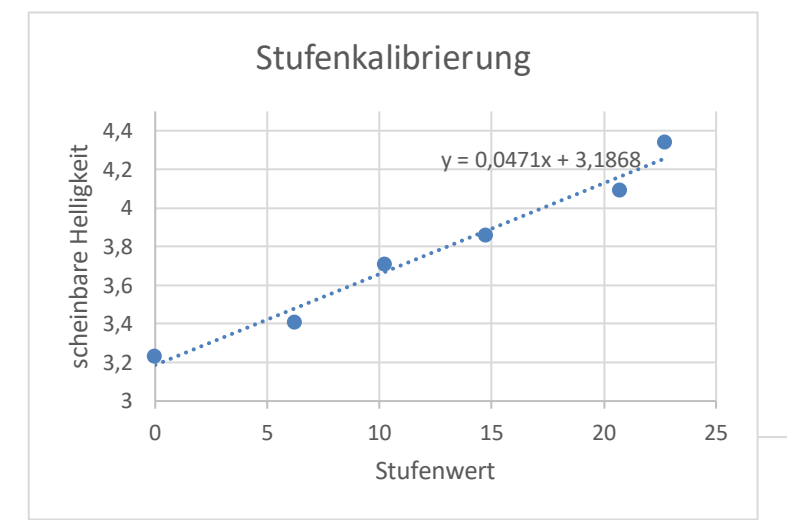

Stufenkalibierung (links) und die sich daraus ergebenden Helligkeiten von β Lyr (unten) im<br>Zeitraum vom 21.8. bis zum 21.9.2022, die auf Grundlage von Helligkeitsschätzungen an mit **Handykameras gewonnenen Himmelsaufnahmen mittels der Argelanderschen Stufenschätzmethode gewonnen wurden.**

> **Die Schätzungen wurden von Peter Kroll durchgeführt, der als erfahrener Schätzer die Bilder in zwei Ausrichtungen betrachtet hat – hier die Daten aus der 90°-Ausrichtung der Himmelsaufnahme.**

> **Den Helligkeitsschätzungen wurde die aus vielen Messpunkten bestehende vervielfachte Quasi-Lichtkurve (V-Band) von β Lyrae (Quelle: "Periodic Light Curve Changes for Beta Lyrae" von van Hamme, W., Wilson, R. E., & Guinan, E. F in Astronomical Journal v.110, p.1350 (1995)) überlagert. Sheliak verändert nach dieser Kurve seine scheinbare Helligkeit mit einer Periode von 12,9075 Tagen zwischen +3,4 mag und +4,6 mag.**

**Beta Lyrae** 

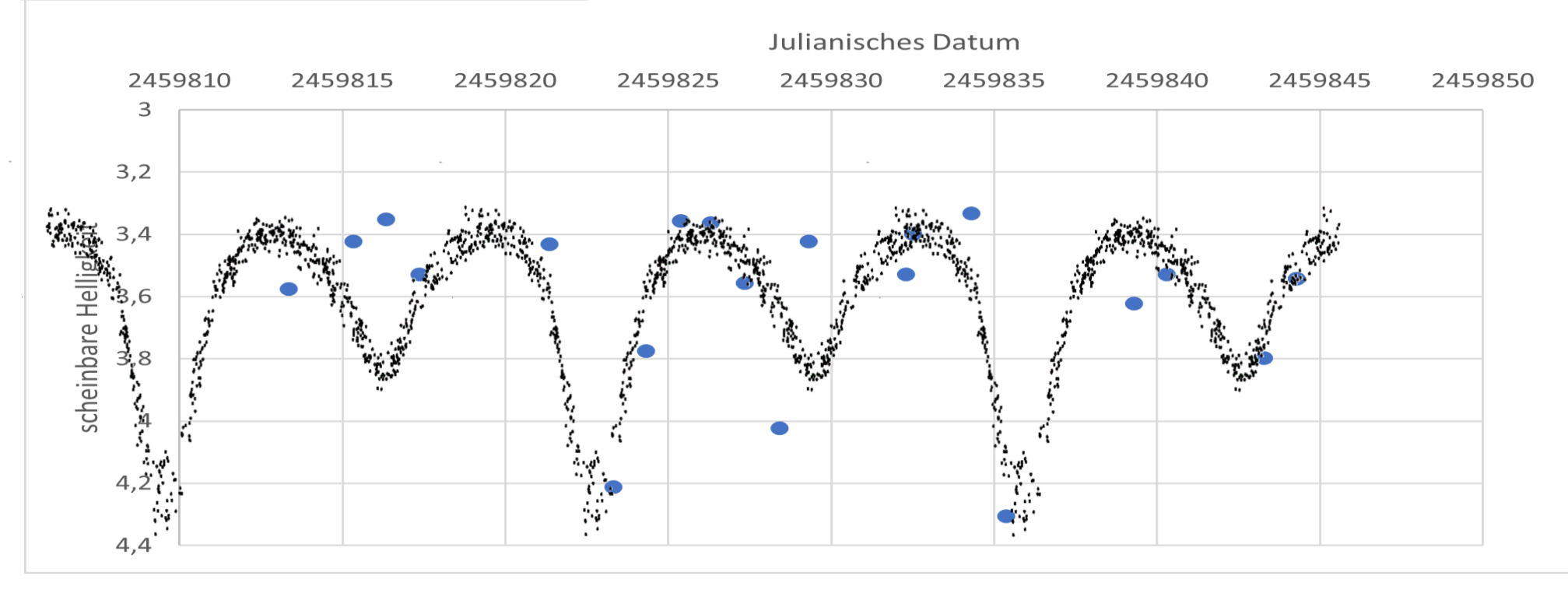

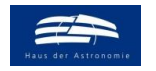

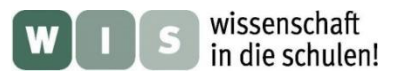

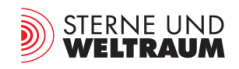

# **Messwerte und Ergebnisse – Eberhard Splittgerber (sehr erfahrener Schätzer\*)**

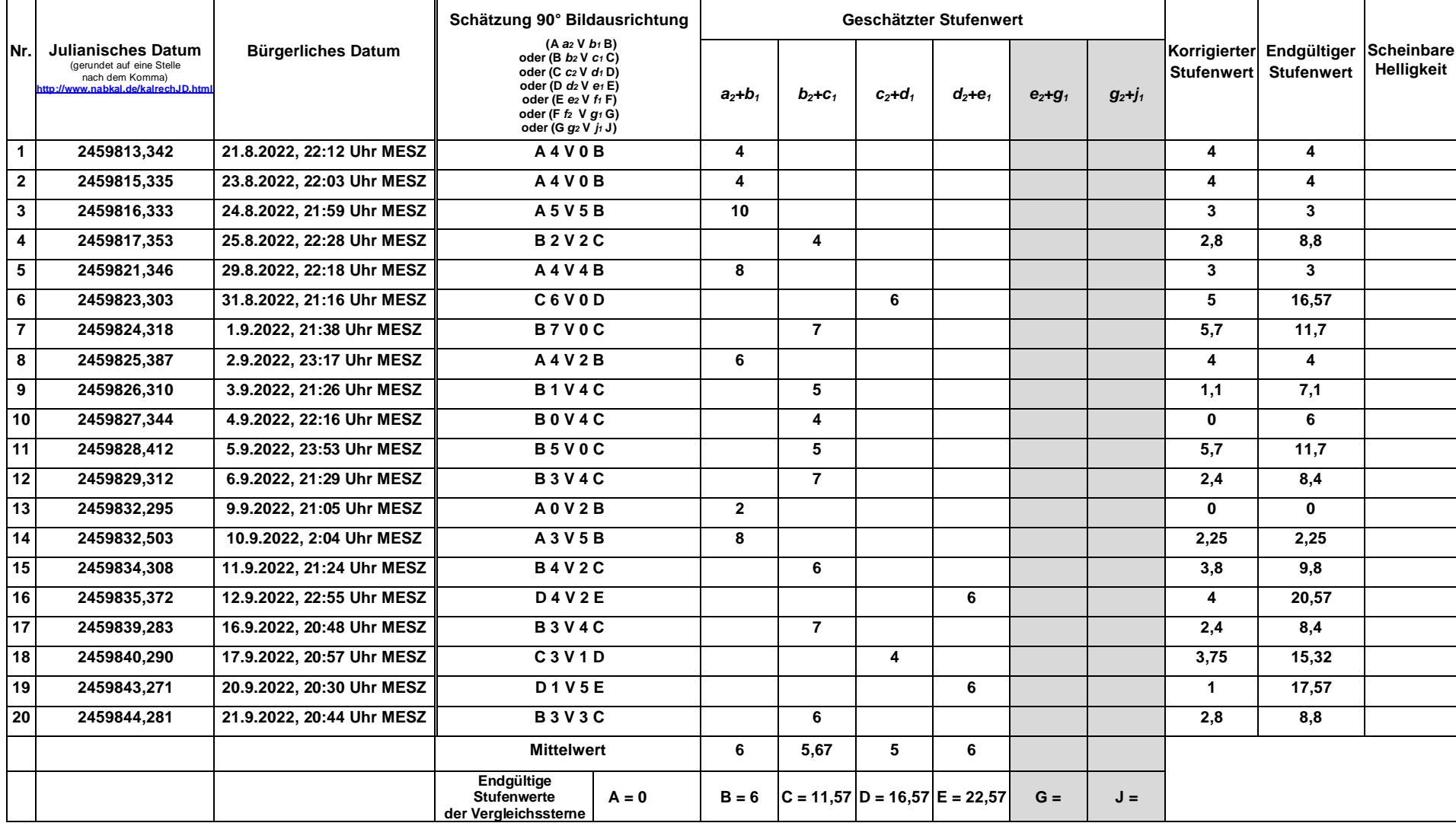

\* mehr als 50 Jahre Erfahrung im Schätzen, nutzt mehr als nur 5 Stufen

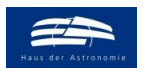

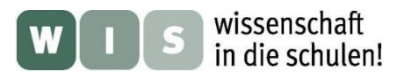

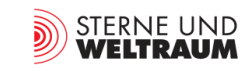

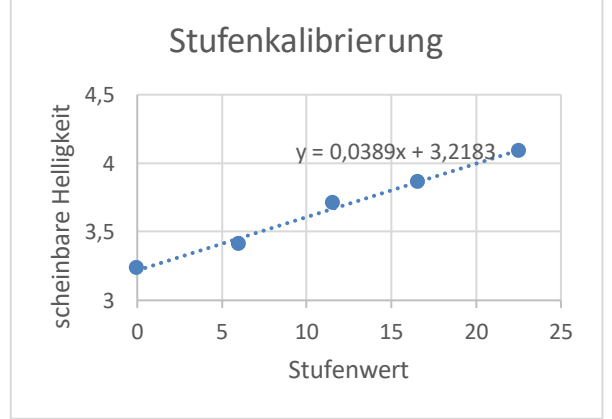

**Stufenkalibierung (links) und die sich daraus ergebenden Helligkeiten von Lyr (unten) im Zeitraum vom 21.8. bis zum 21.9.2022, die auf Grundlage von Helligkeitsschätzungen an mit Handykameras gewonnenen Himmelsaufnahmen mittels der Argelanderschen Stufenschätzmethode gewonnen wurden.**

**Die Schätzungen wurden von Eberhard Splittgerber durchgeführt.**

**Den Helligkeitsschätzungen wurde die aus vielen Messpunkten bestehende vervielfachte Quasi-**Lichtkurve (V-Band) von β Lyrae (Quelle: "Periodic Light Curve Changes for Beta Lyrae" von van **Hamme, W., Wilson, R. E., & Guinan, E. F in Astronomical Journal v.110, p.1350 (1995)) überlagert. Sheliak verändert nach dieser Kurve seine scheinbare Helligkeit mit einer Periode von 12,9075 Tagen zwischen +3,4 mag und +4,6 mag.**

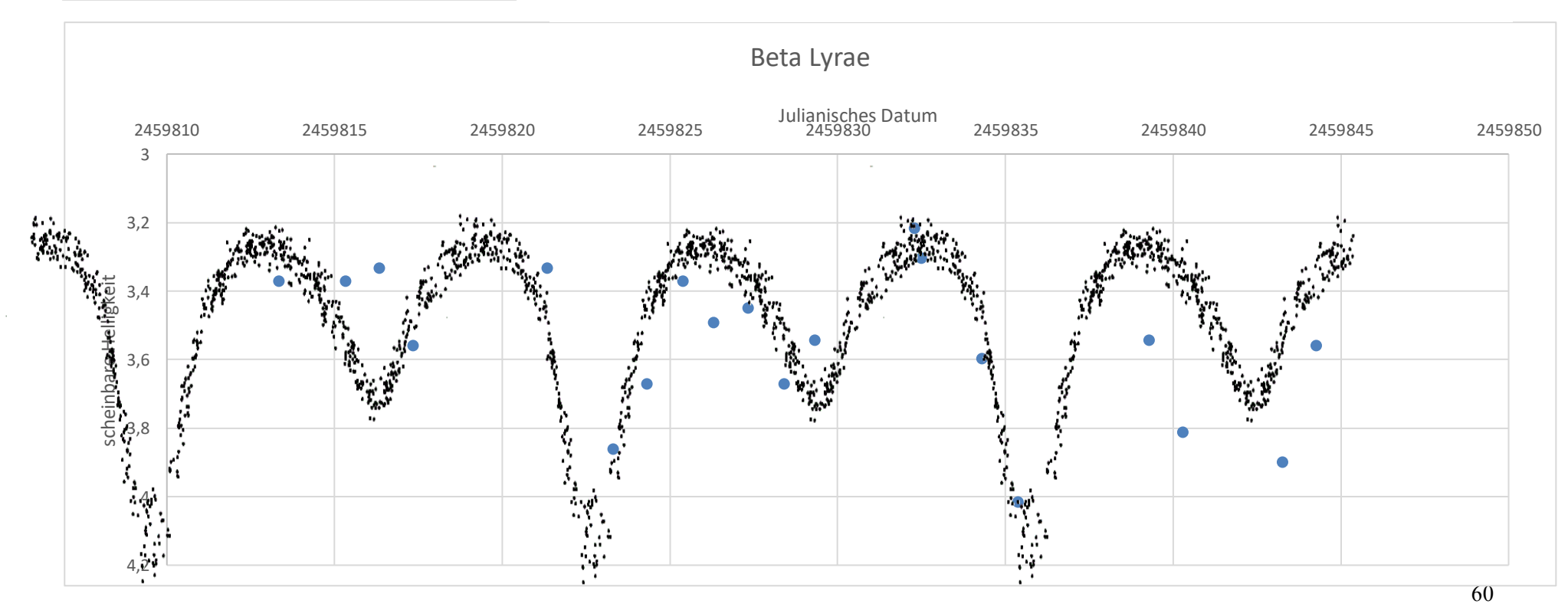

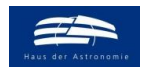

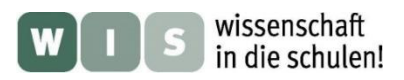

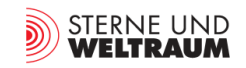

# **Messwerte und Ergebnisse – Olaf Fischer**

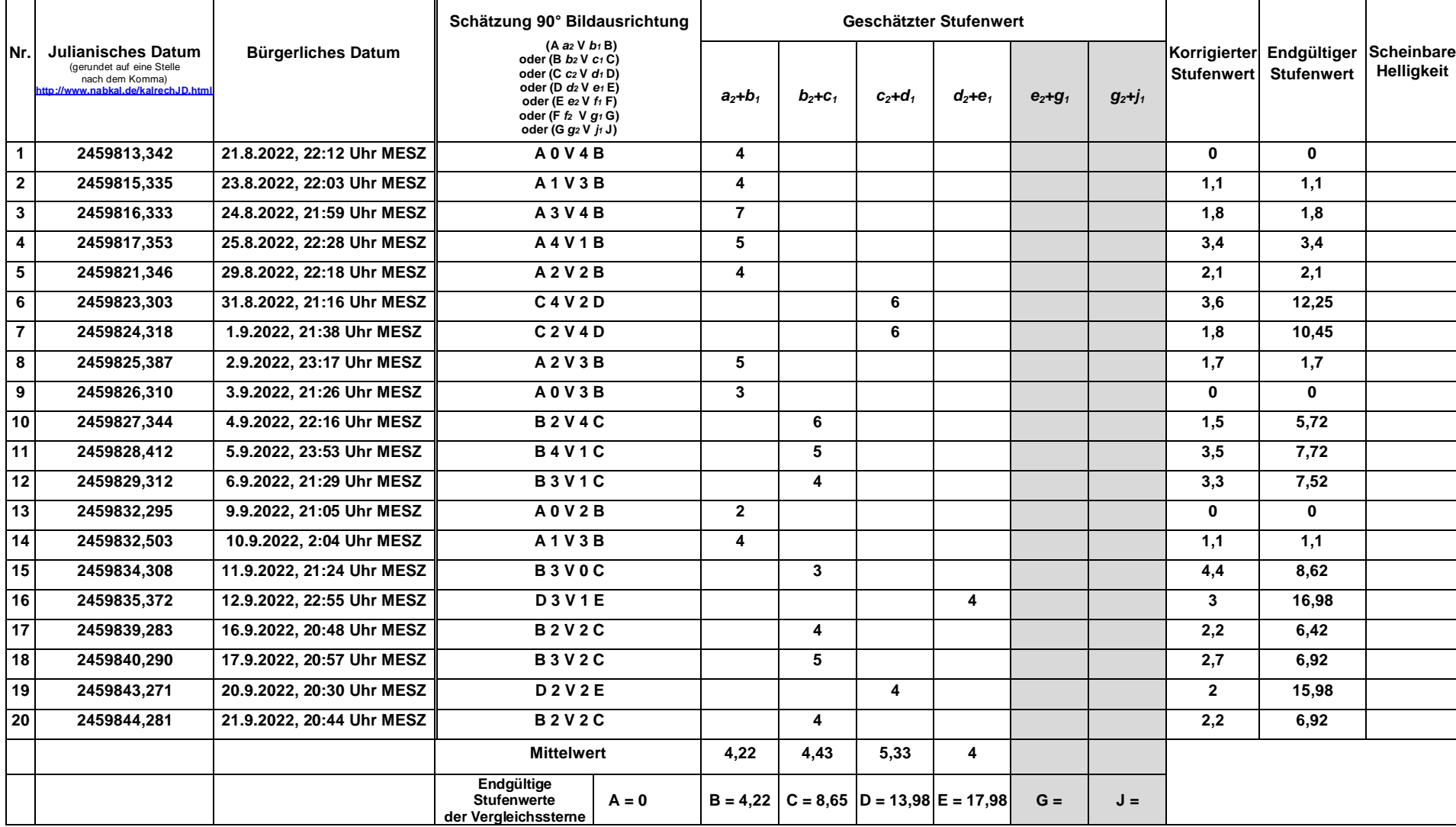

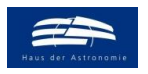

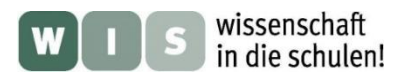

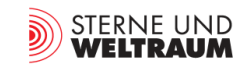

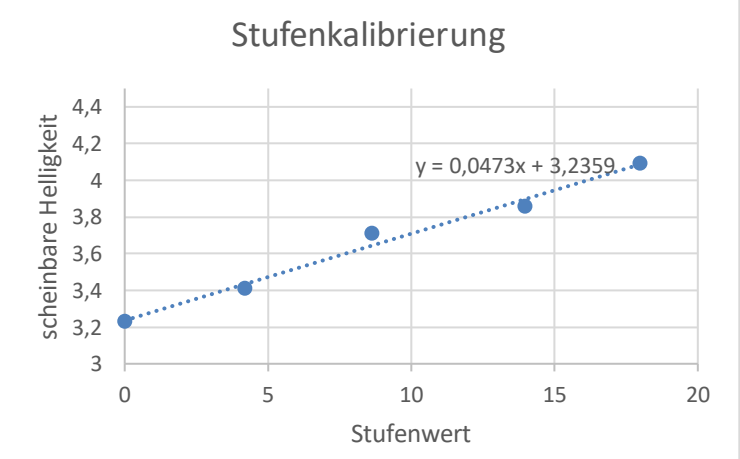

Stufenkalibrierung **Stufenkalibierung (links) und die sich daraus ergebenden Helligkeiten von Lyr (unten) im Zeitraum vom 21.8. bis zum 21.9.2022, die auf Grundlage von Helligkeitsschätzungen an mit Handykameras gewonnenen Himmelsaufnahmen mittels der Argelanderschen Stufenschätzmethode gewonnen wurden.**

**Die Schätzungen wurden von Olaf Fischer durchgeführt.**

**Den Helligkeitsschätzungen wurde die aus vielen Messpunkten bestehende vervielfachte Quasi-Lichtkurve (V-Band) von β Lyrae (Quelle: "Periodic Light Curve Changes for Beta Lyrae" von van Hamme, W., Wilson, R. E., & Guinan, E. F in Astronomical Journal v.110, p.1350 (1995)) überlagert. Sheliak verändert nach dieser Kurve seine scheinbare Helligkeit mit einer Periode von 12,9075 Tagen zwischen +3,4 mag und +4,6 mag.**

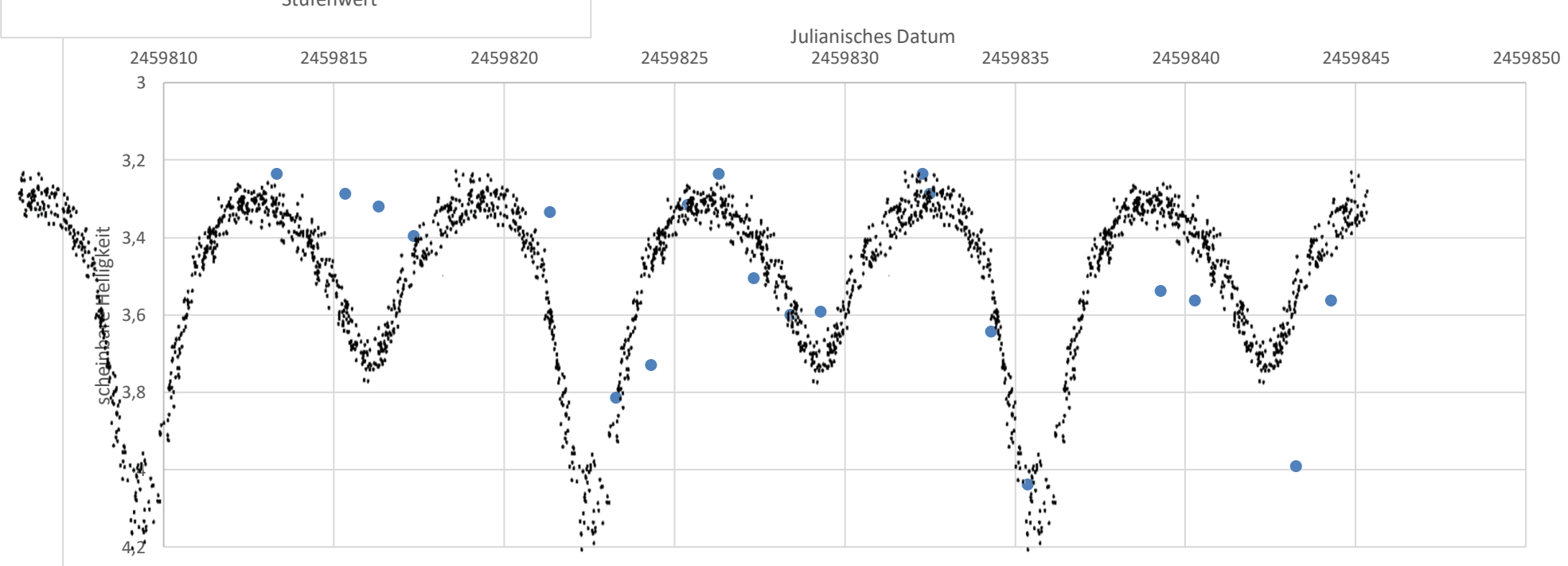

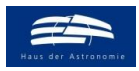

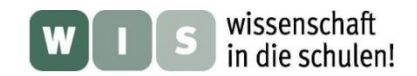

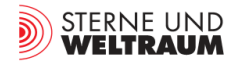